UNIVERSIDADE FEDERAL DO PARANÁ

ALEXSANDRO JOSE MENDES LUIZ

**VENDAS APP APLICATIVO DE CONTROLE DE VENDAS** 

> **CURITIBA** 2019

ALEXSANDRO JOSE MENDES LUIZ

# **VENDAS APP**

# **APLICATIVO DE CONTROLE DE VENDAS**

Monografia apresentada como requisito parcial à obtenção do grau de Especialista em Engenharia de Software, no Curso de Pós-Graduação em Especialização em Engenharia de Software, Setor de Educação Profissional e Tecnológica da Universidade Federal do Paraná.

Orientador: Prof. Dr. Razer A. N. R. Montaño

**CURITIBA** 2019

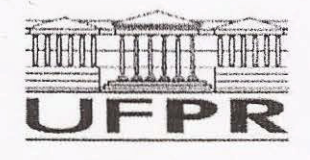

MINISTÉRIO DA EDUCAÇÃO **SETOR SEPT** UNIVERSIDADE FEDERAL DO PARANÁ PRÓ-REITORIA DE PESQUISA E PÓS-GRADUAÇÃO CURSO DE PÓS-GRADUAÇÃO ENGENHARIA DE SOFTWARE

#### **TERMO DE APROVAÇÃO**

Os membros da Banca Examinadora designada pelo Colegiado do Programa de Pós-Graduação em ENGENHARIA DE SOFTWARE da Universidade Federal do Paraná foram convocados para realizar a arguição da Monografia de Especialização de ALEXSANDRO JOSE MENDES LUIZ intitulada VENDAS APP - APLICATIVO DE CONTROLE DE VENDAS, após terem inquirido o aluno e realizado a avaliação do trabalho, são de parecer pela Aprovação no rito da defesa. sua

A outorga do título de especialista está sujeita à homologação pelo colegiado, ao atendimento de todas as indicações e correções solicitadas pela banca e ao pleno atendimento das demandas regimentais do Programa de Pós-Graduação.

Curitiba, 30 de Julho de 2019.

**RAZE** OMNYZER ROJAS MONTAÑO Presidente da Banca Examinadora (UFPR)

*HAIME WOJCIECHOWSKI* Avaliador Interno (UFPR)

# **RESUMO**

O projeto tem por finalidade implementar um aplicativo mobile para gerenciar de forma integrada o estoque e a vendas de produtos, utilizando a metodologia de projeto RUP (Rational Unified Process).

As vantagens do aplicativo são auxiliar as necessidades do cliente com agilidade e flexibilidade no dia-a-dia excluindo assim o método manual minimizando o tempo de execução de tarefas obtendo aumento nas vendas com resultados em escala siginificativa.

**Palavras-chave:** agilidade, flexibilidade, mobilidade.

# **ABSTRACT**

The project aims to implement a mobile application to manage inventory and sales of products in an integrated way, using the Rational Unified Process (RUP) project methodology.

The advantages of the application are to support customer needs with agility and flexibility on a daily basis, thus excluding the manual method by minimizing task execution time by increasing sales with sig- nificant scale results.

**Keywords:** agility, alexibility, mobility.

# **LISTA DE ABREVIATURAS SIGLAS**

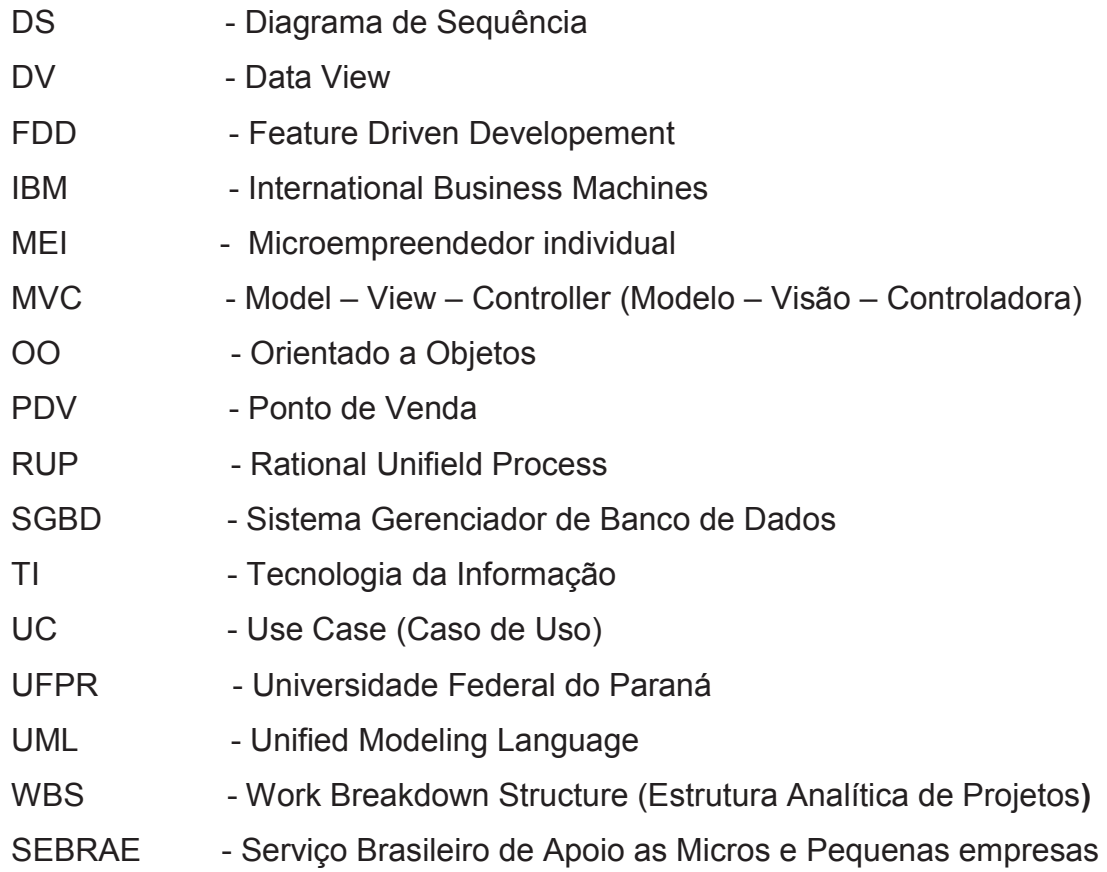

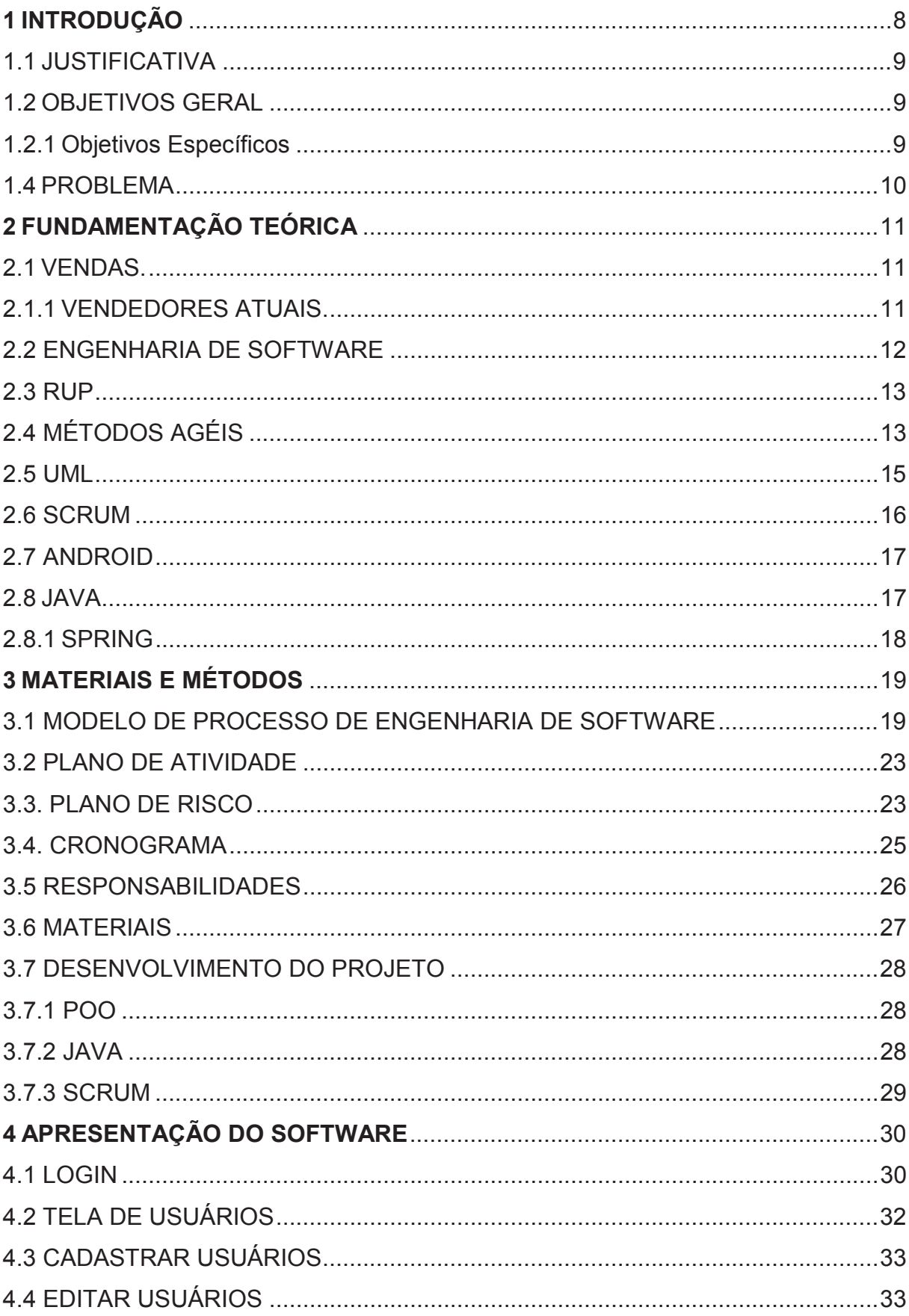

# **SUMÁRIO**

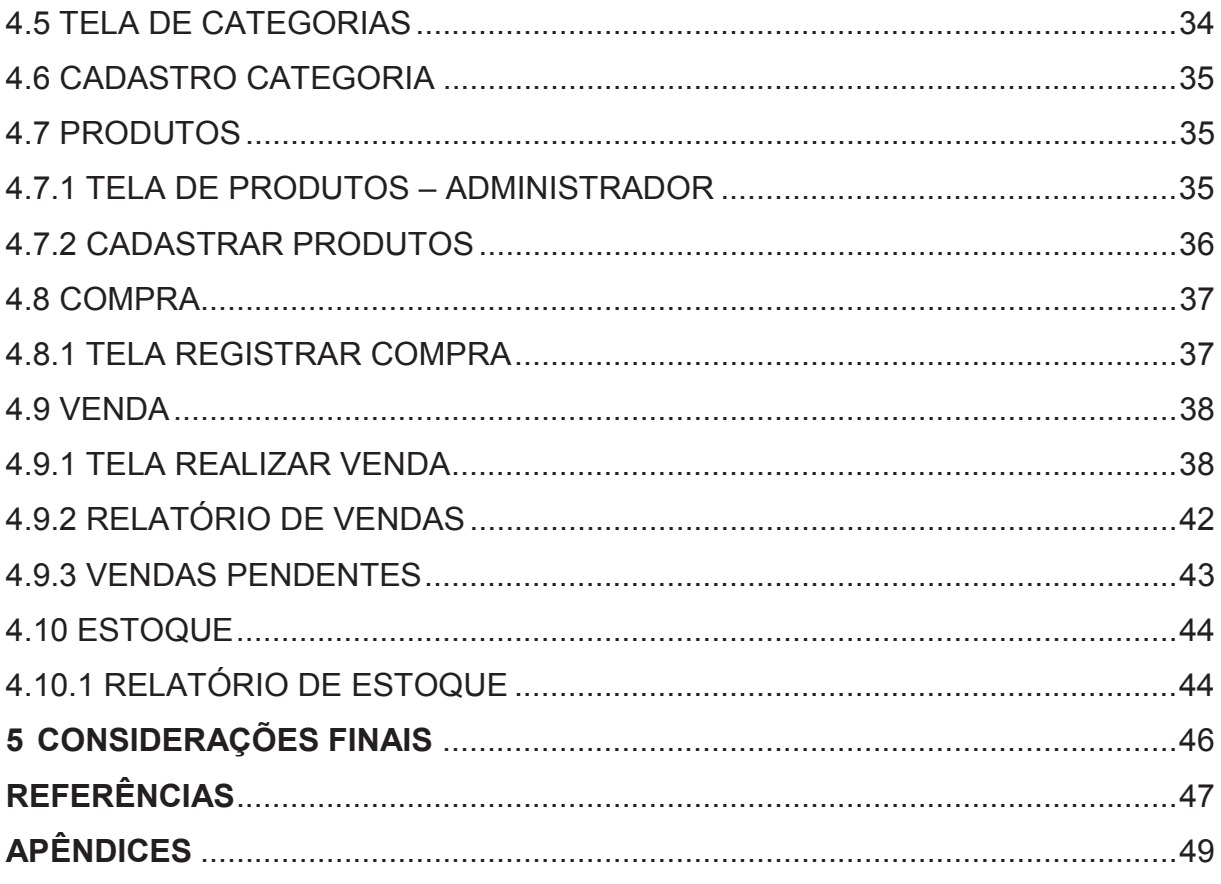

#### **1 INTRODUÇÃO**

Os aplicativos são responsáveis por diversas transformações das empresas através da tecnologia digital.

Essa transformação representa a realidade atual para todos, uma comunicação com uma linguagem mais digital. Nas empresas não é diferente, a mobilidade corporativa será cada vez mais importante, e as atualizações em tempo real das informações serão fundamentais para tomada de decisão.

Várias pessoas desejam abrir um negócio próprio buscando gerar uma renda extra, mas o fato é que nos dias de hoje montar um negócio não é fácil. Segundo SEBRAE, em estudo realizado em 2016 que mostram que as empresas fecham em até dois anos por falta de uma gestão do negócio adequada, como conceitos básicos de ponto de equilíbrio, fluxo de caixa, controle estoque e etc (SEBRAE, 2016).

Cuidar de um negócio é um desafio constante atualmente e com o avanço da tecnologia, os aplicativos otimizam várias tarefas de gestão do negócio facilitando o dia a dia, especialmente para empreendedores autônomos, profissionais liberais, MEI e micro empresas, possibilitando agilizar tarefas cotidianas e aumentando a produtividade dessas empresas.

A solução encontrada para essas empresas é através de um aplicativo que vem obter produtividade da equipe, planejamento de metas e organização de tempo, com as suas necessidades podendo assim sair na frente.

O projeto busca atendender a realidade da cliente Maise com suas vendas que hoje são feitas através redes sociais.

Seu ramo de atividade é o vestuário, os produtos são publicados por ela e mais duas vendedoras que trabalham externamente. O maior desafio é relatar diariamente os produtos que estão disponíveis para as vendedoras e suas vendas serem reportadas sem nenhum sistema para armazenar as informações.

Então foi proposto desenvolver um software para automatizar as vendas através de sistema de Ponto de Venda que funcione como aplicativo móvel. Esta solução necessita que as funções de venda sejam gerenciadas de modo que integre todos os processos e ajude a acompanhar suas metas, controlando todo o fluxo de vendas, assim podendo visualizar todo estoque e através de relatórios consolidados, o total de venda mensais e todo o custo vendido do mês direto de um aplicativo em um smartphone.

#### 1.1 JUSTIFICATIVA

Em busca de competividade, as empresas devem se adequar ao processo de globalização, através da implantação de modernas tecnologias e de novos processos organizacionais. Nesse sentido, as empresas buscam novas técnicas inovadoras na área de controle de estoque e vendas, por meio de ferramentas ou técnicas de gestão de estoque.

Devido à essa importância e dificuldade encontrada por uma empresa em realizar a gestão de estoque, este trabalho propõe a criação de um aplicativo móvel que ofereça um controle de estoque online, permitindo os usuários realizar o registro de entrada e saída dos produtos no momento da venda de forma rápida e fácil.

Proporcionando o armazenamento das informações com muito mais precisão e permitindo que a equipe de vendas acessem os dados de forma simultaneamente, aumentando a integração de todos, ajudando para uma melhor gestão do negócio e otimizando a analise futuras decisões, afetando diretamente nas receitas e no lucro final.

# 1.2 OBJETIVOS GERAL

O objetivo deste trabalho é desenvolver o aplicativo AppVendas, para dispositivos de tecnologia móvel, que servirá como ferramenta de controle de estoque, controle de vendas e realização de vendas, cadastro de produtos, cadastros de usuários; o sistema irá disponíbilizar relatórios de estoque e vendas que serão fornecidas aos usuários através do aplicativo.

1.2.1 Objetivos Específicos

Os objetivos específicos do trabalho são:

- a) Analisar informações, centralizar e organizar;
- b) Acompanhar as vendas com agilidade e eficiência;
- c) Disponibilização de relatórios de vendas e estoque.

#### 1.3 PROBLEMA

O controle de estoque tem impacto muito expressivo nas vendas, de forma que a falta de um gerenciamento correto pode fazer com que a loja perca vendas pela falta da informação de um produto. Por exemplo, a falta em estoque, ou até mesmo produtos com quantidade elevadas disponíveis.

Trazendo problemas como os custos elevados com mercadorias paradas no estoque por muito tempo, e dificuldade de visualização dos produtos para as vendedoras realizarem a divulgação, tornam morosa as vendas e a operação mais complexa. Tarefas simples demoram mais, inclusive na frente do clientes, gerando prejuízos e até mesmo falta de credibilidade.

Abaixo mais alguns dos problemas encontrados quando empresa não possuí um sistema para gerenciar o estoque e vendas:

Comprar mais que o necessário, traz para empresa necessidade de mais espaço para armazenamento, além de travar o capital de giro;

Não registrar as movimentações, traz a falta de registros de todas as entradas e saídas gera inconsistências no controle de estoque;

Cadastro de produtos sem detalhar sua descrição, traz a falta de uma descrição de incompleta dificulta na busca e consulta;

Falta de relatórios periódicos, perde-se a chance de encontrar possíveis falhas operacionais, como divergência da quantidades de mercadorias.

# **2 FUNDAMENTAÇÃO TEÓRICA**

Esta seção explica a fundamentação teórica do objeto de estudos utilizado neste documento. Que é iniciado pelo conceito de vendas e uma breve definição do que é a engenharia de software e métodos de como aplicá-la no desenvolvimento de software.

### 2.1 VENDAS

O processo de vendas é muito antigo, no início eram comercializado por meio de trocas, em que a mercadoria era avaliada pela quantidade e esforço gasto para produzi-la ou pela necessidade do comprador (BOECHAT, 2015).

Para algumas pessoas os termos vendas e marketing são sinônimos. Mas vendas são apenas um dos muitos componentes estratégicos de markenting, que idenficam clientes potenciais a concluir uma compra após a oferta de benefícios. No entanto a definição de vendas trata-se da comunicação pessoal de informação para convencer um cliente em potencial a comprar algo, um bem, um serviço, uma ideia, ou qualquer coisa que satisfaça um cliente, onde possa garantir a satisfação do cliente a longo prazo (FUTRELL, 2014).

### 2.1.1 VENDEDORES ATUAIS

Cada vez mais os profissionais de vendas trabalham com clientes ou clientes em potencial, dessa forma tem mostrado necessidade de acompanhar as tendências de comportamento do consumidor e estar sempre conectados com as novas tecnologias e com que esta ocorrendo com elas (FUTRELL, 2014).

> Ao observarmos as transformações que ocorreram ao longo de nossa vida, podemos dizer que nos últimos 25 anos a tecnologia passou a fazer parte do nosso trabalho gradativamente, e na última década ela entrou com força total e nos proporcionou experiências enriquecedoras. Nos últimos doze anos, o mercado digital chegou para ficar, para mostrar o seu lugar e um novo modo de trabalhar em nossa área de atuação FRAZAO (2013, p. 8).

As atividades na área de vendas precisou contar com novas técnicas e maior profissionalismo porque a competitividade entre as empresas é muito grande. Por isso, é fundamental estabelecer e estruturar um processo de vendas para garantir o sucesso nos resultados (BOECHAT, 2015).

Os profissionais na área de vendas buscam cada vez mais a utilização de ferramentas que auxiliem a sua produtividade e complete a análise de definições de caminhos estratégicos da empresa alinhados a sua competência e objetivos de curto e médios prazos, resultando assim em melhorando os lucros (MEINBERG 2011).

### 2.2 ENGENHARIA DE SOFTWARE

Engenharia de software é uma disciplina da área da computação cujo foco está na produção de software, e tem como objeto apoiar o desenvolvimento desde as fases iniciais como a especificação do sistemas até sua manutenção, quando o sistema já está sendo usado, com a aplicação de outras tecnologias e práticas de gerenciamento de projetos visando sua organização, produtividade e qualidade. Segundo Pressman (2011):

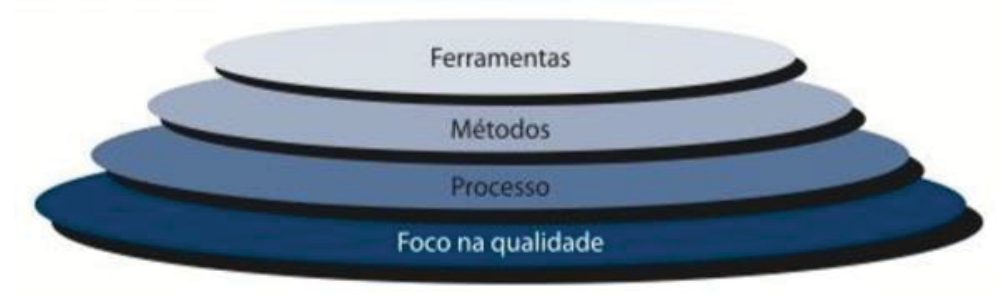

### FIGURA 1 – CAMADAS DA ENGENHARIA DE SOFTWARE

FONTE: PRESSMAN (2011)

A engenharia de software é uma tecnologia em camadas. Referindo-se á FIGURA 1, qualquer abordagem de engenharia (inclusive engenharia de software) deve estar fundamentada em comprometimento organizacional com a qualidade. A gestão de qualidade total Seis Sigma e filosofias similares promovem uma cultura de aperfeiçoamento contínuo de processos, e é esta cultura que, no final das contas, leva ao desenvolvimento de abordagens cada vez mais efetivas na engenharia de software. A pedra fundamental que sustenta a engenharia de software é o foco na qualidade.

A base para a engenharia de software é a camada de processos. O processo de engenharia de software é a liga que mantém as camadas de tecnologia coesas e possibilita o desenvolvimento de software de forma racional e dentro do prazo. O processo define uma metodologia que deve ser estabelecida para a entrega efetiva de tecnologia de engenharia de software. O processo de software constitui a base para o controle do gerenciamento de projetos de software e estabelece o contexto no qual são aplicados métodos técnicos,

são produzidos produtos derivados (modelos, documentos, dados, relatórios, formulários etc.) são estabelecidos marcos, a qualidade é garantida e mudanças são geridas de forma apropriada PRESSMAN (2011, p.39,40).

Os processos da engenharia de software são um conjunto de ações e tarefas para melhorar a comunicação, planejamento, modelagem e construção da criação de um produto de trabalho, com objetivos resultando em um artefato de software. Esses processos devem vir de forma a fornecer suporte automatizado para integrar as ferramentas de modo que possam ser utilizadas por outra.

#### 2.3 RUP

O RUP que tem como atual proprietária a IBM, é um modelo de processo de engenharia de software que fornece melhores práticas e técnicas de software por meio de diretrizes e ferramentas para todas as atividades críticas do ciclo de vida de um software. A base de conhecimento permite que as equipes de desenvolvimento obtenham máximo benefícios extraídos da UML.

O RUP é um modelo constituído de quatro fases distintas e fluxos de trabalho para o processo de desenvolvimento de software. No entanto, ao contrário do modelo em cascata, no qual as fases são equalizadas com as atividade do processo, as fases do RUP são estreitamente relacionadas ao negócio, e não assuntos técnicos (SOMMERVILLE, 2011).

As inovações importantes do RUP são dívidas em quatro fases: Iniciação, Elaboração, Construção e Transição e seus fluxos de trabalho e o reconhecimento de que a implantação de software em um ambiente do usuário estão previstos no processo. Assim os workflow são atividades técnicas estáticas que não estão vinculadas a uma única fase, mas que não impedem que sejam utilizadas durante todos o processo de desenvolvimento.

Métodos concorrentes no campo da engenharia de software incluem o "Cleanroom" (considerado pesado) e os Métodos Ágeis (leves) como a Programação Extrema (XP-Extreme Programming), Scrum, FDD e outros.

### 2.4 MÉTODOS AGÉIS

Por muito tempo, a Engenharia de Software orientou-se em processos de manufatura para consolidar seus métodos de trabalho. No século XX buscou setores emergentes para criação de métodos de produção, mas foi no setor automobilístico que se destacou uma nova constituição da nova indústria de TI, devido ao modelo de produção em série.

Nos anos 90, motivados pela reação adversa dos chamados "métodos pesados" surgiram novos processos alternativos de desenvolvimento de software, diferentes daqueles tradicionais, considerados muito burocráticos, regrados assim tornando o processo lento e inadequado (SOMMERVILLE, 2011).

Esses processos tem em comum princípios básicos para um desenvolvimento iterativo, onde todos requisitos e soluções evoluem pela colaboração entre equipes auto gerenciáveis e pessoas com diferentes habilidades, assim buscando práticas de engenharia que permita entregas rápidas e de alta qualidade.

Após uma reunião em 2001 com os 17 especialistas que são: Kent Beck, Mike Beedle, Arie Van Bennekum, Alistair Cockburn, Ward Cunningham, Martin Fowler, James Grenning, Jim Highsmith, Andrew Hunt, Ron Jeffries, Jon Kern, Brian Marick, Robert C. Martin, Steve Mellor, Ken Schwaber, Jeff Sutherland e Dave Thomas com objetos de trocar ideias para melhorar o desenvolvimento de seus projetos, foi criada as chamadas metodologias ágeis, que discutiram maneiras de desenvolver software de uma forma mais leve, rápida e centrada em pessoas. A partir desse momento decidiram redigir um documento para descrever o que estavam discutindo, este documento foi chamados de "manifesto ágil".

O Manifesto Ágil é composto por 12 princípios simples composto por regras e normas de procedimentos, apresentados abaixo:

Nossa maior prioridade é satisfazer o cliente, através da entrega adiantada e contínua de software de valor;

Aceitar mudanças de requisitos, mesmo no fim do desenvolvimento. Processos ágeis se adequam a mudanças, para que o cliente possa tirar vantagens competitivas;

x Entregar software funcionando com freqüencia, na escala de semanas até meses, com preferência aos períodos mais curtos;

Pessoas relacionadas à negócios e desenvolvedores devem trabalhar em conjunto e diáriamente, durante todo o curso do projeto;

Construir projetos ao redor de indivíduos motivados. Dando a eles o ambiente e suporte necessário, e confiar que farão seu trabalho;

x O Método mais eficiente e eficaz de transmitir informações para, e por dentro de um time de desenvolvimento, é através de uma conversa cara a cara;

Software funcional é a medida primária de progresso;

x Processos ágeis promovem um ambiente sustentável. Os patrocinadores, desenvolvedores e usuários, devem ser capazes de manter indefinidamente, passos constantes;

Contínua atenção à excelência técnica e bom design, aumenta a agilidade;

Simplicidade: a arte de maximizar a quantidade de trabalho que não precisou ser feito;

As melhores arquiteturas, requisitos e designs emergem de times autoorganizáveis;

Em intervalos regulares, o time reflete em como ficar mais efetivo, então, se ajustam e otimizam seu comportamento de acordo.

#### 2.5 UML

UML é uma linguagem padrão de modelagem unificada, usada para descrever ou documentar um projeto de software e pode ser usada para visualizar, especificar, construir e documentar os artefatos de um sistema de software (BOOCH, 2005).

A UML, permite que os desenvolvedores tenham uma visão do planejamento do sistema através de diagramas, podendo gerar especificação e documentação lógica do software.

Objetivo da UML é fornecer múltiplas visões do sistema a ser modelado de diferentes aspectos, buscando atingir a totalidade da modelagem do sistema, permitindo que o diagrama complemente os outros. Cada diagrama desenvolvido da UML, analisa o sistema, ou uma parte dele, como se fosse em camadas, sob uma determina visão.

A utilização de diversos diagramas permite que sejam minimizadas as falhas podendo ser descobertas nos diagramas anteriores. Embora cada diagrama tenha sua utilidade, nem sempre é necessário modelar um sistema utilizando-se de todos os diagramas, pois alguns deles possuem funções muito específicas (GUEDES, 2005).

A seguir alguns dos diagramas oferecidos pela UML:

Diagrama de Caso de Uso, usado para representar requisitos e interações funcionais do sistema;

Diagrama de Classes, usado para representar classes de objetos em um sistema e seus relacionamentos;

Diagrama de Objetos, possuí algumas semelhanças com diagrama de classes, mas somente representa os atributos de um conjunto de objetos;

Diagrama de Comunicação, usado para representar um conjunto de objetos e seus relacionamentos;

Diagrama de Atividade, usado para representar fluxo de controle de uma atividade para outra;

Diagrama de Seqüência, usado para representar em qual ordem, um grupo de objetos trabalha em conjunto;

Diagrama de Componentes, usado para representar os componentes do software, interfaces e suas dependências;

Diagrama de Estado, usado para representar o comportamento dos objetos, descrevendo as alterações nos atributos dos objetos;

Diagrama de Implantação, usado para reprentar a implementação física de informações gerado pelo software em componentes de hardware.

# 2.6 SCRUM

Scrum é um framework ágil para desenvolver e manter softwares complexos que são bem comuns no ambiente de desenvolvimento, ele possui definição que consiste em papéis, eventos e as regras para unir os demais e os manterem integrados. Este processo maximiza a entrega de software de modo eficaz, e se ajustando as mudanças. Ele também auxilia no gerenciamento de projetos (PRIKLADNICKI, 2014).

Scrum possui algumas caracteriscas como:

- **Equipes pequenas e multidisciplinares;**
- Equipes auto gerenciáveis;
- Facilitador de processo, chamado de Scrum Master;
- x Existência de um "Backlog" do Produto para organização do trabalho;

Comunicação e cooperação entre equipes.

#### 2.7 ANDROID

Android é uma plataforma de desenvolvimento para aplicativos móveis como smartphones e tablets, que conta com um sistema operacional baseado em Linux, uma rica interface, diversas aplicações já instaladas e um ambiente de desenvolvimento, confiável e poderoso, que trabalha juntamente com a linguagem de programação Java para desenvolver aplicações, o que torna possível usufruir toda simplicidade e de todos os recursos que a linguagem oferece (LECHETA, 2013).

No início as funções previstas eram um sistema para câmeras digitais, onde o usuário conectaria o equipamento em um computador e iria transferir as fotos para as nuvens. Mas logo perceperam que esse não era um nicho em crescimento e mudaram o foco do projeto para telefones celulares.

A plataforma foi amadurecendo conforme os anos e o Android desfruta hoje de um papel de destaque no mercado, tanto pela qualidade significativa, como também por oferecer facilidades no acesso de hardware, como Wi-Fi e GPS, além de outras boas ferramentas para o dia-a-dia e negócios.

# 2.8 JAVA

Java é uma linguagem de programação de alto nível, que segue o paradigma de programação orientada a objeto. Devido sua portabilidade, Java pode ser executada em diferentes ambientes operacionais. A linguagem também possui a presença de mecanismos de tratamento de exceções que tornam as aplicações mais robustas. Ela também apresenta uma sintaxe muito semelhante às linguagens C e C++ (DEITEL, 2010).

Dentre as características da linguagem Java destacam-se:

• Orientação a objetos: suporte ao paradigma de programação orientada a objetos;

• Portabilidade: é possível rodar um software feito em Java em qualquer máquina que disponha de máquina virtual implementada para ela;

• Multi-threading: possibilidade de desenvolvimento utilizando threads;

• Suporte à programação para internet: Java foi concebida originalmente para ser usada no ambiente da World Wide Web, diferentemente de outras linguagens que foram adaptadas para o desenvolvimento web;

• Suporte à comunicação: classes para programação em rede;

• Acesso remoto a banco de dados – dados recuperados e ou armazenados de qualquer ponto da internet;

• Segurança: mecanismos de segurança que a linguagem oferece para realização de processos pela internet;

• Sintaxe baseada na sintaxe da linguagem C.

### 2.8.1 SPRING

O Spring é um conjunto de projetos que resolvem várias situações do cotidiano de um programador, ajudando a criar aplicações Java com simplicidade e flexibilidade.

 Um dos projetos utilizados neste trabalho foi o Spring MVC que é um framework para criação de aplicações web services RESTful de forma robusta, flexíveis e com uma clara separação de responsabilidade nos papéis do tratamento de requisição (AFONSO, 2017).

Outro projeto do conjunto Spring utilizado na aplicação foi Spring Data que tem como objetivo de simplificar o acesso as tecnologias de armazenamento de dados, neste caso foi utilizado MySQl.

# **3 MATERIAIS E MÉTODOS**

Neste capítulo serão apresentadas as metodologias utilizadas para o desenvolvimento desde projeto, além de estratégias como levantamentos de requisitos, especificação funcionalidades e regras de negócios, atribuições de responsabilidades e definição de hardware e software necessários.

# 3.1. MODELO DE PROCESSO DE ENGENHARIA DE SOFTWARE

A metodologia escolhida para o desenvolvimento do software foi o RUP, que tem como principal objetivo do RUP é atender as necessidades dos usuários garantindo uma produção de software de alta qualidade que cumpra um cronograma e um orçamento previsíveis. Assim, o RUP mostra como o sistema será construído na fase de implementação, gerando o modelo do projeto e, opcionalmente, o modelo de análise que é utilizado para garantir a robustez.

A organização do desenvolvimento de software será em quatro fases conforme a descrição abaixo, onde são tratadas questões sobre planejamento, levantamento de requisitos, análise, implementação, teste e implantação do software.

- **·** Iniciação: ênfase no escopo do sistema;
- x Elaboração: ênfase na arquitetura;
- Construção: ênfase no desenvolvimento;
- x Transição: ênfase na implantação.

### 3.1.1. FASE DE INICIAÇÃO

Na fase de elaboração são apresentados o Modelagem de Negócio, conforme seguintes artefatos produzidos:

### 3.1.1.1. Visão

A modelagem do processo de negócio conforme o APÊNDICE A, O foco desta fase é o escopo do sistema. É o momento de conseguir a concordância das partes interessadas com as condições do projeto, como os objetivos e arquitetura do mesmo.

### 3.1.1.2. Casos de Uso Negociais

 Localizado no APÊNDICE B. Compõem o modelo de caso de uso no qual descreve as funcionalidade do sistema.

# 3.1.1.3. Glossário de Negócios

Localizado no APÊNDICE C, é definir nos termos técnicos usados no documento em ordem alfabética.

# 3.1.1.4. Regras de Negócio

Localizado no APÊNDICE D, esta documento tem a funcionalidade e as regras de negócios genéricos são configurados para uma organização.

# 3.1.2 FASE DE ELABORAÇÃO

Na Fase de Elaboração, são levantados os requisitos do sistema e elaborados os seguintes documentos.

# 3.1.2.1 Protótipo de Interface

Localizado no APÊNDICE E, mostra o protótipo que ajuda a entender melhor o propósito do projeto ao cliente, que servem para demonstrar o sistema como será a navegação entre as interfaces, reproduzindo comportamentos futuros.

3.1.2.2 Modelo de Objetos Negociais

Localizado no APÊNDICE F um modelo de objetos busca capturar a estrutura estática de um sistema mostrando os objetos existentes, seus relacionamentos, atributos e operações que caracterizam cada classe de objetos.

# 3.1.2.3 Especificações de Casos de Uso

Localizado no APÊNDICE G o sistema é projetado a partir do levantamento e documentação dos casos de uso e também se inicia a documentação do sistema. Deve-se confirmar se a atual visão do produto é estável, se o plano de projeto é confiável e se os custos são admissíveis para o cliente.

#### 3.1.2.4 Modelos de Objeto

Localizado no APÊNDICE H tem a finalidade de representar uma estrutura e relações das classes que servem de modelo para objetos ou seja representa o mais próximo do real. Podemos afirmar de maneira mais simples que seria um conjunto de objetos com as mesmas características, assim saberemos identificar objetos e agrupá-los, de forma a encontrar suas respectivas classes.

#### 3.1.2.5 Diagramas de Sequência

Localizado no APÊNDICE I é uma das ferramentas UML usadas para representar interações entre objetos representado por mensagens entre eles, procedimentos ou funções ajudar na identificação dos métodos das classes.

### 3.1.2.5 Modelos de Objetos

Localizado no APÊNDICE J, a finalidade deste documento é transmitida por uma estrutura estática, mostrando os tipos e suas instâncias no sistema, os diagramas também mostram pelo menos alguns dos relacionamentos e atributos que elementam as estruturas internas.

Os diagramas de estrutura são úteis em todo o ciclo de vida de software para uma variedade de membros da equipe.

# 3.1.2.6 Modelo físico de dados

Localizado no APÊNDICE L, tem a finalidade descrever modelos de banco que são usados também são baseados, conceitual, lógico e físico.

#### 3.1.2.7 Diagrama Suplementares

Localizado no APÊNDICE M, esse documento de atividade capturam ações obtendo resultados, com foco no trabalho executado na implementação do método.

# 3.1.2.8 Plano de Teste

Localizado no APÊNDICE N, é um documento que demostra as condições do projeto, integrado diversas atividades de teste, visa o planejamento das atividades a serem realizadas.

3.1.2.9 Casos de Testes

Localizado no APÊNDICE M, esse documento descreve uma condição de execução particular a ser testado, indentificando resultados do comportamento esperado.

#### 3.2. PLANO DE ATIVIDADE

A estrutura referente FIGURA 2 permite a visualização do processo de forma mais simples com objetivo identificar as partes que compõe o projeto.

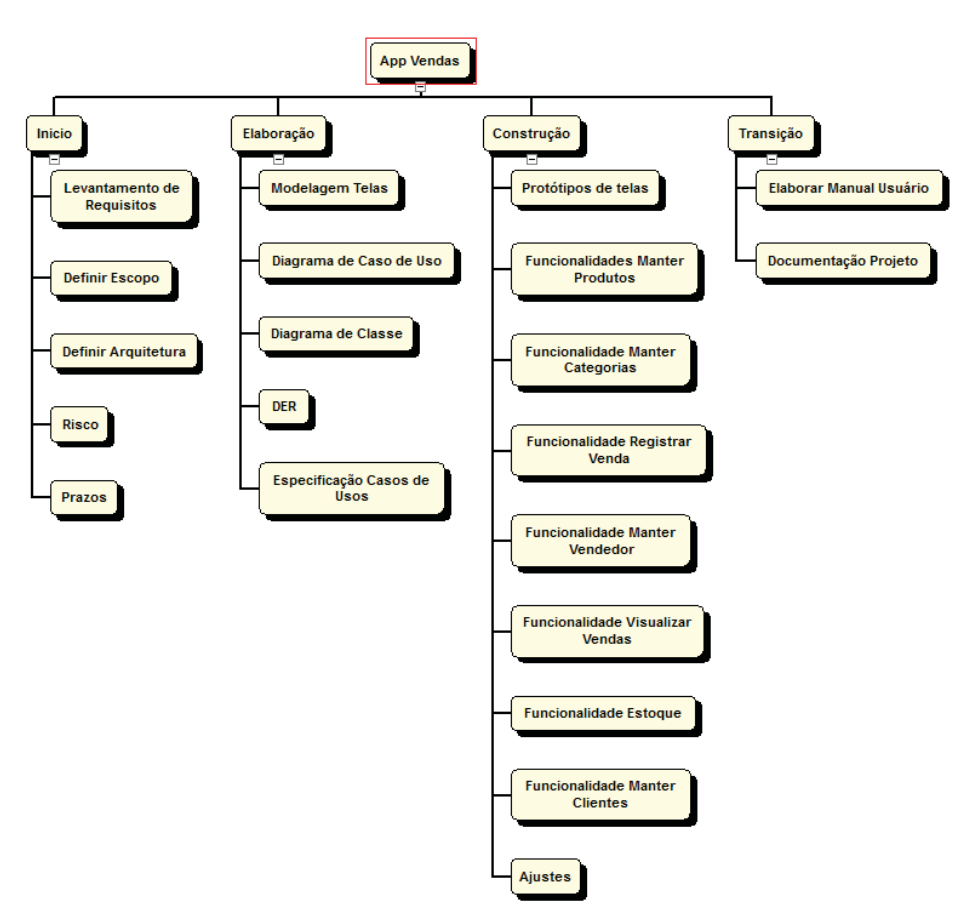

FIGURA 2 - WBS

FONTE: O autor (2018).

# 3.3. PLANO DE RISCO

A descrição dos riscos é proposto a partir de probalidade que o projeto pode se manifestar em um ou em vários pontos positivo ou negativamente. Com esse conceito foi elabrado um plano de gerenciamento de risco para evitar impactos futuros.

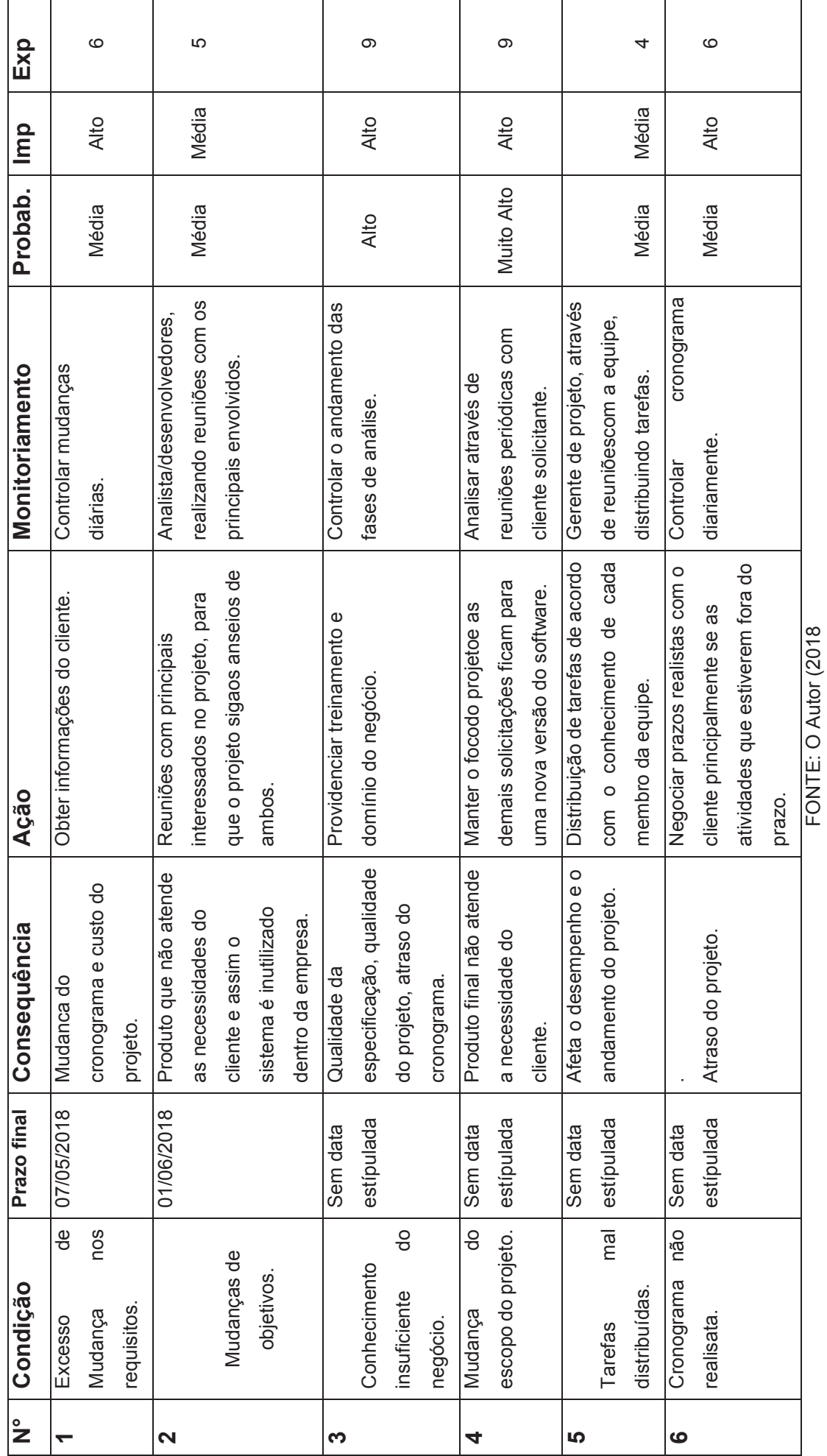

FONTE: O Autor (2018

QUADRO 1 - PLANO DE RISCO QUADRO 1 - PLANO DE RISCO

24

# 3.4. CRONOGRAMA

Conforme apresentado na FIGURA 3, foram planejadas as atividades executadas durante o período de conclusão do projeto.

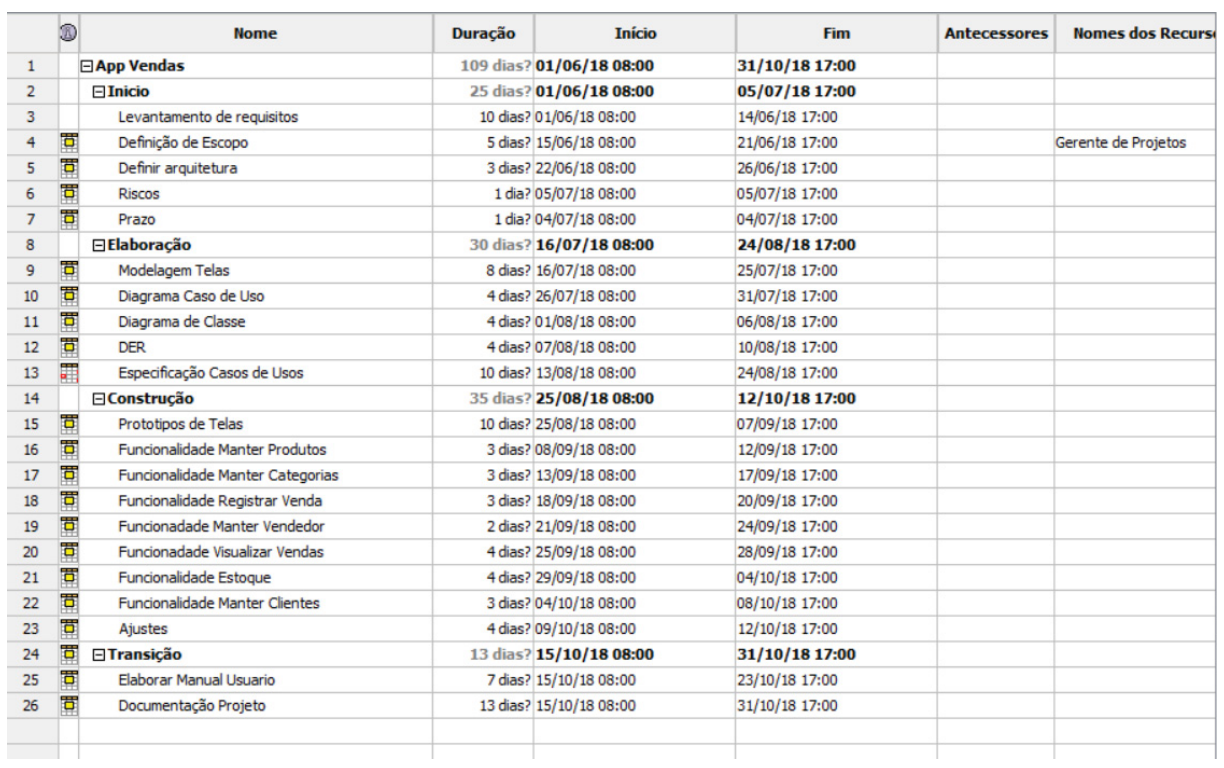

# FIGURA 3 – PLANILHA DE TAREFAS

FONTE: O autor (2018).

Na FIGURA 4, refere-se ao diagrama de Gantt onde é ilustrado o avanço das etapas do projeto.

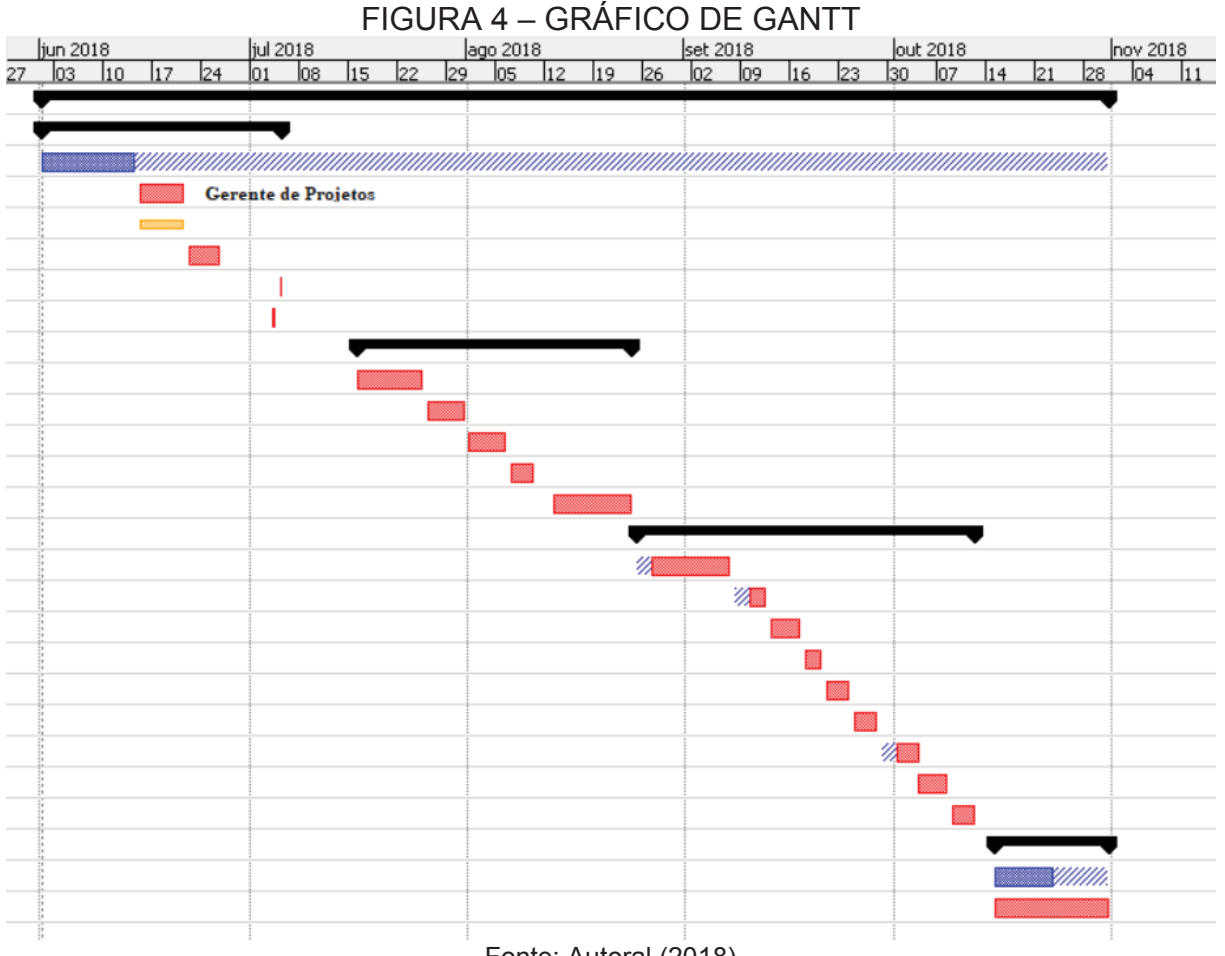

Fonte: Autoral (2018)

# 3.5 RESPONSABILIDADES

O responsável pela elaboração projeto é Alexsandro José Mendes Luiz com atribuições total do planejamento assim com a estrutura, organização e toda execução. Devido ao grande fluxo de trabalho e responsabilidades foi preciso utilizar recursos que ajudem na sistematização das tarefas do processo:

- Listar as fases do projeto e sua atividades;
- Estabelecer limites e prazos de execução para cada tarefa;

x Divisão e priorização das fases, de acordo com a relevância e a urgência que possuem dentro do projeto;

x Otimização e monitoramento da execução das tarefas, assim já que se sabe com precisão, quem são os responsáveis por elas;

Implementação de pequenas melhorias.

# 3.6 MATERIAIS

Para desenvolvimento do projeto foi necessário o uso das seguintes equipamentos e ferramentas:

- 1 Notebook com configuração: 16GB de RAM, Processador I7 7° Geração, 1 TB de HD;
- Android Studio para o desenvolvimento do aplicativo;
- Spring Tools 4 for Eclipse para o desenvolvimento do WebService utilizando a linquagem Java;
- Banco de Dados MySQL Server 5.6;
- MySQL Workbench gerenciador de banco de dados;
- x Astah Community utilizado para geração dos diagramas e artefatos relacionado metodologia RUP;
- · WSB Chart Pro: Elaboração do WBS e o Gráfico de Gantt;
- Genymotion que é um emulador Android para realização dos testes do aplicativo;
- 1 Aparelho Samsumg J7 com sistema operacional android para testes;
- 1 Hospedagem na plataforma Heroku, para armazenar a aplicação RestFul do projeto;
- 1 Conta no GitHub para armazenamento e gerenciamento dos fontes do projeto.

#### 3.7 DESENVOLVIMENTO DO PROJETO

O processo de desenvolvimento do projeto teve com base na metodologia RUP e outras técnicas ágeis priorizando funcionalidade do aplicativo, atendendo assim as partes interessadas.

Para o andamento do projeto foi levantado os requisitos necessários para mapear de forma mais consistente das funcionalidade.

O gerenciamento está ligada a área da administração do desenvolvimento do produto final que aplica os conhecimentos e habilidades técnicas para elaboração de atividades relacionadas ao um conjunto de objetivos pré-definidos e comprimento do prazo.

A implementação do projeto foi realizada após o termino de toda documentação que prega a metodologia RUP, seguiu a prioridade da atividades listada na ordem definida pela cronograma encontrada no Gráfico de Gantt.

Para um projeto contínuo será necessário sempre estar atento aos problemas possíveis, assim aprimorando novas versões.

#### 3.7.1 POO

A programação orientação a objetos (POO) vem com intuito de aproximar o mundo digital do mundo real. Mas, de fato, o mundo real é extremamente complexo, Neste contexto, a orientação a objetos tenta gerenciar a complexidade dos problemas abstraindo o conhecimento relevante e encapsulando-o dentro de objetos. Alguns dos conceitos para POO seria utilização de objetos, classes, métodos, atributos e pacotes para representação de um conjunto de características e um comportamento bem definido (BOOCH, 1994).

### 3.7.2 JAVA

 A linguagem de programação escolhida para a construção deste projeto foi Java na versão 8, que foi utilizada para desenvolvimento da aplicação Android e os Web Services para integração com os sistema back-end, aplicando conceitos de orientação a objetos.

### 3.7.3 SCRUM

Para a fase de implementação foi utilizado alguns conceitos da metodologia Scrum, como o de backlog e sprints, que está inserido na metodologia proposta, de forma de agilizar e melhorar o controle da fase de construção do produto e diminuindo a complexidade do gerenciamento do projeto.

Foram definidos as Sprints de acordo com os requisitos de maior urgência e sua complexidade, conforme QUADRO 2:

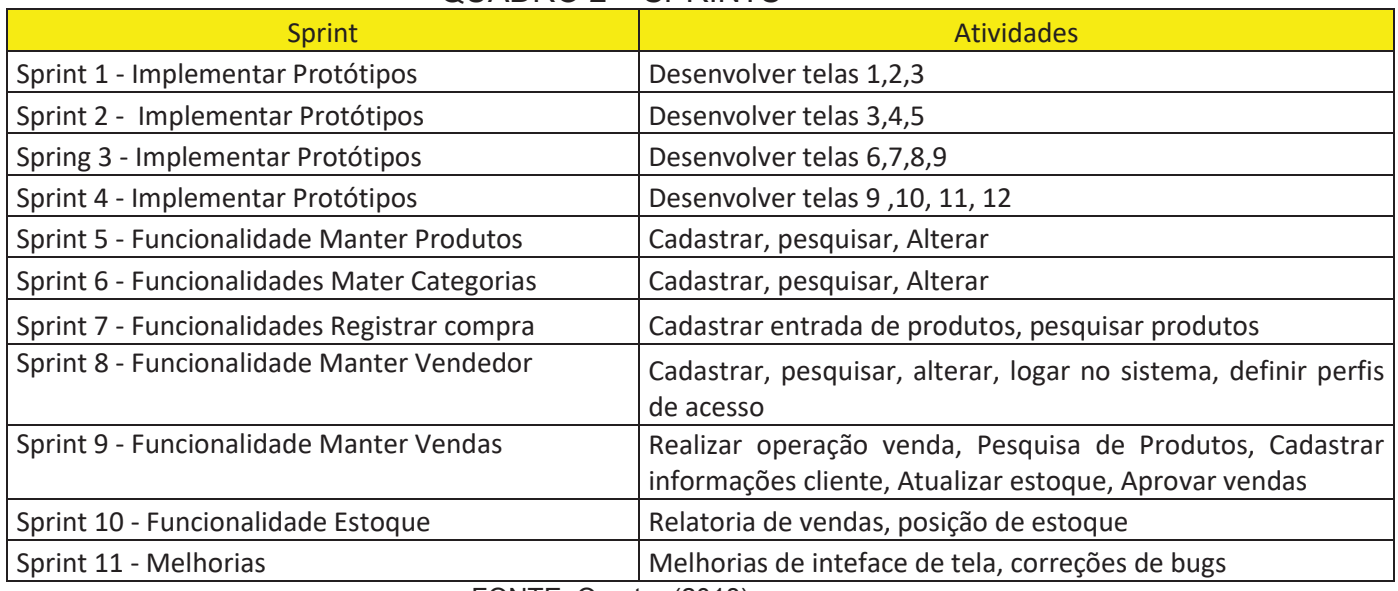

#### QUADRO 2 **–** SPRINTS

FONTE: O autor (2018)

# **4 APRESENTAÇÃO DO SOFTWARE**

Esta seção apresenta a descrição completa do funcionamento do sistema.

# 4.1. LOGIN

A tela inicial do aplicativo mobile é a de Login aonde todos os usuário vão se identificar preenchendo e-mail e senha previamente cadastrado por um Administrador do sistema.

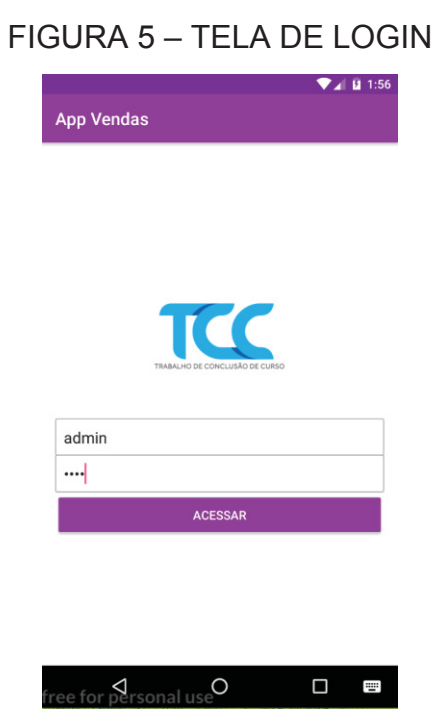

FONTE: O autor (2018).

O Login inicial do aplicativo será disponibilizado ao cliente sendo (Email): Admin e (Senha): appvenda12569.

Ao clicar em acessar o usuário com perfil Administrador será direcionado para tela principal, tendo seus menus de acessos habilitados, conforme FIGURA 6.

# FIGURA 6 – TELA INICIAL

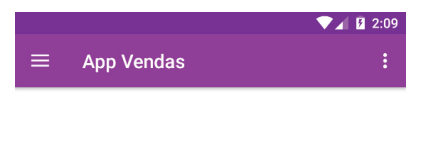

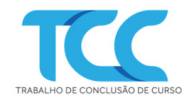

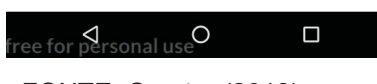

FONTE: O autor (2018).

FIGURA 7 – MENU DE OPÇÕES (PERFIL ADMINISTRADOR)

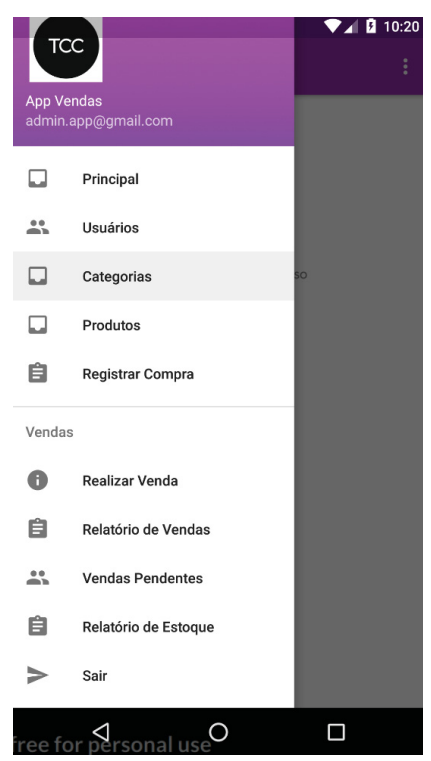

FONTE: O autor (2018).

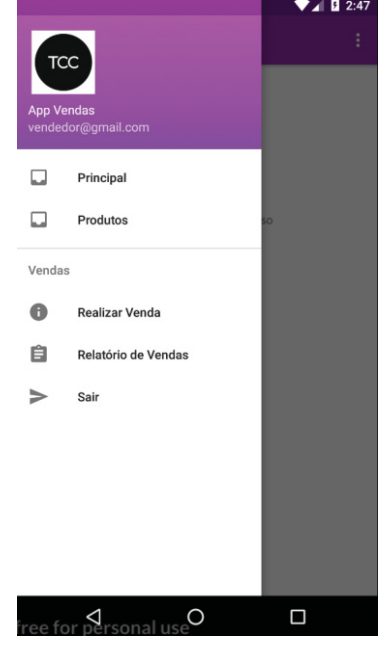

# FIGURA 8 – MENU DE OPÇÕES (VENDEDOR)

FONTE: O autor (2018).

# 4.2 TELA DE USUÁRIOS

Para o usuário devidamente logado com perfil de administrador possa visualizar todos os usuários cadastrados no sistema, ele deve acessar a opção Usuários da FIGURA 7. A tela apresentar todos os Usuários cadastrados. Conforme FIGURA 9.

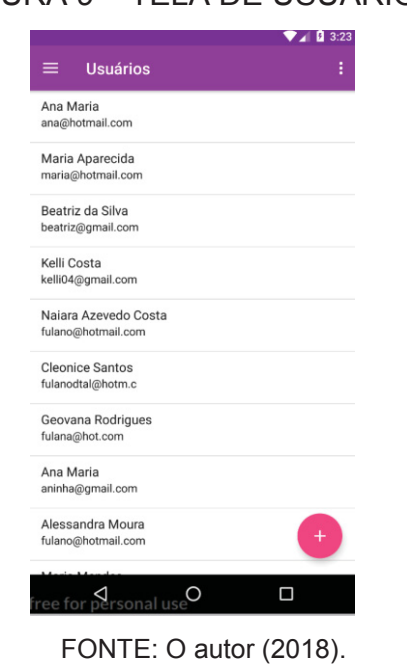

# FIGURA 9 – TELA DE USUÁRIOS

Para que o usuário acesse a funcionalidade de Cadastrar Usuário e necessário que ele selecione opção adicionar que está com símbolo "+" na Tela de Usuários. Após acessar a opção o usuário será direcionado para tela de Cadastro de Usuários, conforme FIGURA 10.

O usuário deve preencher os seguintes campos: "Nome", "Email", "Senha", selecionar o tipo de usuário e definir se o usuário é ativo ou inativo e clicar em cadastrar.

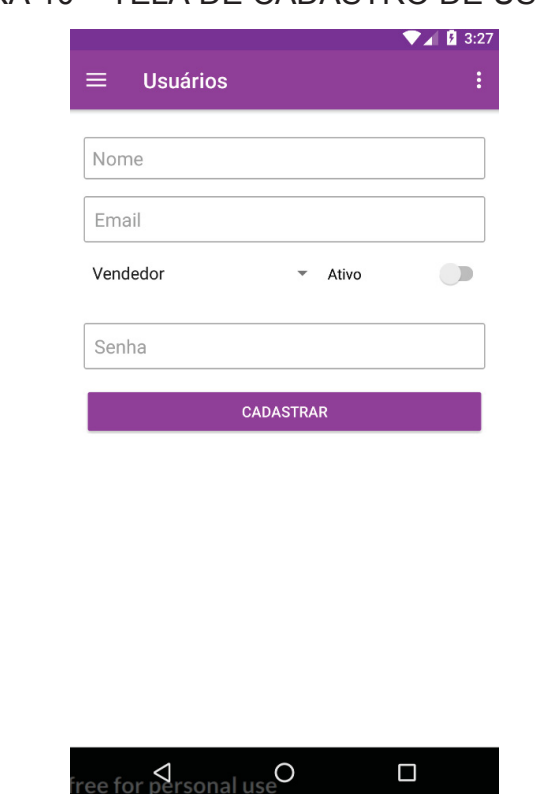

FIGURA 10 – TELA DE CADASTRO DE USUÁRIOS

FONTE: O autor (2018).

# 4.4 EDITAR USUÁRIOS

Na FIGURA 9, o administrador poderá editar o cadastro de um usuário previamente cadastrado no sistema. Após selecionar um usuário da lista ele será direcionado para Tela de Editar Usuário, conforme FIGURA 11. O sistema também irá trazer as informações cadastra para edição, neste momento também é possível alterar a senha do usuário caso seja preenchida.

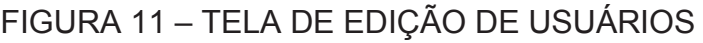

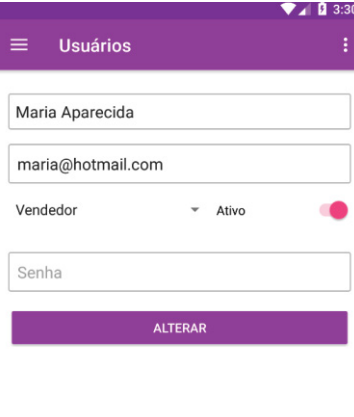

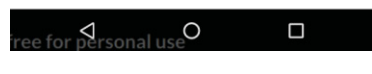

FONTE: O autor (2018)

# 4.5 TELA DE CATEGORIAS

Para o usuário acessar a funcionalidade de listar Categorias é necessario no menu FIGURA 7 selecionar a opção Categorias.

Esta tela permite que usuario visualize todos as categorias cadastradas e possar realizar o cadastro de novas categoria.

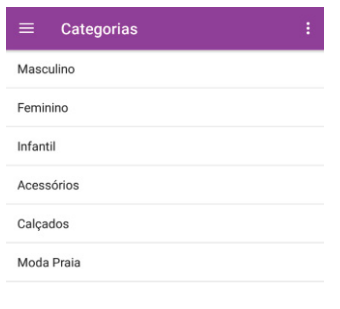

# FIGURA 12. TELA DE CATEGORIAS

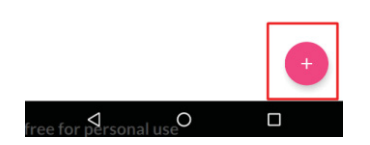

FONTE: O autor (2018).

### 4.6 CADASTRO CATEGORIA

Para o usuário acessar a funcionalidade de Cadastrar Categoria é necessário que ele selecione opção adicionar que está com símbolo "+" na Tela de Categorias. Após acessar a opção o usuário será direcionado para tela de Cadastro de Categorias, conforme FIGURA 13.

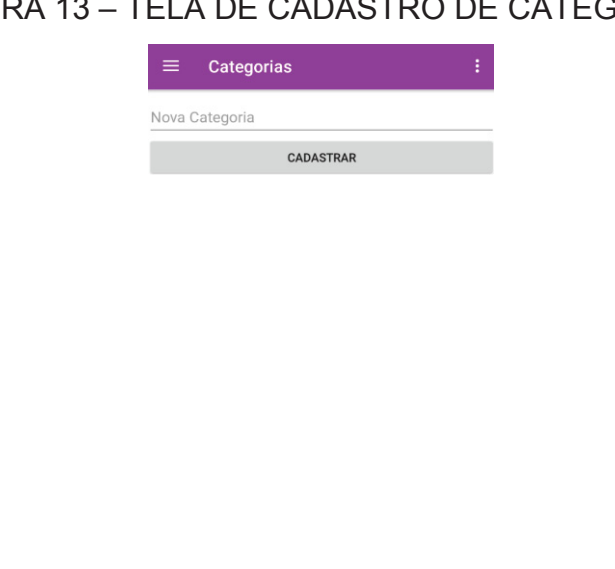

FIGURA 13 – TELA DE CADASTRO DE CATEGORIAS

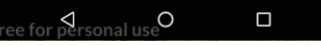

FONTE: O autor (2018).

# 4.7 PRODUTOS

Abaixo são apresentadas as funcionalidades ligadas ao produto, esta funcionalidade é aonde administrador poderá cadastrar e editar e visualizar os produtos, enquanto os vendedores só poderam visualizar aqueles produtos.

# 4.7.1 TELA DE PRODUTOS – ADMINISTRADOR

Para o usuário devidamente logado com perfil de administrador possa visualizar todos os produtos cadastrados no sistema, ele deve acessar a opção Produtos da FIGURA 7. A tela irá apresentar todos os Produtos cadastrados. Conforme FIGURA 14.
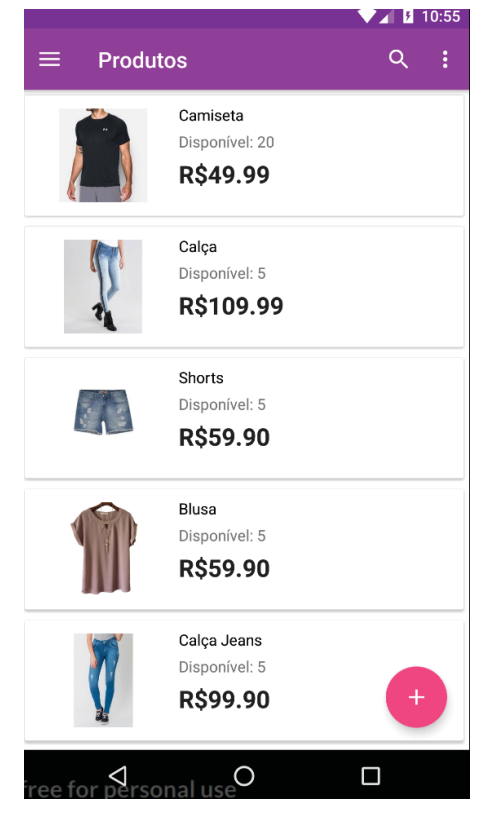

#### FIGURA 14 – TELA DE PRODUTOS (ADMINISTRADOR)

FONTE: O autor (2018).

#### 4.7.2 CADASTRAR PRODUTOS

Para o usuário devidamente identificado com perfil de administrador acessar a funcionalidade de Cadastrar Produto é necessário que ele selecione opção adicionar que está com símbolo "+" na Tela de Produtos. Após acessar a opção o usuário será direcionado para tela de Cadastro de Produtos, conforme FIGURA 15.

Está opção permite o usuário cadastrar um novo produto. Esse usuário de devera selecionar uma imagem, preencher os campos nome, valor do produto, estoque mínimo, descrição se houver e se desejar selecionar opção bloquear venda, caso deseje manter bloqueado esse produto para venda e clica em Cadastrar.

#### FIGURA 15 – TELA DE CADASTRO DE PRODUTOS

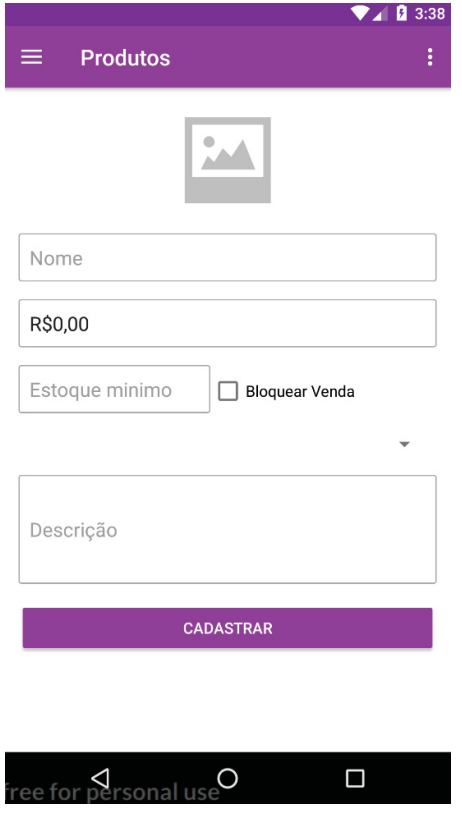

FONTE: O autor (2018).

#### 4.8 COMPRA

A seguir será apresentada a funcionalidade de Registrar Compra, nela o usuário com perfil de administrador poderá registrar a entrada de novos produtos no estoque.

#### 4.8.1 TELA REGISTRAR COMPRA

Para o usuário acessar a tela Registrar Compra ele deve acessar o menu na opção Registrar Compra da FIGURA 7. Para realizar o registro de uma compra de produto, o mesmo deve ter cadastrada suas informações previamente na base.

Na tela de Registrar Compra o usuário deverá clicar em Selecionar Produto, neste momento ele será direcionado para tela Produtos assim como demostra FIGURA 14, assim podendo selecionar um produto para dar entrada na quantidade.

Após selecionar o produto o sistema deverá retorna a Tela Registro de Compra e o preencher o último valor de venda cadastrado.

O usuário deverá preencher os seguintes campos "Valor de compra", "Quantidade" e o usuário poderá optar em alterar o campo "Valor de Venda" e então clicar em Cadastrar.

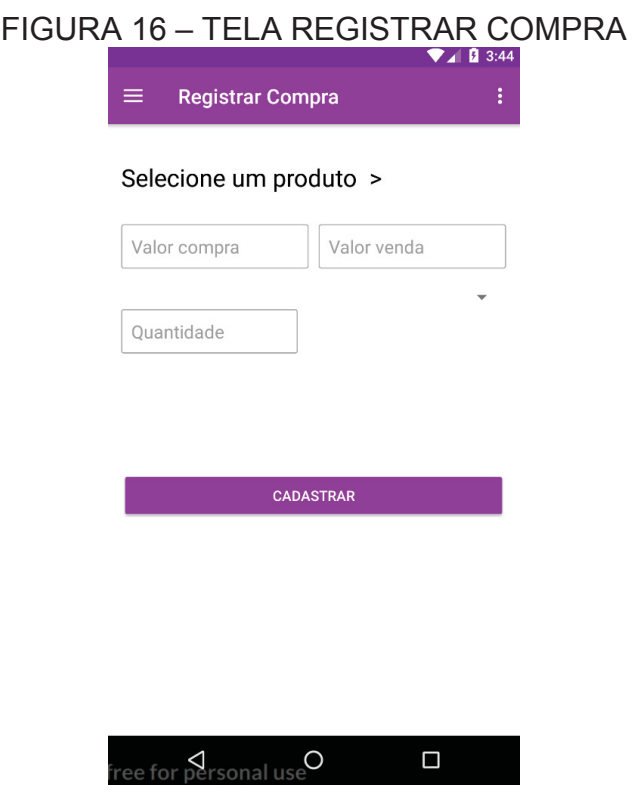

FONTE: O autor (2018).

#### 4.9 VENDA

A seguir será apresentada a funcionalidade de Venda, nela o usuário poderá realizar uma nova venda de produtos cadastrados e disponíveis.

#### 4.9.1 TELA REALIZAR VENDA

Para o usuário acessar a tela Realizar Venda, ele deve acessar o menu na opção Realizar Venda da FIGURA 7. Após acessar a opção o usuário será direcionado para Tela Realizar Venda. Conforme FIGURA 17.

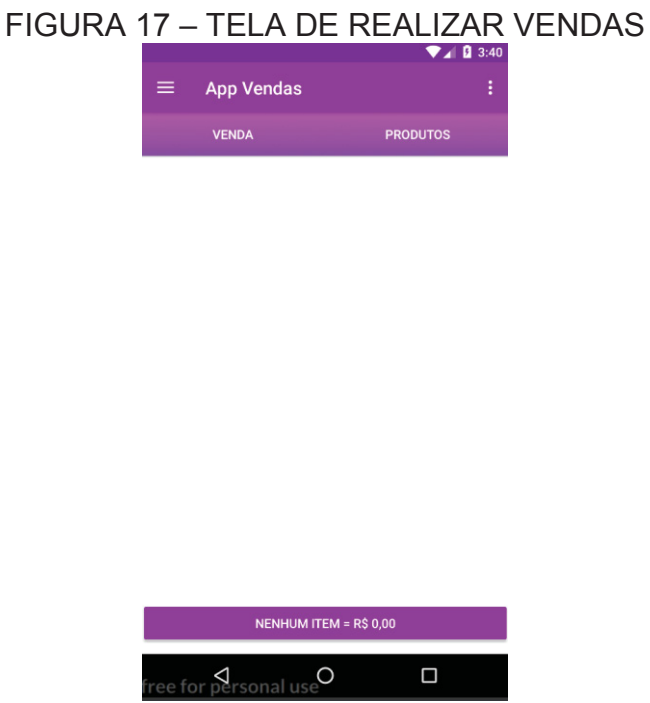

FONTE: O autor (2018).

Próximo passo, o usuário clica no aba "PRODUTOS" apresentando na Tela de Realizar Venda FIGURA 17 e o sistema irar apresentar a lista de produtos disponíveis e suas informações para venda. Conforme FIGURA 18.

## FIGURA 18 – TELA REALIZAR VENDAS (ABA PRODUTOS)

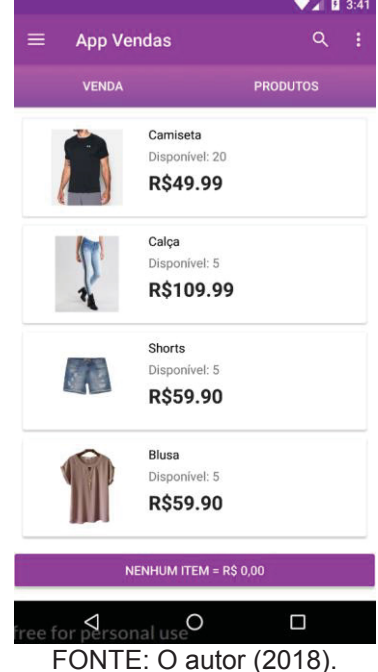

Após o usuários selecionar os produtos desejados para venda na FIGURA 18, o usuário clica no botão "VENDA", o sistema apresenta a aba VENDA com a lista de produtos selecionado e sua quantidade desejada. Conforme FIGURA 19.

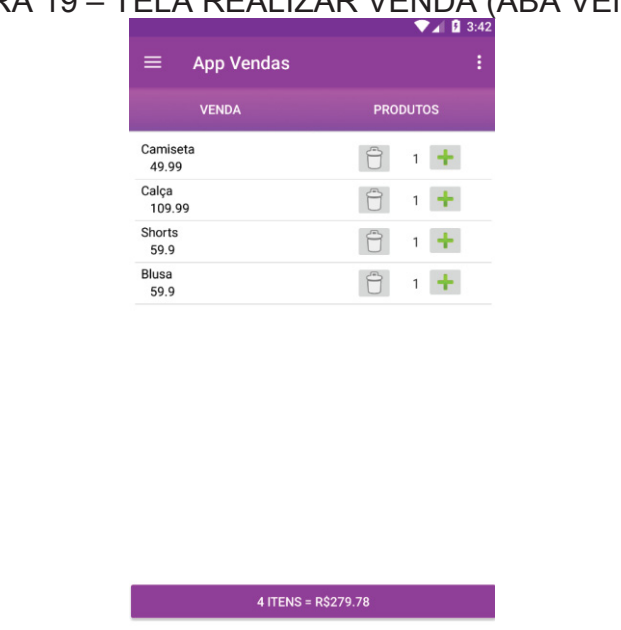

## FIGURA 19 – TELA REALIZAR VENDA (ABA VENDAS**)**

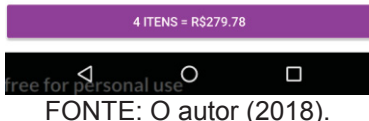

Usuário clica no botão com o total de item e a soma do valor total dos itens selecionado e após o sistema apresenta a mensagem de finalização da venda. Conforme FIGURA 20.

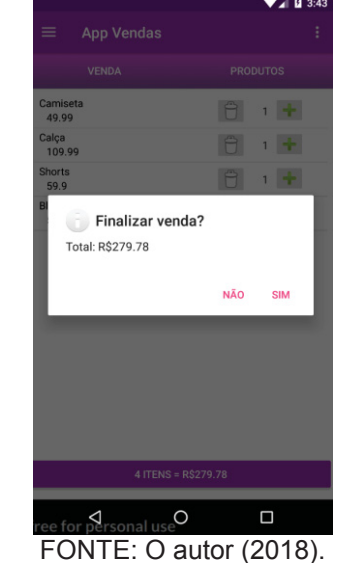

#### FIGURA 20 – FINALIZAR VENDA

O Usuário clica em "SIM" e o sistema apresenta a tela Informações do Cliente para informar os dados do cliente que realizou o pedido. Conforme FIGURA 21.

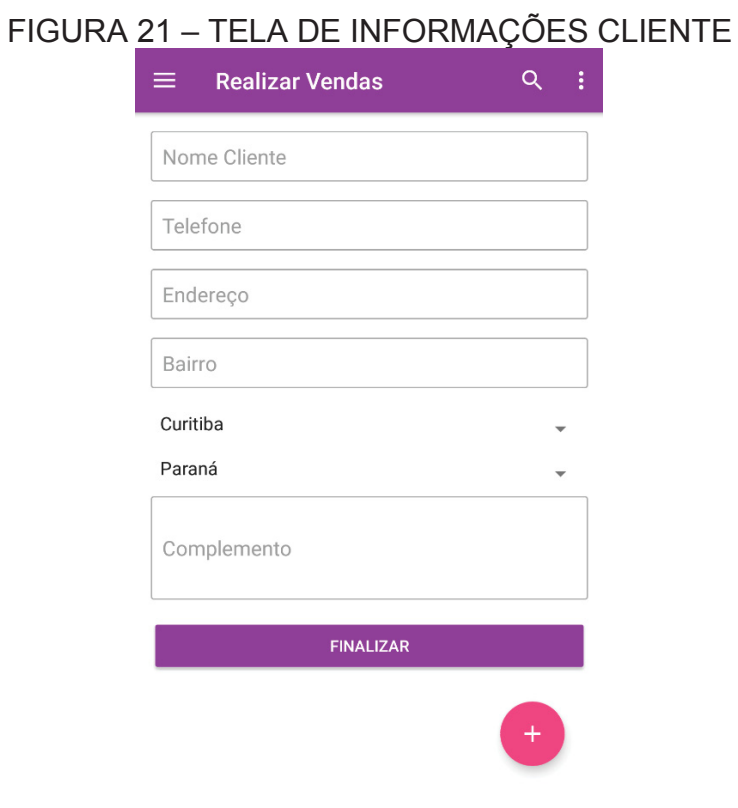

FONTE: O autor (2018).

Após preencher informações do cliente o usuário clica no botão "FINALIZAR". O Sistema armazena os dados da venda e marca como pendente de confirmação e notificar o administrador do sistema que existe uma venda pendente de confirmação. Após apresenta a tela de Confirmação da Venda com os itens da venda. Conforme FIGURA 22.

## FIGURA 22. TELA DE CONFIRMAÇÃO DE VENDA

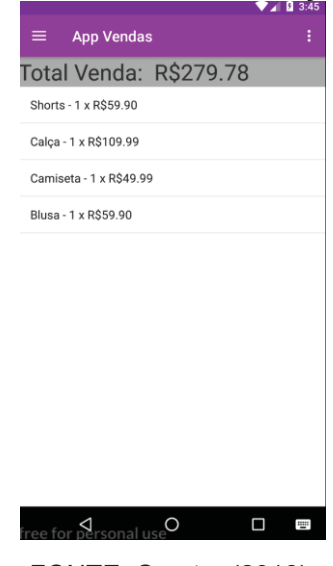

FONTE: O autor (2018).

#### 4.9.2 RELATÓRIO DE VENDAS

Para o usuário acessar a tela Relatório de Venda, ele deve acessar o menu na opção Relatório de Venda da FIGURA 7. Após acessar a opção o usuário será direcionado para Tela Realizar de Vendas. Conforme FIGURA 23.

Nesta tela serão carregadas inicialmente todas as vendas do mês vigente, caso o perfil de acesso Administrador ele visualizará as vendas de todos os vendedores, caso seja perfil vendedor somente as dele.

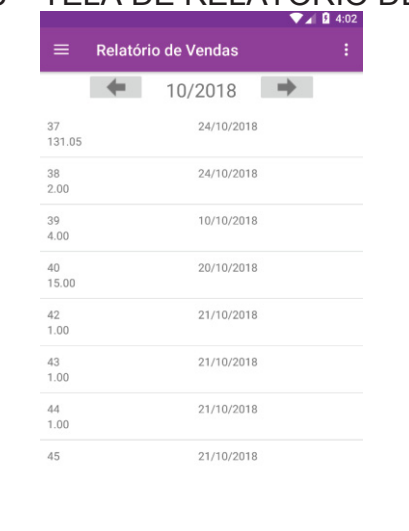

FONTE: O autor (2018).

 $\Box$ 

 $\mathsf{C}$  ee for personal use

#### FIGURA 23 – TELA DE RELATÓRIO DE VENDAS

O usuário poderá selecionar uma venda na tela, assim o sistema o direcionara para tela de detalha da venda, conforme FIGURA 22.

O usuário poderá optar por selecionar meses anteriores para visualização das venda, conforme FIGURA 24.

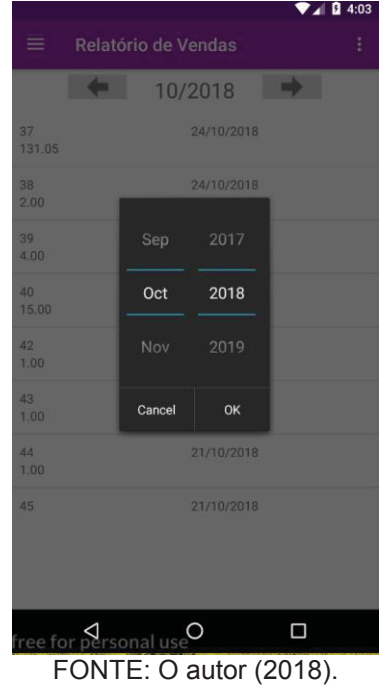

FIGURA 24 – TELA DE RELATÓRIO DE VENDAS (FILTRO POR DATA)

4.9.3 VENDAS PENDENTES

O usuário com perfil de administrador poderá confirma uma venda solicitada pelo vendedor ou recusar através da Tela de Vendas Pendentes, todo venda vai cair nessa tela antes de ser efetivada e o produtos forem realmente tirado do estoque.

Para o usuário acessar a tela Vendas Pendes, ele deve acessar o menu na opção Vendas Pendentes da FIGURA 7. Após acessar a opção o usuário será direcionado para Tela Vendas Pendentes. Conforme FIGURA 25.

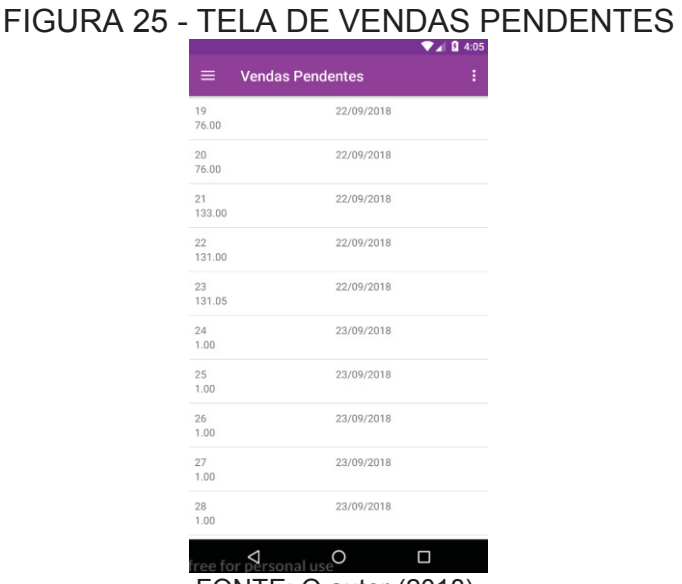

FONTE: O autor (2018).

#### 4.10 ESTOQUE

A seguir será apresentada a funcionalidade de Visualizar estoque, nela o usuário com perfil de administrador terá informações de como está a situação do estoque e valor total de venda e custo de todos os produtos disponíveis.

#### 4.10.1 RELATÓRIO DE ESTOQUE

Para o usuário funcionalidade de Relatório Consolidado do Estoque, ele deve acessar o menu na opção Relatório do Estoque da FIGURA 7. Após acessar a opção o usuário será direcionado para Tela Relatório de Estoque. Conforme a FIGURA 26 demostra.

Nesta tela será apresentado dos os produtos disponíveis para venda e os totais de venda e o de custo daqueles produtos listado. Assim o administrador vai ter uma visão consolidada do estoque.

# FIGURA 26 - TELA RELATÓRIO DO ESTOQUE

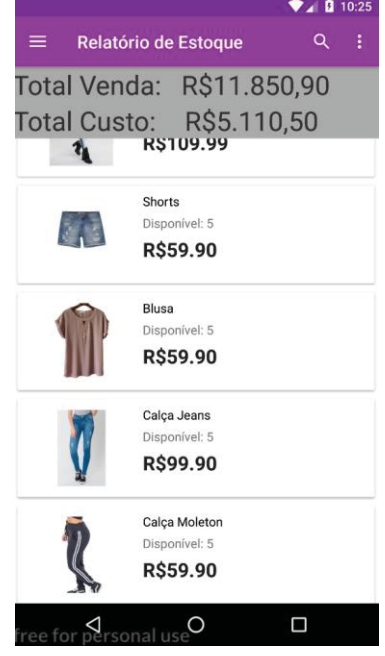

FONTE: O autor (2018).

#### **5 CONSIDERAÇÕES FINAIS**

Quem empreende sabe que o mercado passa por constantes mudanças. A busca pelo aplicativo perfeito tem feito muitas empresas buscarem alternativas como a contratação de empresas especializadas em soluções tecnológicas. Isso porque desenvolver um aplicativo do zero é um desafio.

Empreender na área da mobilidade traz excelentes retornos. O potencial do mercado para quem empreende dessa forma são os aplicativos que potencializam as suas atividades.

Hoje, investir em um aplicativo próprio, específico para conectar empresa ao cliente, já é um diferencial competitivo, capaz de não somente gerar valor, mas transformar a maneira como o cliente se relaciona com a marca, produto ou serviço, revolucionando sua experiência.

No mercado atual, por mais simples que um aplicativo empresarial possa ser, ele já é responsável pela melhoria dos processos, otimizando a produtividade, gerando crescimento nos resultados e lucros.

No presente trabalho foi constatado evolução dos planos de atividades e cronograma citado anteriormente de acordo com as necessidades impostas.

As dificuldades encontradas no desenvolvimento foram inúmeras, devido a falta de conhecimento da plataforma de denvolvimento android e algumas linguagens de programação. Outros desafios foram organizar o processo e suas fases, a definição de funcionalidades que seriam implementadas no software tinha que atender a necessidade do usuário sem ser muito complexas, outros problemas que surgiram foram solucionada durante o decorrer do tempo.

Na atual versão, o software possui funções básicas mas novas funcionalidades serão desenvolvidas como o design da interface que será aprimorada de modo que fique confortável a sua usabilidade, com o tempo podem surgir outras necessidades também. Para que o aplicativo fique eficaz e acompanhe novas tecnologias, melhorias sempre será necessária.

 Iniciar uma jornada rumo à transformação digital é preciso haver segurança e confiança nessas ferramentas, para que as mudanças sejam efetivas e duradouras. Além, é claro, de gerar bons resultados.

#### **REFERÊNCIAS**

AFONSO, ALEXANDRE - **Produtividade no Desenvolvimento de Aplicações Web com Spring Boot**. 3° Edição, 2017.

BLAHA, Michael e RUMBAUGH, **James. Modelagem e Projetos Baseados em objetos com UML 2, 2** edição, Rio de Janeiro, 2006.

BOECHAT, Marcelo N. – **Gestão de Vendas e política comercial**. Rio de Janeio, RJ:Editora FGV, 2015.

BOOCH, G., J. Rumbaugh and I. Jacobsen, **The Unifield Modeling Language User Guid**. 2d ed. Addison-wesley, 2005.

BOOCH, G., **Object-Oriented Analysis and Design**, 2d ed. Benjamin Cummings,1994.

BURNETT, E. Hello, Android: **Introducing Google's Mobile Development Plataform. Dallas**: The Pragment Programers, 2009.

DEITEL, Harvey M.; DEITEL, Paul J. **Java: como programar. 8°** ed. São Paulo: Pearson/ Prentice-Hall, 2010.

FRAZAO, C; João Kepler. **O Vendedor na era digital.** 1° ed. São Paulo, SP: Editora Gente, 2013.

FUTRELL, Charles M.; **Vendas, fundamentos e novas práticas de gestão.** 2° ed. São Paulo, SP: Editora Saraiva, 2014.

GUEDES, Gillearnes T.A. – **Guia de Consulta Rápida UML 2**. 2° edição.São Paulo,2005.

LECHETA, Ricardo R. – **Aprenda a criar aplicações para dispositivos móveis com o Android SDK**. 3° Edição. São Paulo, SP: Novatec Editora, 2013.

MEINBERG, José L. – **Gestão de Vendas**. 5° Edição. Rio de Janeio, RJ:Editora FGV, 2011.

PRESSMAN, Roger S. **Engenharia de software, Uma abordagem Profissional**. 7° ed. 2011.

PRIKLADNICKI, R.; Willi R; Milani, F. – **Métodos Ágeis para Desenvolvimento de software**. Porto Alegre: Bookman, 2014.

SANCHES, Isabella. – **Desenvolva App's mobile**. 152° Edição. São Paulo: Editora Europa, Março 2013.

SENE, Rafael, RUP – Primeiros passos.**TI Especialistas**,16 fev 2011.Disponível em:<https://www.tiespecialistas.com.br/2011/02/rup-primeiros-passos>. Acesso em 15 mar 2018.

SEBRAE. **Sobrevivência das empresas no Brasil**. Brasília/DF, 2016.

SOMMERVILLE, Ian – **Engenharia de Sotfware**, 9º edição. São Paulo/SP, 2011.

#### **APÊNDICES**

## APÊNDICE A **Visão**

Uma empresa de vendas direta aos consumidores contratou a sua equipe de desenvolvimento para construir um software para automatizar sistema de PDV através de um aplicativo mobile.

O administrador do sistema cadastra todos os produtos disponíveis no estoque incluindo seu preço de custo e venda, podendo visualizar produtos abaixo mínimo desejado no estoque, produtos mais vendidos e até com saldo negativo. Assim o vendedor poderá registrar todos os itens no momento da venda.

A empresa necessita através de funções de venda do aplicativo para controlar todo o fluxo de vendas, assim podendo ter um controle mais eficiente de todo estoque através de relatórios consolidados de total de venda, total de custos e total vendido no mês.

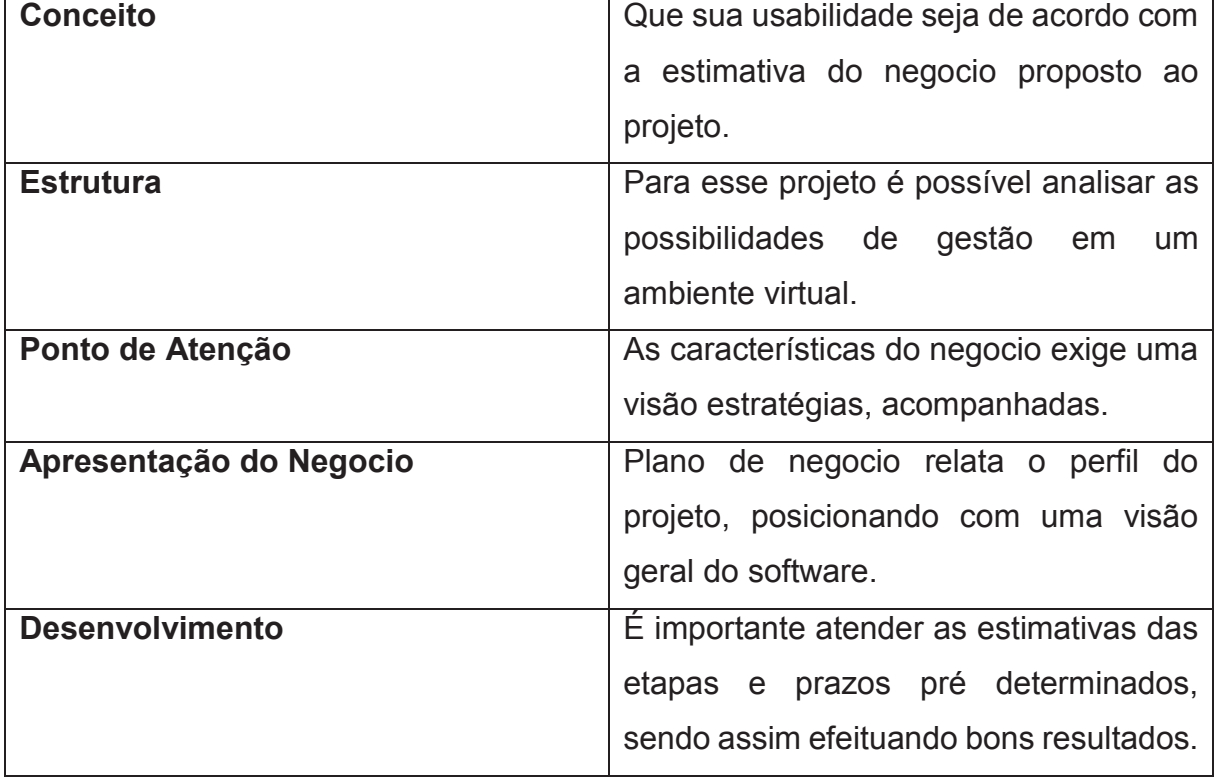

QUADRO 3 – VISÃO GERAL

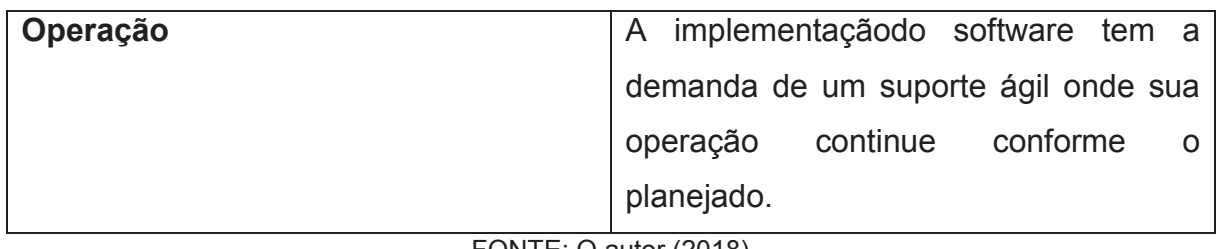

FONTE: O autor (2018)

## APÊNDICE B

## CASOS DE USO NEGOCIAISFUNCIONALIDADES

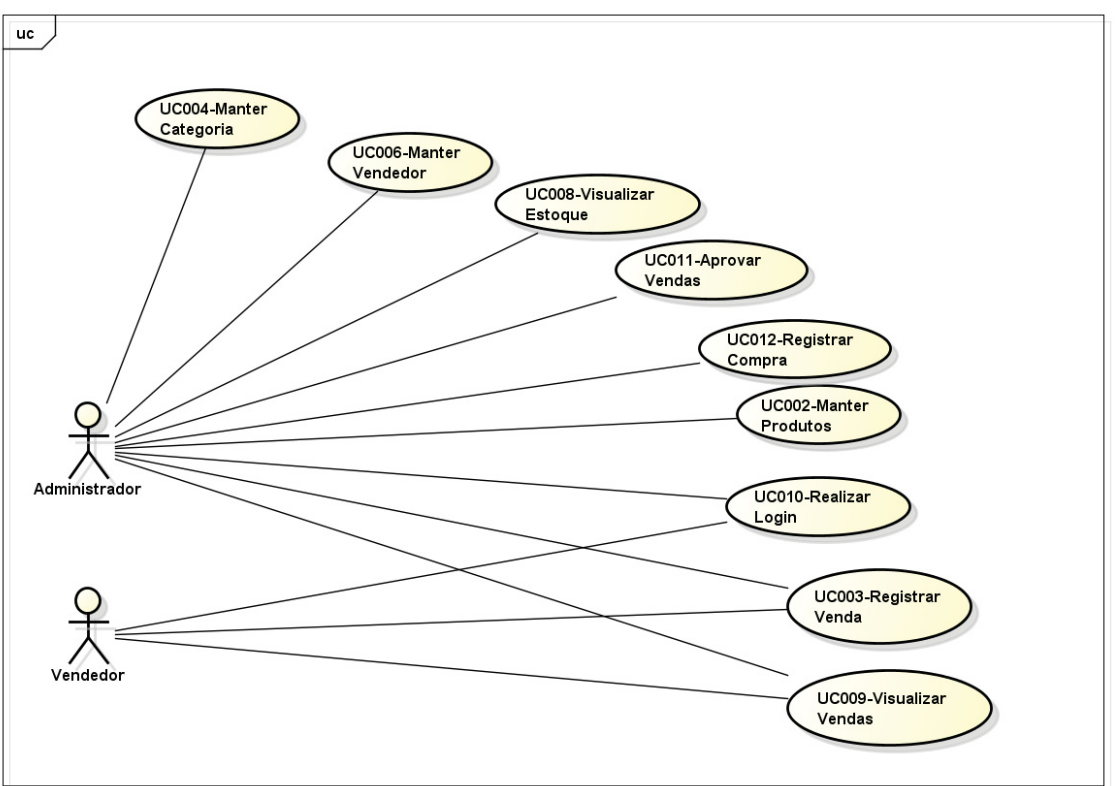

## FIGURA 27 – DIAGRAMA DE CASOS DE USO

FONTE: O autor (2018).

#### **FUNCIONALIDADES**

x **Acesso**: prover um sistema de login ao sistema, contendo perfil para funcionário. O acesso ao site será feito sempre pelo login e senha. Nenhuma operação (exceto informações do site) deve ser permitida sem acesso com sucesso.

x **Tela Inicial do Vendas**: na tela inicial do vendedor deve poder incluir produtos em uma lista para que possa ser calculada total de itens até a finalização da venda.

x **Tela Inicial do Administrador:** na tela inicial do funcionário o sistema deve apresentar o menu de opções onde poderá cadastrar Produtos, Vendedores e visualizar relatórios.

x **Manutenção de Produtos:** contendo no mínimo: descrição do produto, valor de venda, valor do custo, código de barras, estoque mínimo, estoque atual, quantidade. O administrador do sistema pode cadastrar e editar os produtos sem a necessidade de informar o código de barras.

x **Pesquisa de Produtos**:O Administrador consegue pesquisar do produtos (por descrição ou código de barras quando houver). O resultado desta pesquisa deve ser apresentado em uma lista contendo descrição e quantidade, podendo apresentar os demais detalhes do cadastro.

x **Remoção de Produtos**:Nenhum produto deve ser removido fisicamente da base de dados;

x **Manutenção de Vendedor:** contendo no mínimo: nome, login e senha. O administrador pode cadastrar e editar os vendedores.

x **Remoção de Vendedor**: Nenhum vendedor deve ser removido fisicamente da base de dados;

x **Realizar venda**:O vendedor previamente registrado consegue visualizar ou pesquisar todos os produtos cadastrados e incluir em uma lista de venda assim calculando o total cada vez que incluído um novo item ou alteradas a quantidade.

x **Remoção Venda**: Nenhuma venda deve ser removido fisicamente da base de dados.

## APÊNDICE C **GLOSSÁRIO**

x **Administrador:** Tem a finalidade de organizar, dirigir e controlar o uso de recursos organizacionais para alcançar determinados objetivos de maneira eficiente e eficaz.

x **Android:** É um sistema para dispositivos móveis, sensível ao toque na tele e teclado para que o usuário possa manipular objetos virtuais.

x **Aplicativo:** É um software que tem por objetivo ajudar o seu usuário a desempenhar uma tarefa específica, em geral ligada a processamento de dados.

x **Banco de dados:** São um conjunto de arquivos relacionados entre si ou seja sistema de armazenamento de dados com registros sobre pessoas, lugares ou coisas.

x **Escopo:** Designa a especificação do limite dentro do qual foi estabelecido como metas finais dos recursos á ser utilizados.

x **Estoque:** Armazenamento de mercadoria em um determinado lugar.

x **Interface:** É o nome dado para o modo como ocorre a "comunicação" entre duas partes distintas e que não podem se conectar diretamente.Um software ou sistema operacional

x **Logins:** É usado no âmbito da informática, um neologismo que significa ter acesso a uma conta, serviço fornecido por um sistema informático.

x **Protótipo:** É o termo usado para se referir ao que foi criado pela primeira vez, servindo de modelo ou molde para futuras produções no desenvolvimento de produtos.

**Produto:** É o que pode ser negocioado mediante um determinado valor.

x **Sotfware:** É uma sequência de instruções escritas para serem interpretadas por um computador com o objetivo de executar tarefas específicas.

x **Venda:** ação e o efeito de vender (transferir a propriedade de algo para outra pessoa mediante o pagamento de um preço estipulado).

x **Vendedor:** Vendedor é o profissional da área de vendas responsável pela troca de um produto ou serviço por um determinado valor.

x **Web services:** E meio de integração de sistemas e comunicação entre diferentes aplicações.

## APÊNDICE D **REGRAS DE NEGÓCIOS**

1. Sistema deve apresentar somente produtos com quantidade maior que zero para usuários com perfil Vendedor.

2. O cálculo total da venda deve ser (produto x quantidade).

3. O Sistema verifica se não existe duplicidade no cadastro.

4. Sistema deve verificar se foi preenchido todos os campos para inclusão. (A2)

5. Sistema deve de verificar se campos Nome e Login estão preenchidos para alteração. (A3)

6. Deve ser validado se já existe na base o usuário cadastrado. (A4)

7. O sistema de calcular o valor total somente dos produtos disponíveis para venda.

8. O sistema de calcular o valor de custo somente dos produtos disponíveis para venda.

9. O sistema somente de buscar os produto que possuem quantidade maior que zero.

10. O sistema apresenta por default Mês e Ano vigente.

11. O sistema carrega todas as vendas do mês vigente.

12. O sistema deve carregar o Mês e Ano que o usuário havia selecionado.

13. Somente permitir edição do produto para o perfil Administrador.

14. Obrigatório digita o nome do cliente.

15. O sistema não deve permitir venda de produto sem quantidade disponível no estoque.

16. Caso seja o usuário logado seja um Vendedor, somente deverá carregar as vendas do usuário logado.

17. O Sistema deve calcular todas as vendas aprovadas no periódo selecionado.

18. O Sistema deve validar o login e senha digitado na base de dados. (A1)

19. O Sistema deve gravar a venda como pendente de confirmação pelo Administrador.

20. O Sistema deve enviar uma notificação para o Administrador que existe um venda pendente de confirmação.

## APÊNDICE E **PROTÓTIPOS DE INTERFACE**

#### **Indrodução**

Os protótipos tem o conceito de modelar os sistemas a ser desenvolvido, de forma que ajude a equipe a entender o que será desenvolvido e verificar se o modelo atente as reais necessidades dos usuário finais e clientes. A utilização dos protótipos garante que o projeto determine requisitos e suas funcionalidades, minimizando erros de entendimento entre as partes.

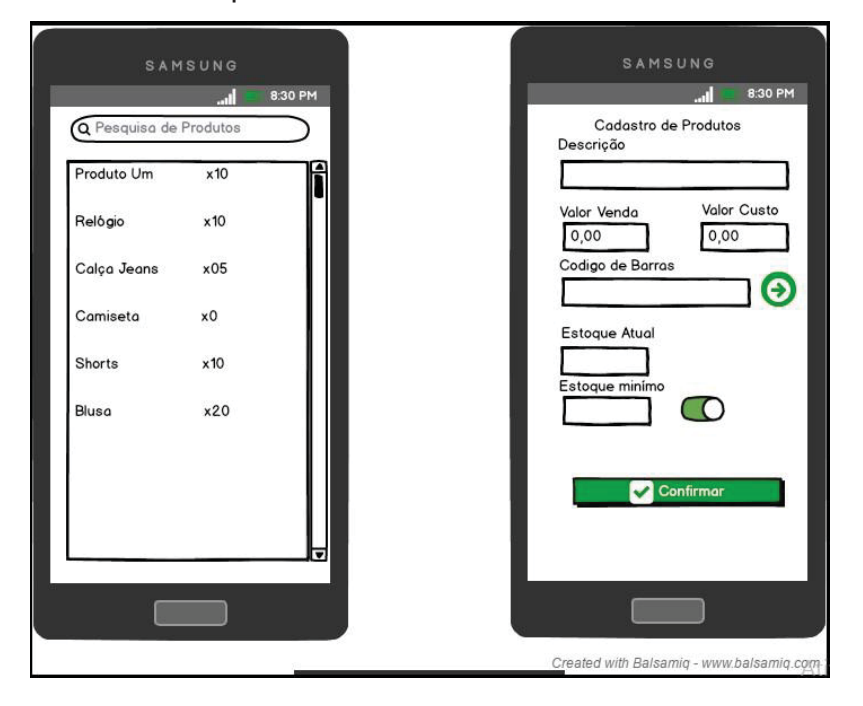

## DV001 – Pesquisar Produtos DV002 – Cadastro de Produtos

DV003 – Realizar Venda.

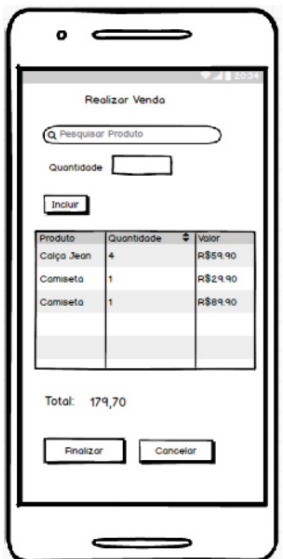

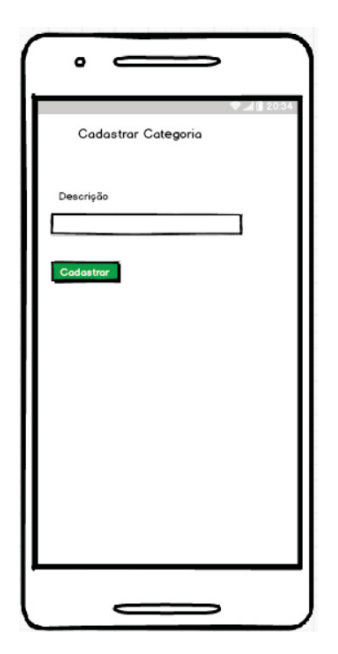

## DV004 - Manter Categorias DV005 - Pesquisar Categorias

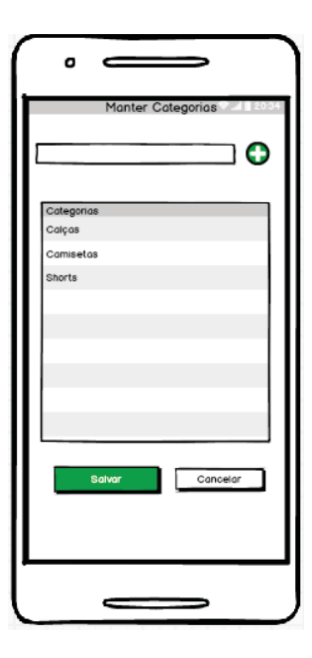

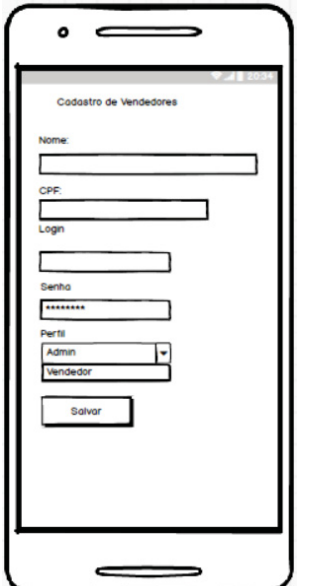

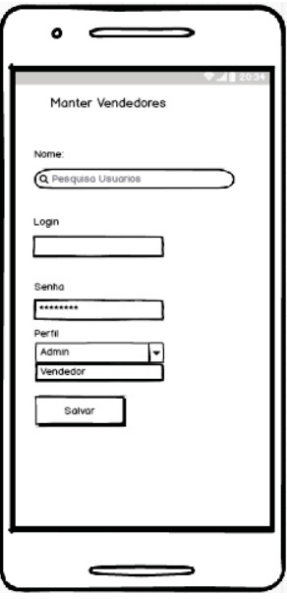

## DV008 – Relátorio de Estoque DV009 – Relatório de Vendas

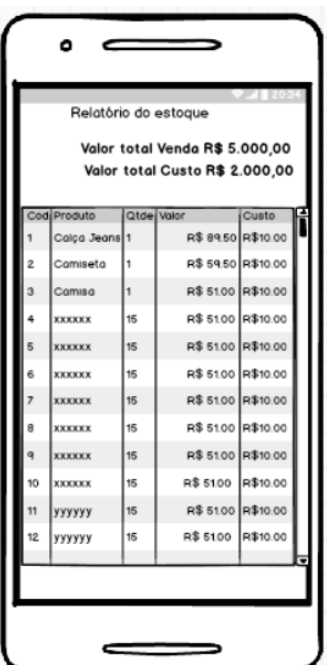

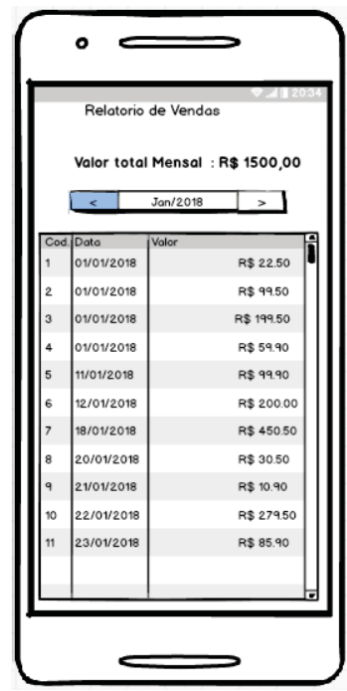

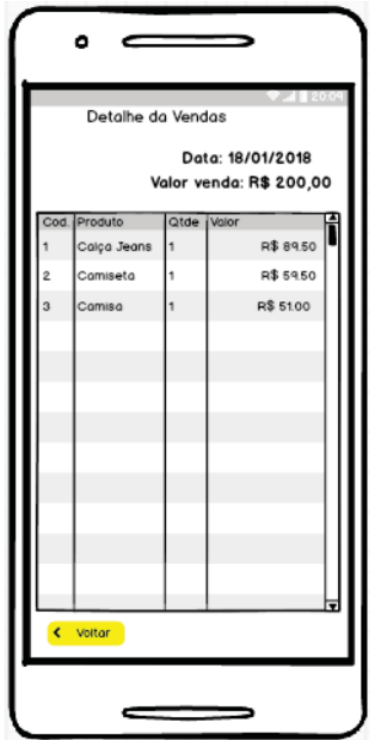

DV010 – Tela detalha da Venda DV0011 - Tela de Informações do Cliente.

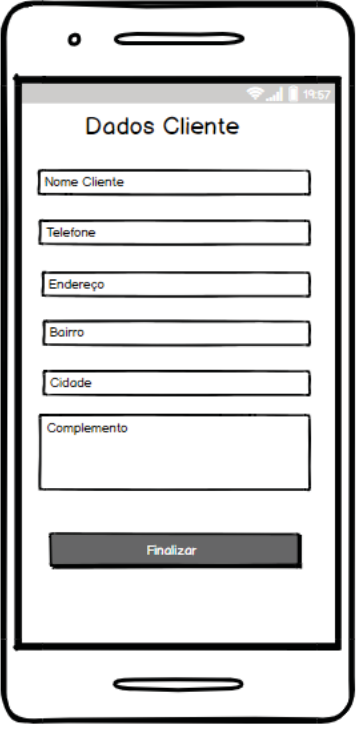

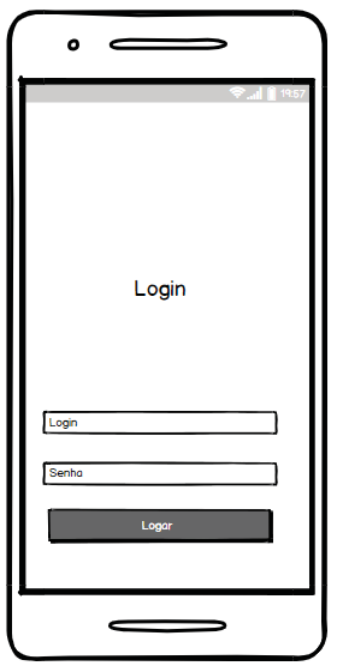

DV0012 - Tela de Login DV0013 - Tela de vendas Pendentes.

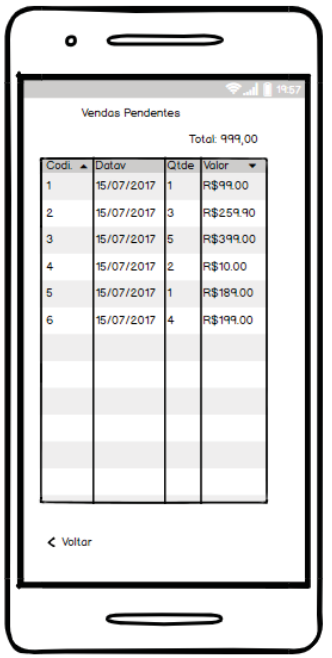

## APÊNDICE F **MODELO DE OBJETOS NEGOCIAIS**

Um passo importante antes de começarmos o detalhamento das ações, comportamentos e fluxos, obtendo informações existentes na estrutura operacional do cliente.

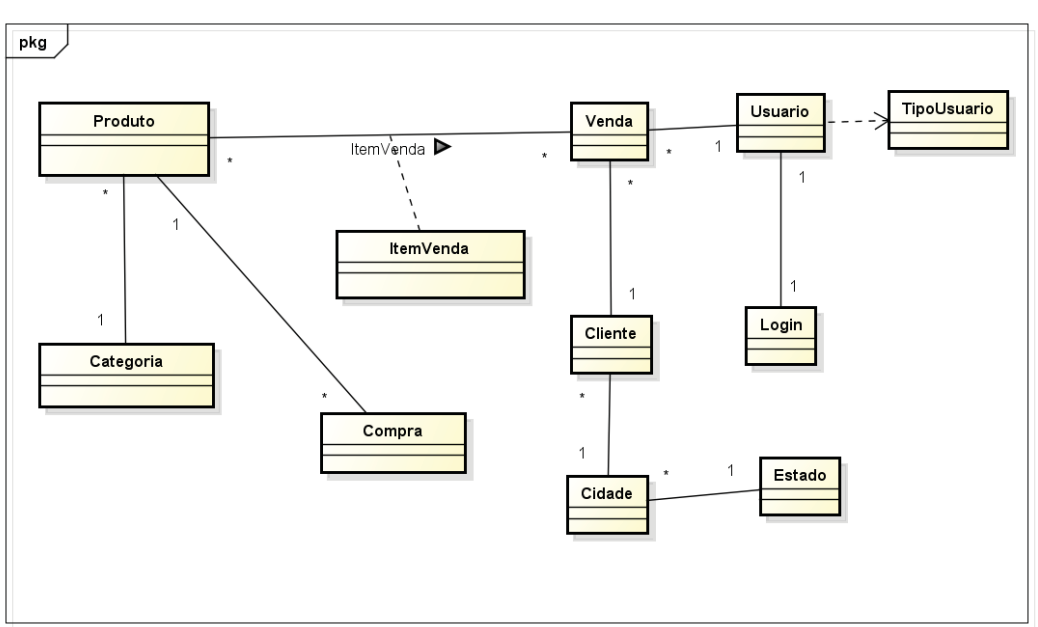

#### FIGURA 28 - MODELO DE OBJETOS NEGOCIAIS

Fonte: Autoral(2018).

## APÊNDICE G

## **CASOS DE USO**

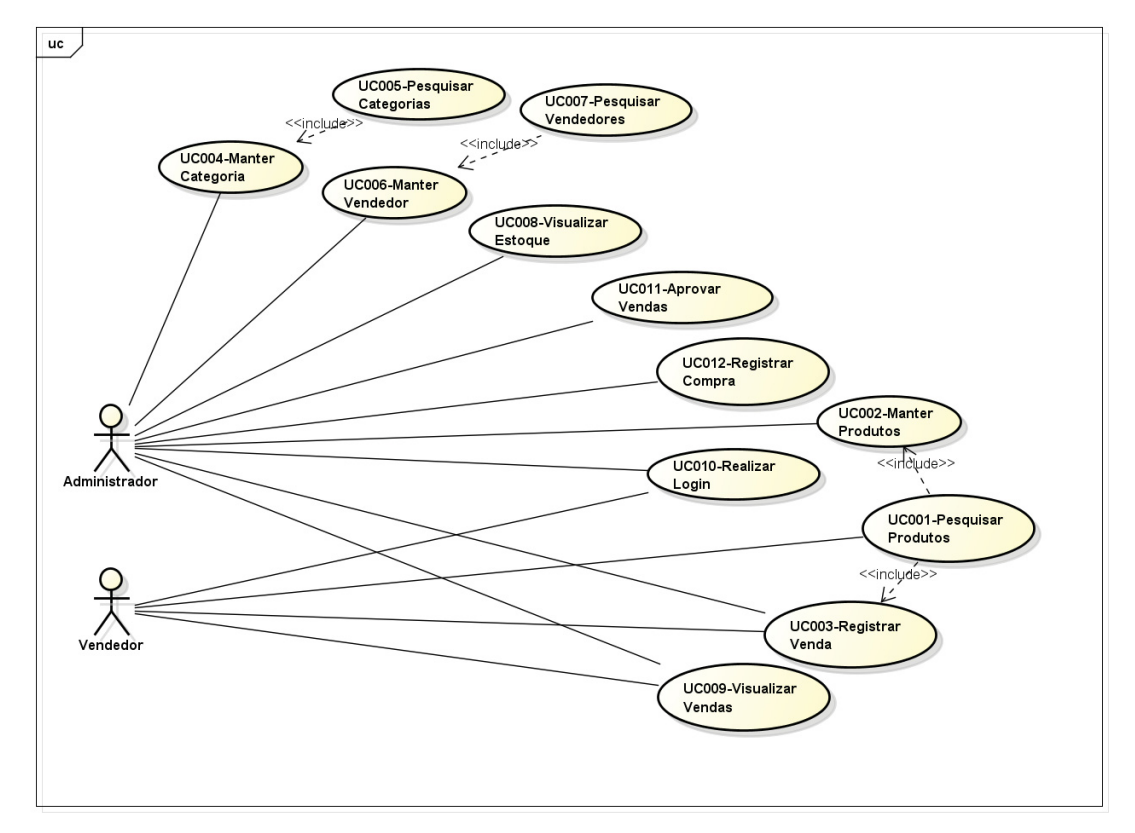

#### FIGURA 29 - DIAGRAMA CASOS DE USO

FONTE: O autor (2018).

Especificação do Caso de Uso

UC001 – Pesquisar produtos

#### **Descrição**

Esse caso de uso descreve a tela de pesquisa de produtos cadastrados.

**Data View DV001** – Tela Pesquisa de Produtos

#### **Pré-condições:**

Estar logado no sistema.

Possuir produtos cadastrados na base de dados.

#### **Ator primário**

Usuário.

## **Fluxo de eventos principal**

1. O sistema carrega uma lista com as informações de todos os produtos cadastrados na base. O sistema exibe a tela **(DV001)**. (R1)

2. Usuário preenche campo descrição do produto e clica em Pesquisar.

3. O Sistema retorna os dados dos produtos de acordo com a descrição digitada.

4. Usuário visualiza as informações e clica em um dos produtos da lista. (R13) (A1) (A2)

5. O caso de uso é finalizado.

## **Fluxos alternativos**

**A1**. Sistema identifica que é uma alteração.

- 1. O sistema é encaminhado para o UC002 –Manter Produtos Passo 3.
- 2. Caso de uso é finalizado.

**A2**. Sistema identifica que foi chamado UC003.

1. O sistema retorna para o UC003 - Registrar Venda com os dados selecionados.

2. Caso de uso é finalizado.

Especificação do Caso de Uso

UC002 – Manter Produto

## **Descrição**

Esse caso de uso descreve o cadastro de um produto.

## **Data View**

**DV002** – Tela Manter Produto.

## **Pré-condições:**

Estar logado no sistema e ter acesso como Administrador.

## **Pós-condições:**

Após o fim normal deste caso de uso o sistema deve:

1. Ter salvo as informações do Produto.

**Ator primário** Usuário.

## **Fluxo de eventos principal**

1. O sistema carrega os campos Descrição, Valor da Venda, Valor do Custo, Quantidade, Estoque mínimo.

- 2. O sistema exibe a tela **(DV002)**.
- 3. O usuário preenche as informações do produto.
- 4. O usuário clica no botão **SALVAR**.
- 5. O sistema salva os dados.
- 6. O sistema apresenta mensagem de sucesso.
- 7. O caso de uso é finalizado.

Especificação do Caso de Uso

UC003 – Registrar Venda

## **Descrição**

Esse caso de uso descreve a tela para realizar a venda.

**Data View** 

**DV003 –** Realizar venda.

#### **Pré-condições:**

Estar logado no sistema e ter acesso como Administrador ou Vendedor.

#### **Pós-condições:**

Após o fim normal deste caso de uso o sistema deve:

1. Ter salvo as informações referente a venda.

#### **Ator primário**

Usuário.

#### **Fluxo de eventos principal**

- 1. O sistema exibe a tela (DV003) na aba Venda com a lista vazia de itens.
- 2. O usuário clica no aba Produtos para seleção.
- 3. O sistema é encaminhado para o UC001 Pesquisar Produtos.

4. O sistema retorna DV003 na aba Venda adicionando na lista o produto selecionado.

- 5. O usuário clica em Finalizar. (A1) (A2) (A3) (R15)
- 6. O sistema apresenta a mensagem de confirmação. (A4)
- 7. O usuário clica em SIM.
- 8. O sistema apresenta a tela (DV011).
- 9. O usuário digita informações do cliente e clica em Finalizar. (R13)
- 10. O sistema calcula o total da venda. (R2).
- 11. O sistema grava a venda como pendente de confirmação. (R19) (R20)
- 12. O sistema apresenta a tela (DV010).
- 13. O caso de uso é finalizado.

#### **Fluxos alternativos**

**A1**. O usuário clica no botão Produtos.

**1.** O sistema retorna para passo 3 do Fluxo Principal.

**A2**. O usuário clica na botão adicionar item.

- 1. O sistema adiciona a quantidade na tela. (R15)
- 2. O sistema retorna para caso de uso.

**A3**. O usuário clica na botão remover item.

- 1. O sistema remover a quantidade na tela.
- 2. O sistema retorna para caso de uso.

**A4**. O usuário clica na opção cancelar.

1. O sistema retorna na aba Venda e mantem a lista de produtos selecionadas.

Especificação do Caso de Uso UC004 – Manter Categorias **Descrição**  Esse caso de uso descreve a tela para listar categorias. **Data View** 

**DV004 –** Manter Categoria.

#### **Pré-condições:**

Estar logado no sistema e ter acesso como usuário.

#### **Pós-condições:**

Após o fim normal deste caso de uso o sistema deve:

2. Ter salvo as informações referente a categorias.

#### **Ator primário**

Vendedor.

#### **Fluxo de eventos principal**

- 1. O sistema carrega o campo descrição. (A1)
- 2. O sistema exibe a tela **(DV004)**.
- 3. O usuário digita nome da categoria.
- 4. O usuário clica em Cadastrar. **(R3)**
- 5. O sistema salva os dados.
- 6. O sistema apresenta mensagem de sucesso.
- 7. O caso de uso é finalizado.

#### **Fluxos alternativos**

**A1**. Sistema identifica o processo iniciou no UC005 – Pesquisar Categorias.

- 1. Carrega o campo descrição de acordo com o item selecionado no UC005 – Pesquisar Categorias.
- 2. O UC retorna ao passo 3.

## Especificação do Caso de Uso

UC005 – Pesquisar Categorias

## **Descrição**

Esse caso de uso descreve a tela para manter cadastro de categorias.

## **Data View**

**DV005 –** Pesquisar Categorias.

## **Pré-condições:**

Estar logado no sistema e ter acesso como Administrador.

## **Pós-condições:**

Após o fim normal deste caso de uso o sistema deve:

3. Ter salvo as informações referente as categorias.

## **Ator primário**

Usuário.

## **Fluxo de eventos principal**

- 1. O sistema carrega a lista com as categorias cadastradas na base.
- 2. O sistema exibe a tela **(DV005)**.
- 3. O usuário clica em uma categoria na lista.
- 4. O sistema é encaminhado para UC004 Manter Categorias.
- 5. O caso de uso é finalizado.

Especificação do Caso de Uso

UC006 – Manter Vendedor

## **Descrição**

Esse caso de uso descreve a tela para manter o cadastro do vendedor.

## **Data View**

**DV006 –** Manter vendedor.

## **Pré-condições:**

Estar logado no sistema e ter acesso como Administrador.

## **Pós-condições:**

Após o fim normal deste caso de uso o sistema deve:

1. Ter salvo as informações referente o cadastro do vendedor.

### **Ator primário**

Usuário.

### **Fluxo de eventos principal**

- 1. O sistema carrega os campos Nome, Login, Senha e Perfil. **(A1)**
- 2. O sistema exibe a tela **(DV006)**.
- 3. O usuário digita preenche os campos: Nome, Login e Senha.
- 4. O usuário seleciona o perfil do vendedor.
- 5. O usuário clica em Salvar. **(R4) (R5) (R6)**
- 6. O sistema salva os dados.
- 7. O Sistema apresenta mensagem de sucesso.
- 8. O caso de uso é finalizado.

## **Fluxos alternativos**

**A1**. O Sistema identifica que é uma alteração.

1. Sistema carrega todas as informações do usuário previamente cadastrado.

2. Sistema retorna passo 2 Fluxo Principal.

**A2**. Falta de preenchimento de campos.

- 1. Sistema apresenta mensagem "Preenche todas as informações"
- 2. Usuário clica em "OK".
- 3. Sistema retorna passo 3 Fluxo Principal.

**A3**. Falta de preenchimento de campos.

1. Sistema apresenta mensagem "Preenche o Nome e Senha as informações".

- 2. Usuário clica em "OK".
- 3. Sistema retorna passo 3 Fluxo Principal.
- **A4**. Duplicidade cadastro.
- 1. Sistema apresenta mensagem "CPF já cadastrado"
- 2. Usuário clica em "OK".
- 3. Sistema retorna passo 3 Fluxo Principal.

## Especificação do Caso de Uso

UC007 – Pesquisar Vendedores

## **Descrição**

Esse caso de uso descreve a tela para pesquisar os vendedores cadastrados.

## **Data View**

**DV007 –** Pesquisar vendedores.

## **Pré-condições:**

Estar logado no sistema e ter acesso como Administrador.

## **Pós-condições:**

Após o fim normal deste caso de uso o sistema deve:

1. Apresentar os vendedores cadastrados no sistema.

## **Ator primário**

Usuário.

## **Fluxo de eventos principal**

- 1. O sistema carrega a lista de todos vendedores cadastrados.
- 2. O sistema exibe a tela **(DV007)**.
- 3. O usuário clica no botão Adicionar. (A1)
- 4. O sistema é encaminhado para o UC006 Manter Vendedor.
- 5. O caso de uso é finalizado.

## **Fluxos alternativos**

**A1**. O usuário seleciona um vendedor da lista.

- 1. O sistema é encaminhado para o UC006 Manter Vendedor.
- 2. O caso de uso é finalizado.

## Especificação do Caso de Uso

UC008 – Visualizar Estoque

## **Descrição**

Esse caso de uso descreve a tela para um relatório do estoque.

## **Data View**

**DV008 –** Gerar Relatório do estoque.

## **Pré-condições:**

Estar logado no sistema e ter acesso como Administrador. Base possuir produtos cadastrados.

#### **Pós-condições:**

Após o fim normal deste caso de uso o sistema deve:

2. Apresentar um relatório com uma posição dos produtos disponíveis em estoque.

## **Ator primário**

Vendedor.

## **Fluxo de eventos principal**

- 1. O sistema carrega a tela de Relatório de estoque.
- 2. O sistema busca na base os produtos. (R9)
- 3. O sistema calcula o valor total para venda. (R8)
- 4. O sistema calcula o valor total do custo. (R7)
- 5. O sistema exibe a tela DV008.
- 6. O caso de uso é finalizado.

## **Fluxos alternativos**

**A1**. N/A.

## Especificação do Caso de Uso

UC009 – Visualizar vendas

#### **Descrição**

Esse caso de uso descreve a tela para um relatório mensal de vendas.

#### **Data View**

**DV009 –** Relatório de Vendas.

## **Pré-condições:**

Estar logado no sistema e ter acesso.

Base possuir vendas cadastradas.

#### **Pós-condições:**

Após o fim normal deste caso de uso o sistema deve:

1. Apresentar um relatório com todas as vendas realizadas mensalmente.

## **Ator primário**

Usuário.

## **Fluxo de eventos principal**

1. O sistema carrega os campos Mês\Ano e lista de vendas e Total de Vendas do período. (R10) (R11) (R16) (R17)

- 2. O sistema apresenta a tela de DV009.
- 3. O usuário seleciona o mês\ano para pesquisa.
- 4. O Sistema busca as venda realizadas no período selecionado.
- 5. O usuário visualiza as informação na tela. (A1)(A2) .
- 6. O caso de uso é finalizado.

## **Fluxos alternativos**

**A1**. O usuário seleciona uma venda da lista apresentada na tela.

- 1. O sistema carrega os itens da venda.
- 2. O sistema apresenta a tela DV010 com os detalhes da venda.
- 3. O caso de uso é finalizado.

**A2**. O usuário clica no botão voltar na tela DV010.

- 1. O sistema retorna para a tela DV009. (R12)
- 2. O caso de uso é finalizado.

## Especificação do Caso de Uso

## UC010 – Realizar Login

## **Descrição**

Esse caso de uso descreve a tela para realizar login.

**Data View** 

**DV011 – Tela Login**.

## **Pré-condições:**

Ter acessa a tela de login do sistema.

## **Pós-condições:**

Após o fim normal deste caso de uso o sistema deve:

Usuário deve ter acesso ao sistemas.

## **Ator primário**

Usuário.

## **Fluxo de eventos principal**

- 1. O sistema carrega os campos Login e Senha.
- 2. O sistema apresenta a tela de DV012.
- 3. O usuário digita o Login e Senha. (R18)
- 4. O Sistema verifica na base as informações.
- 5. O Sistema libera acesso ao sistema de acordo com perfil do usuário.
- 6. O caso de uso é finalizado.

## **Fluxos alternativos**

**A1**. Sistema identifica usuário invalido.

- 1. O sistema apresenta a mensagem "Usuário não cadastrado, Verifique."
- 2. O caso de uso é finalizado.

## Especificação do Caso de Uso

## UC011 – Aprovar vendas

#### **Descrição**

Esse caso de uso descreve a tela para aprovação de vendas pendentes.

#### **Data View**

**DV013 –** Tela de Vendas Pendentes.

#### **Pré-condições:**

Estar logado no sistema e ter acesso.

Base possuir vendas cadastradas e com status pendentes de aprovação.

#### **Pós-condições:**

Após o fim normal deste caso de uso o sistema deve:

1. A venda deve estar aprovada.

#### **Ator primário**

Usuário.

#### **Fluxo de eventos principal**

- 1. O sistema carrega os campos todas as vendas com status Pendentes.
- 2. O sistema apresenta a tela de DV013.
- 3. O usuário seleciona o uma venda da lista.
- 4. O Sistema apresenta mensagem de confirmação da aprovação.
- 5. O usuário confirma aprovação da venda. (A1)
- 6. O sistema altera o status da venda para aprovado e notificar o vendedor.
- 7. O caso de uso é finalizado.

#### **Fluxos alternativos**

**A1**. O usuário não confirma a venda.

- 1. O sistema cancela a venda e disponibiliza os itens para nova venda.
- 2. O sistema atualiza e apresenta a tela de DV013.
- 3. O caso de uso é finalizado.

Especificação do Caso de Uso

UC012 – Registrar Compras

## **Descrição**

Esse caso de uso descreve a tela para registro de compra de produtos.

#### **Data View**

**DV002 –** Tela de.

**DV002 –** Tela de Cadastro de Produtos.

#### **Pré-condições:**

Estar logado no sistema e ter acesso.

Base possuir vendas cadastradas e com status pendentes de aprovação.

## **Pós-condições:**

Após o fim normal deste caso de uso o sistema deve:

1. A venda deve estar pendente de aprovação.

#### **Ator primário**

Usuário.

## **Fluxo de eventos principal**

- 1. O sistema carrega os campos todas as vendas com status Pendentes.
- 2. O sistema apresenta a tela de DV013.
- 3. O usuário seleciona o uma venda da lista.
- 4. O Sistema apresenta mensagem de confirmação da aprovação.
- 5. O usuário confirma aprovação da venda. (A1)
- 6. O sistema altera o status da venda para aprovado e notificar o vendedor.

7. O caso de uso é finalizado.

#### **Fluxos alternativos**

**A1**. O usuário não confirma a venda.

- 1. O sistema cancela a venda e disponibiliza os itens para nova venda.
- 2. O sistema atualiza e apresenta a tela de DV013.
- 3. O caso de uso é finalizado.

#### APÊNDICE H

**MODELO DE OBJETO -** Diagrama de Classes com atributos

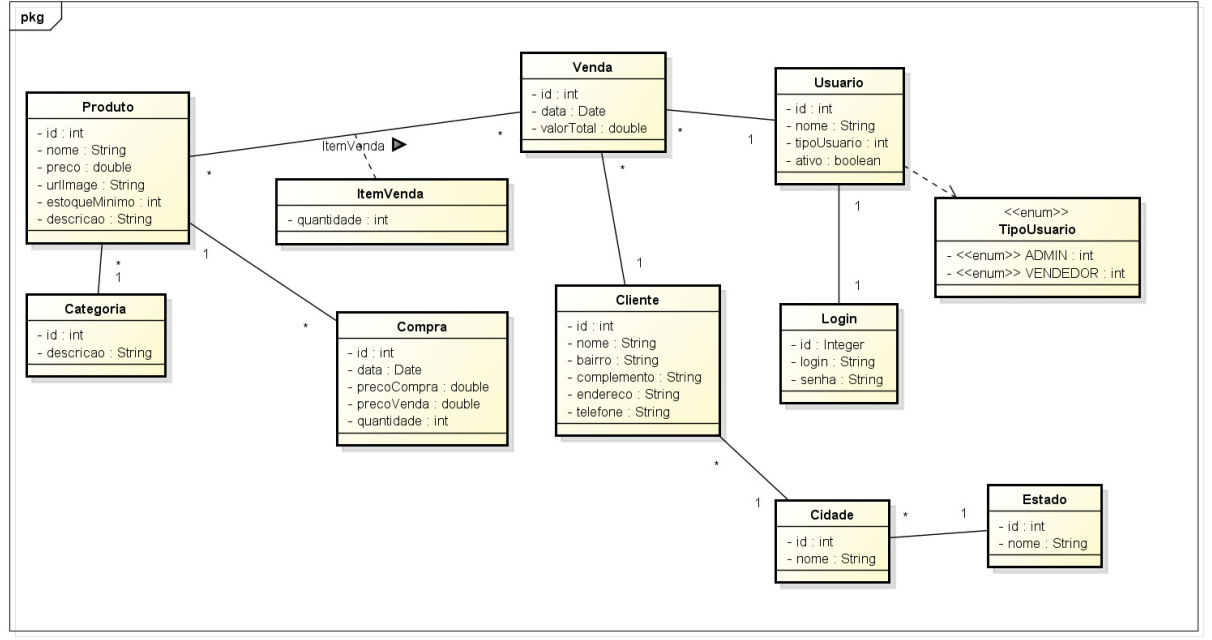

#### FIGURA 30 - MODELO DE OBJETO

FONTE: O autor (2018).
### APÊNDICE I

## **DIAGRAMAS DE SEQUÊNCIA**

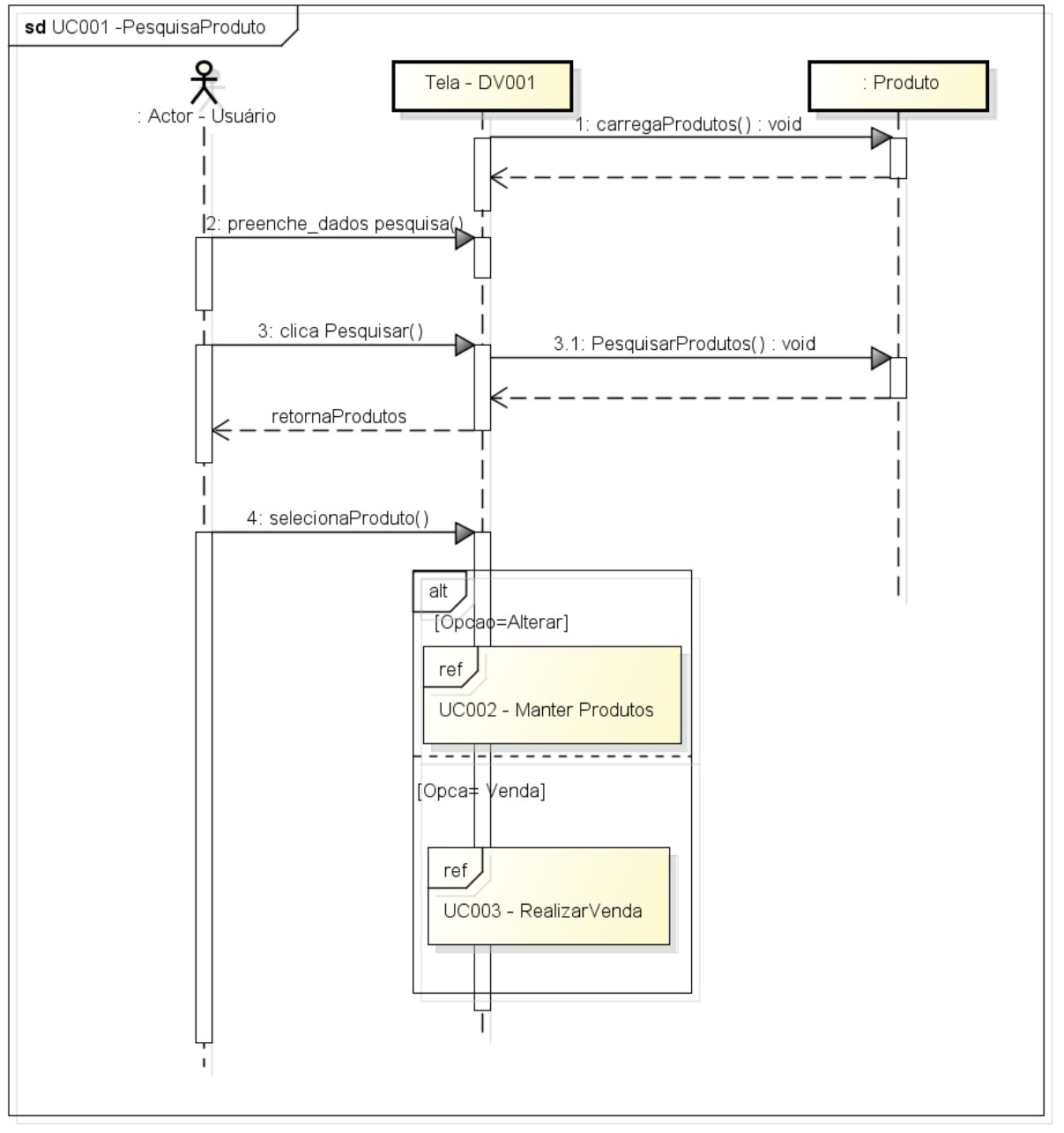

FIGURA 31 - DIAGRAMA DE SEGUÊNCIA

FONTE: O autor (2018).

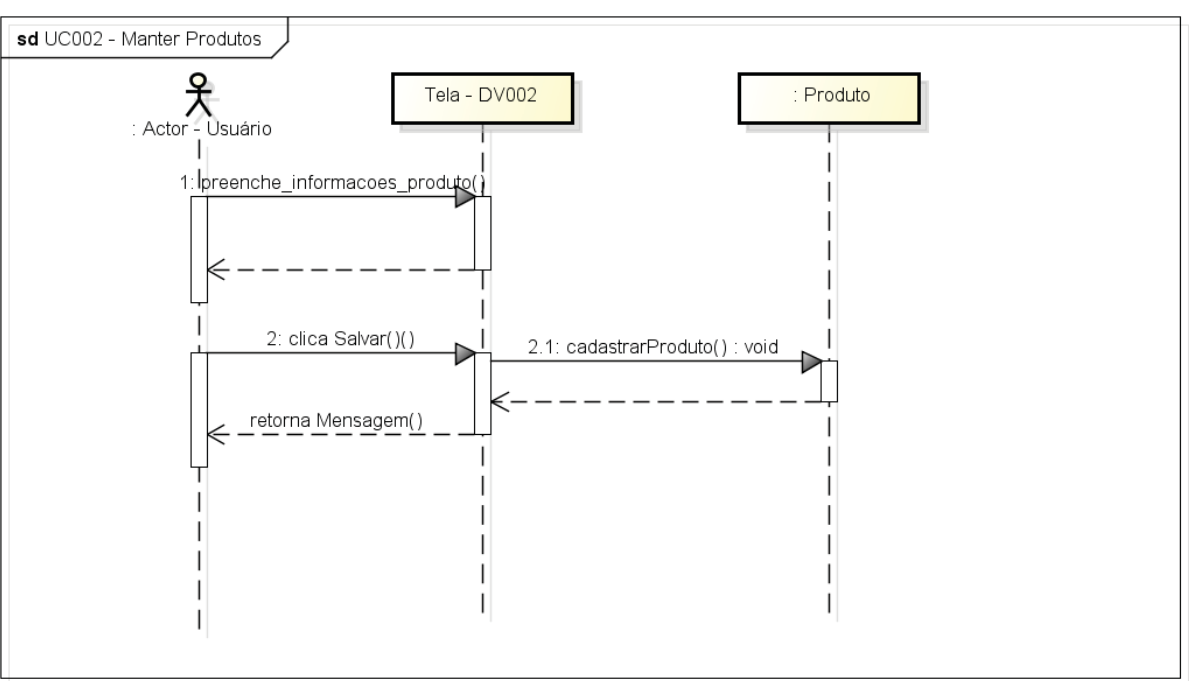

## FIGURA 32 - DIAGRAMA DE SEGUÊNCIA

FONTE: O autor (2018).

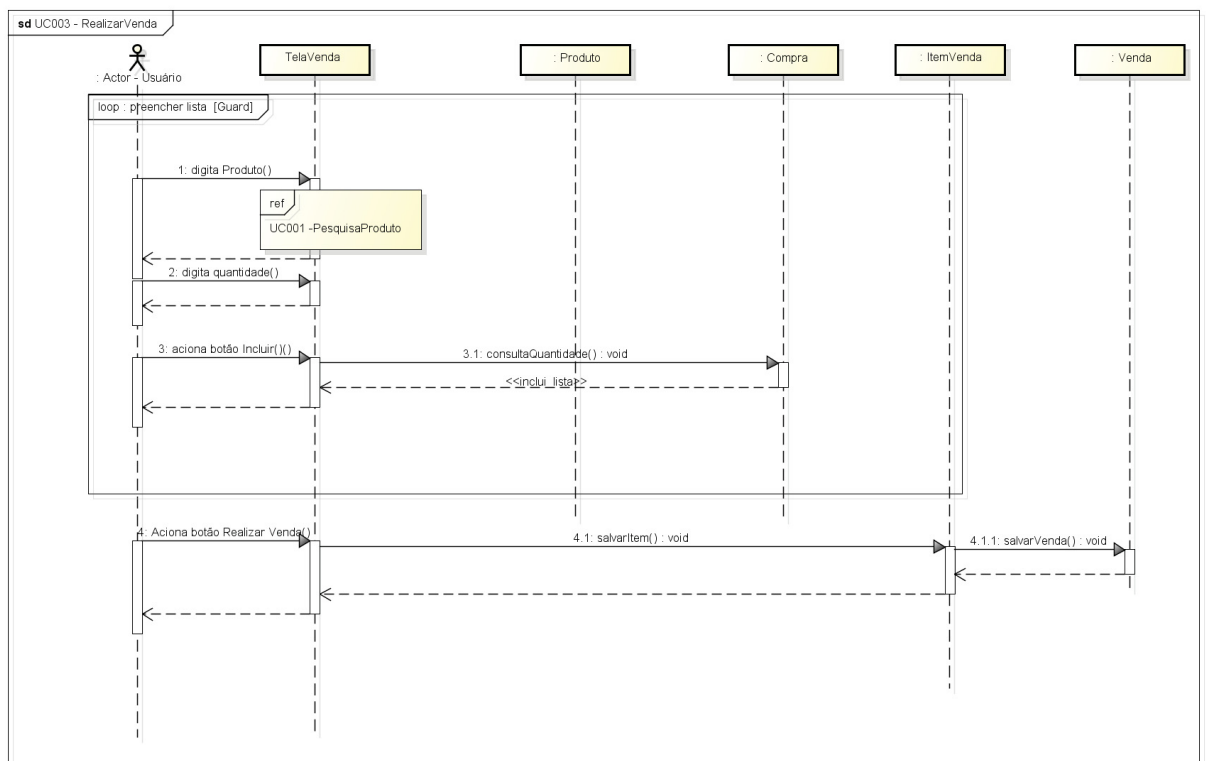

## FIGURA 33 - DIAGRAMA DE SEGUÊNCIA

FONTE: O autor (2018).

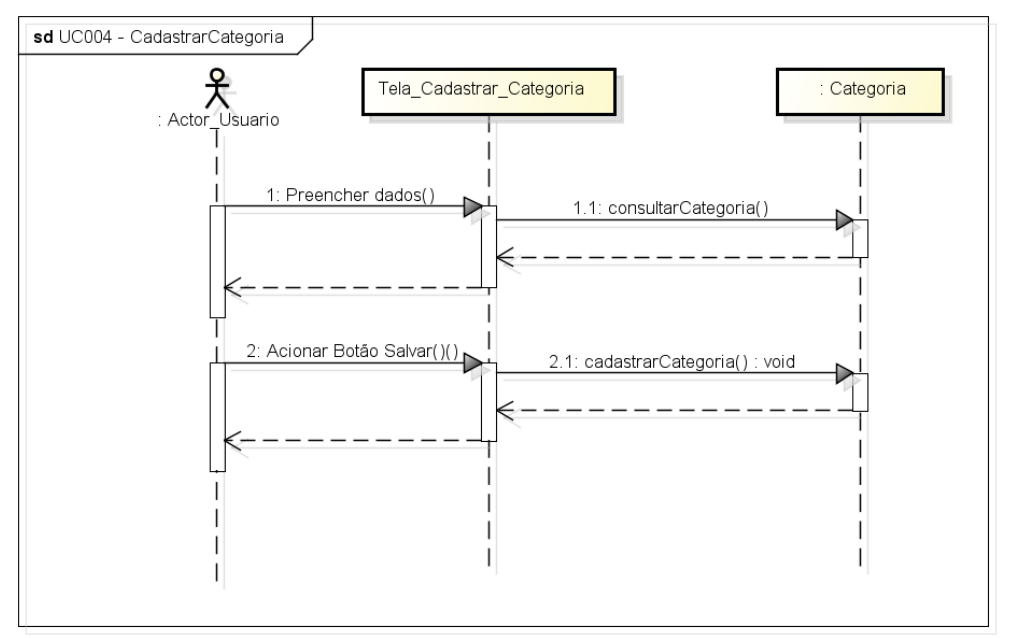

## FIGURA 34 - DIAGRAMA DE SEGUÊNCIA

Fonte: O autor (2018).

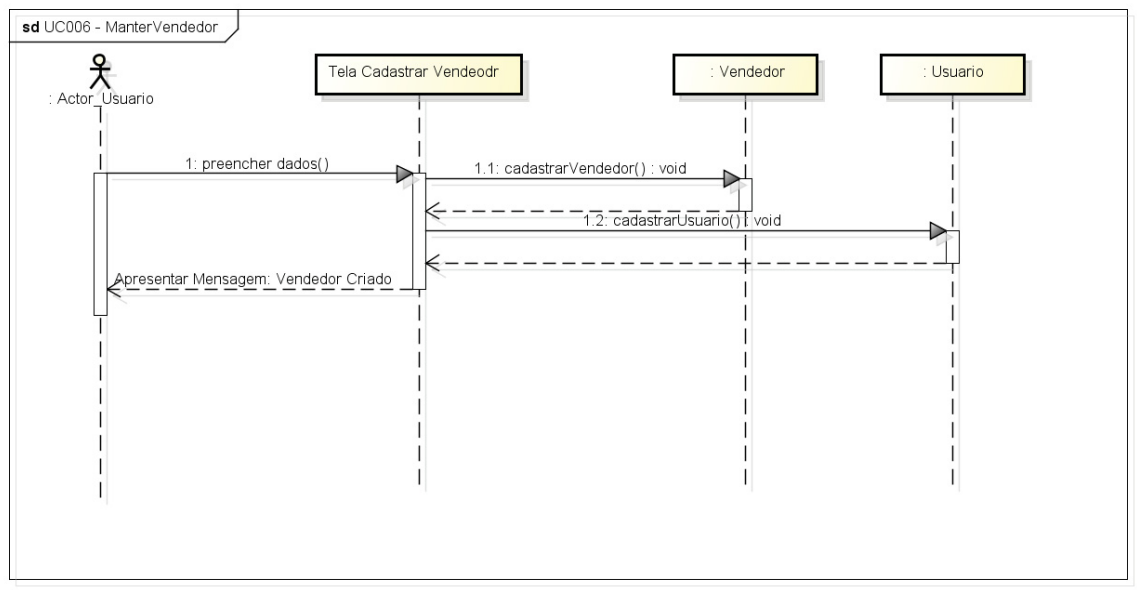

## FIGURA 35 - DIAGRAMA DE SEGUÊNCIA

FONTE: O autor (2018).

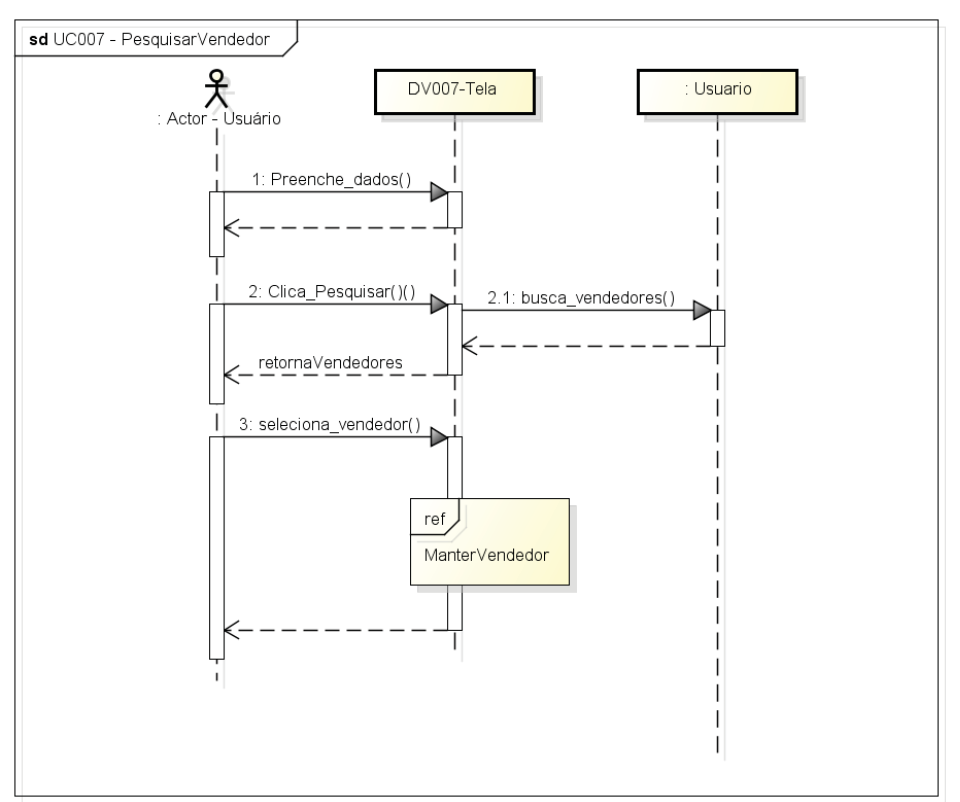

## FIGURA 36 - DIAGRAMA DE SEGUÊNCIA

FONTE: O autor (2018).

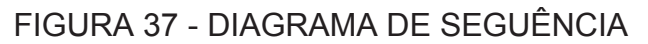

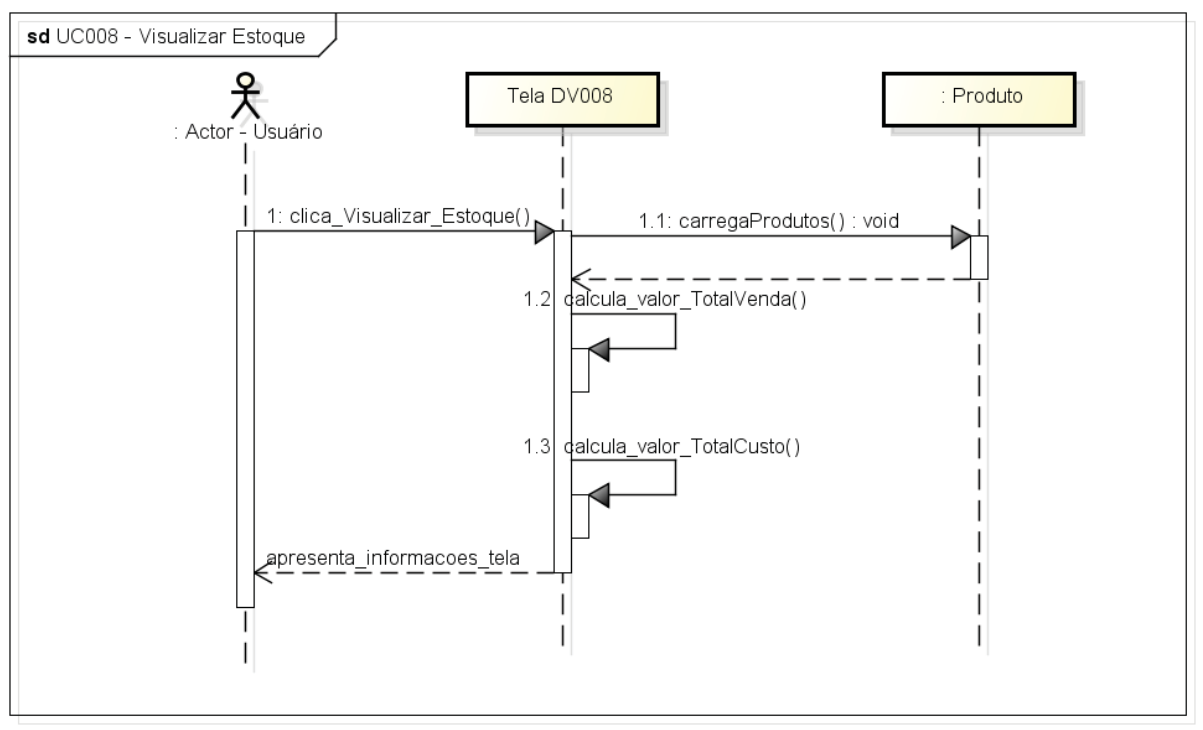

#### FONTE: O autor (2018).

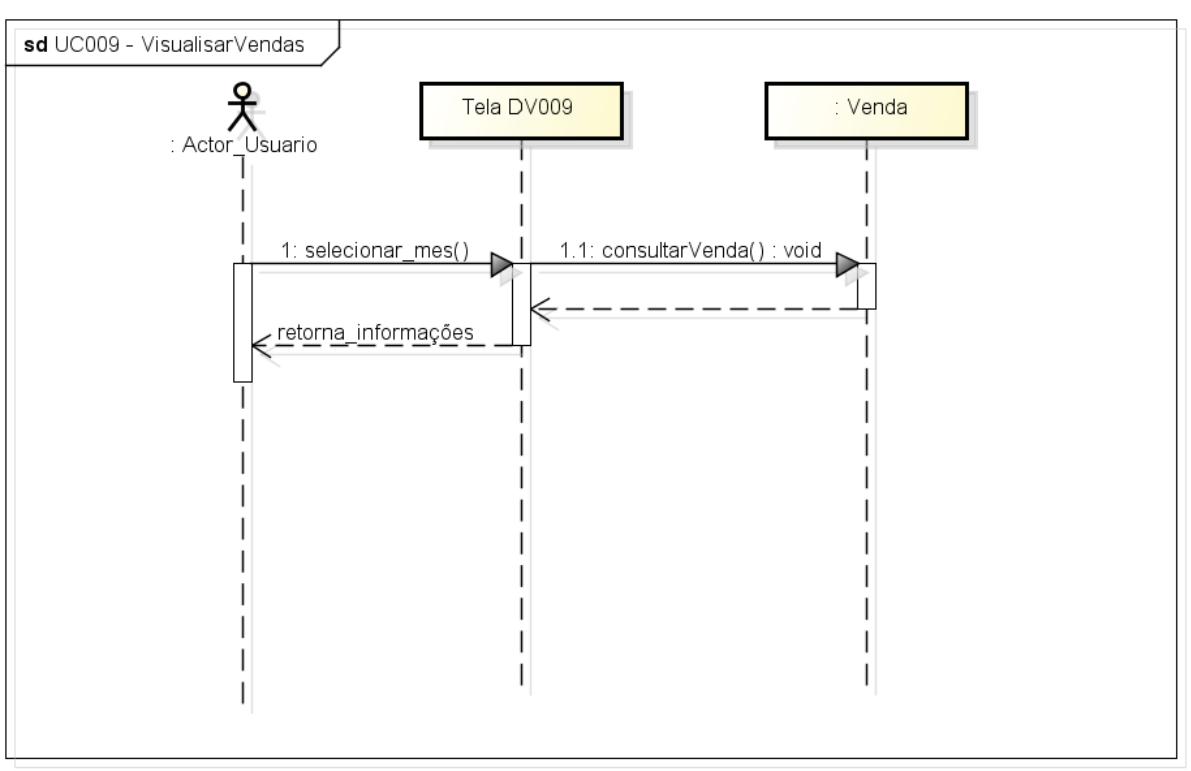

FIGURA 38 - DIAGRAMA DE SEGUÊNCIA

FONTE: O autor (2018).

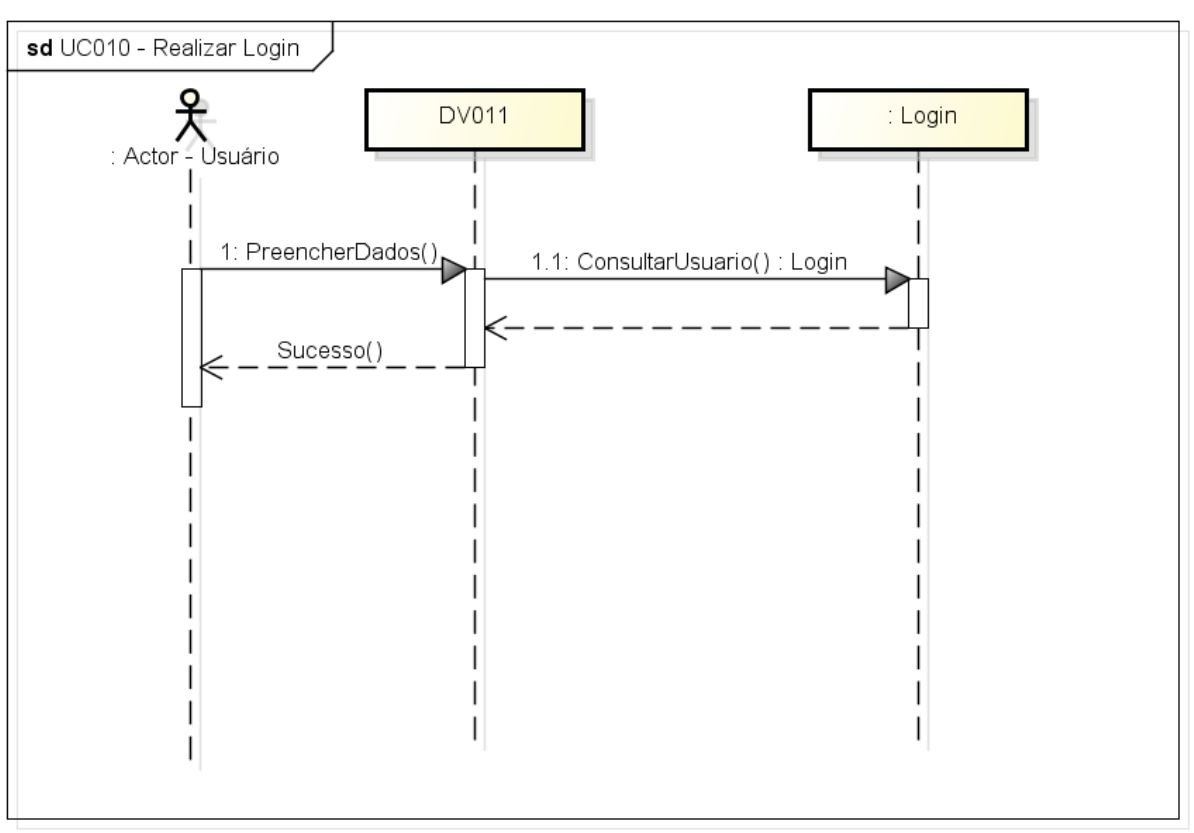

## FIGURA 39 - DIAGRAMA DE SEGUÊNCIA

FONTE: O autor (2018).

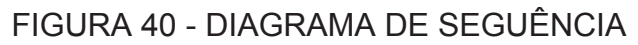

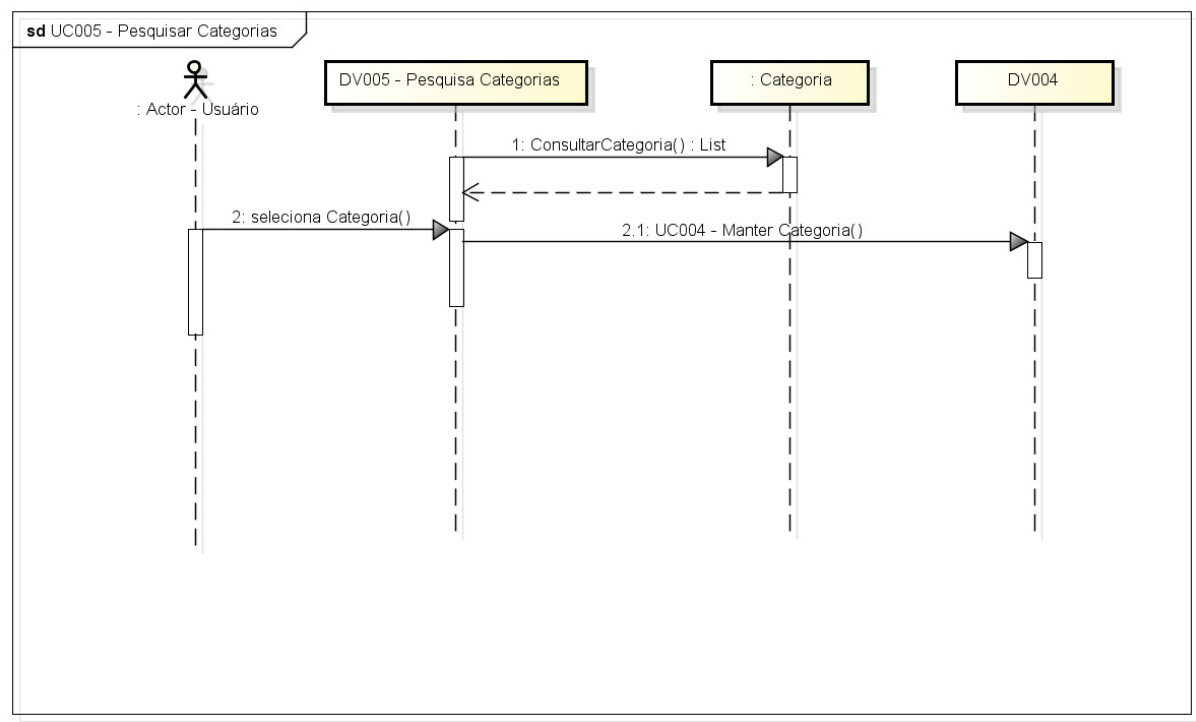

FONTE: O autor (2018).

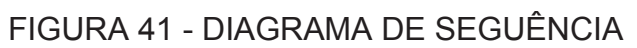

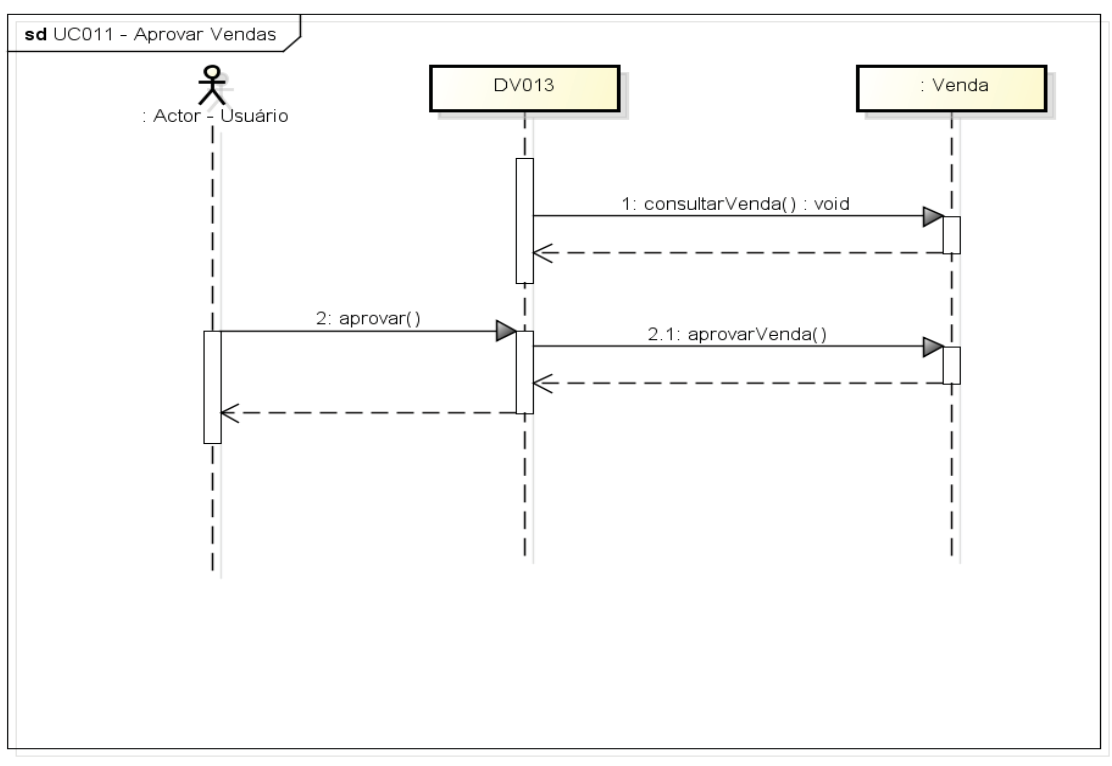

FONTE: O autor (2018).

## **MODELO DE OBJETO -** Diagrama de Classes Completo.

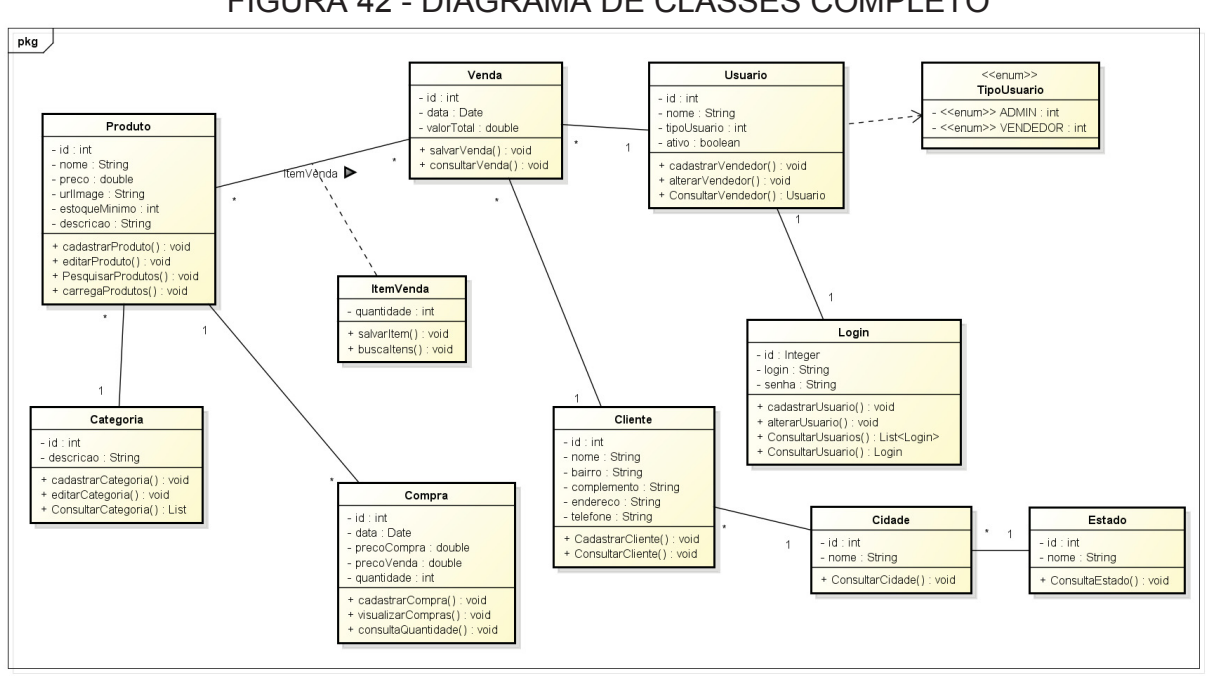

#### FIGURA 42 - DIAGRAMA DE CLASSES COMPLETO

FONTE: O autor (2018).

## APÊNDICE L

## **MODELO DE OBJETO -** Modelo Físico de Dados

FIGURA 43 - MODELO FÍSICO DE DADOS

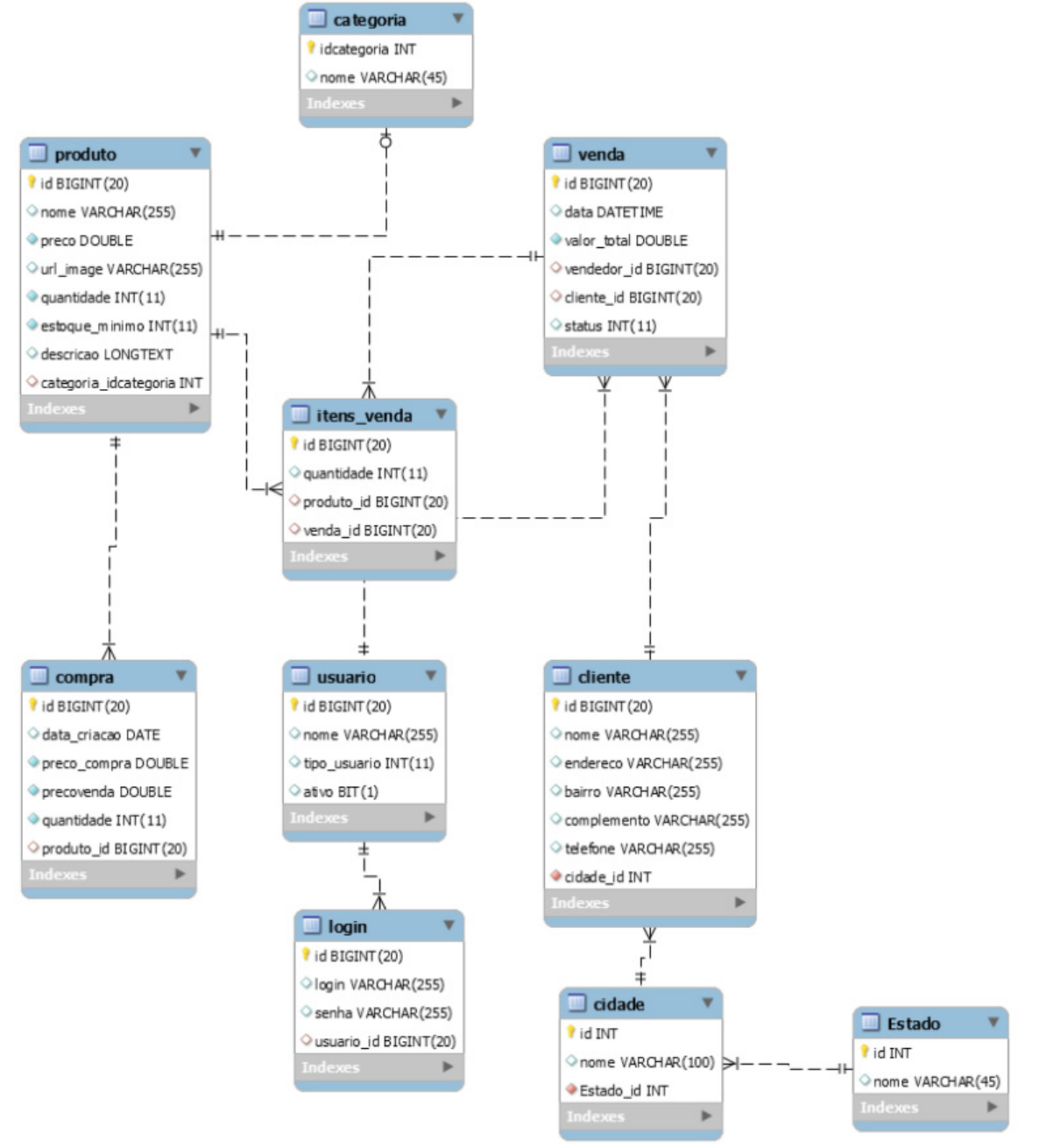

FONTE: O autor (2018).

# APÊNDICE M **DIAGRAMA DE SUPLEMENTARES N/A**

APÊNDICE N

## **PLANO DE TESTE**

#### **13. 1 UC001 – PESQUISAR PRODUTOS**

- 13.1.1 Realizar testes em todas exceções previstas no caso de uso.
- 13.1.2 Validar se estão sendo apresentados todos os produtos pesquisado.

#### **13. 2 UC002 – MANTER PRODUTOS**

- 13.2.1 Realizar testes em todas exceções previstas no caso de uso.
- 13.2.2 Validar se estão sendo cadastros os produtos.

#### **13. 3 UC003 – MANTER PRODUTOS**

- 13.3.1 Realizar testes em todas exceções previstas no caso de uso.
- 13.3.2 Validar se estão registrados na base todos os itens da venda.

## **13. 4 UC004 – CADASTRO DE CATEGORIAS**

- 13.4.1 Realizar testes em todas exceções previstas no caso de uso.
- 13.4.2 Validar se estão sendo cadastras corretamente as categorias.

## **13. 5 UC005 – MANTER DE CATEGORIAS**

13.5.1 – Realizar testes em todas exceções previstas no caso de uso.

13.5.2 -Validar se estão sendo apresentadas todas as categorias para alteração.

13.5.2 - Validar se estão sendo atualizadas todas as categorias.

#### **13. 6 UC006 – MANTER DE VENDEDOR**

13.6.1 – Realizar testes em todas exceções previstas no caso de uso.

13.6.2 -Validar se estão sendo cadastrados e atualizados os vendedores corretamente.

#### **13. 7 UC007 – MANTER DE VENDEDOR**

13.7.1 – Realizar testes em todas exceções previstas no caso de uso.

13.7.2 - Validar se estão sendo retornados os vendedores corretamente.

#### **13. 8 UC008 – VISUALIZAR ESTOQUE**

13.8.1 – Realizar testes em todas exceções previstas no caso de uso.

13.8.2 - Validar se estão sendo retornados todos os itens cadastrados no estoque.

#### **13. 9 UC009 – VISUALIZAR VENDAS**

13.9.1 – Realizar testes em todas exceções previstas no caso de uso.

13.9.2 - Validar se estão sendo retornados todas vendas corretamente de acordo com o mês de pesquisa.

13.9.3 – Validar se esta sendo retornados todos os itens de casa venda.

#### **13.10 UC010 – REALIZAR LOGIN**

13.10.1 Realizar testes em todas exceções previstas no caso de uso.

#### **13.11 UC011 – APROVAR VENDAS**

13.11.1 Realizar testes em todas exceções previstas no caso de uso.

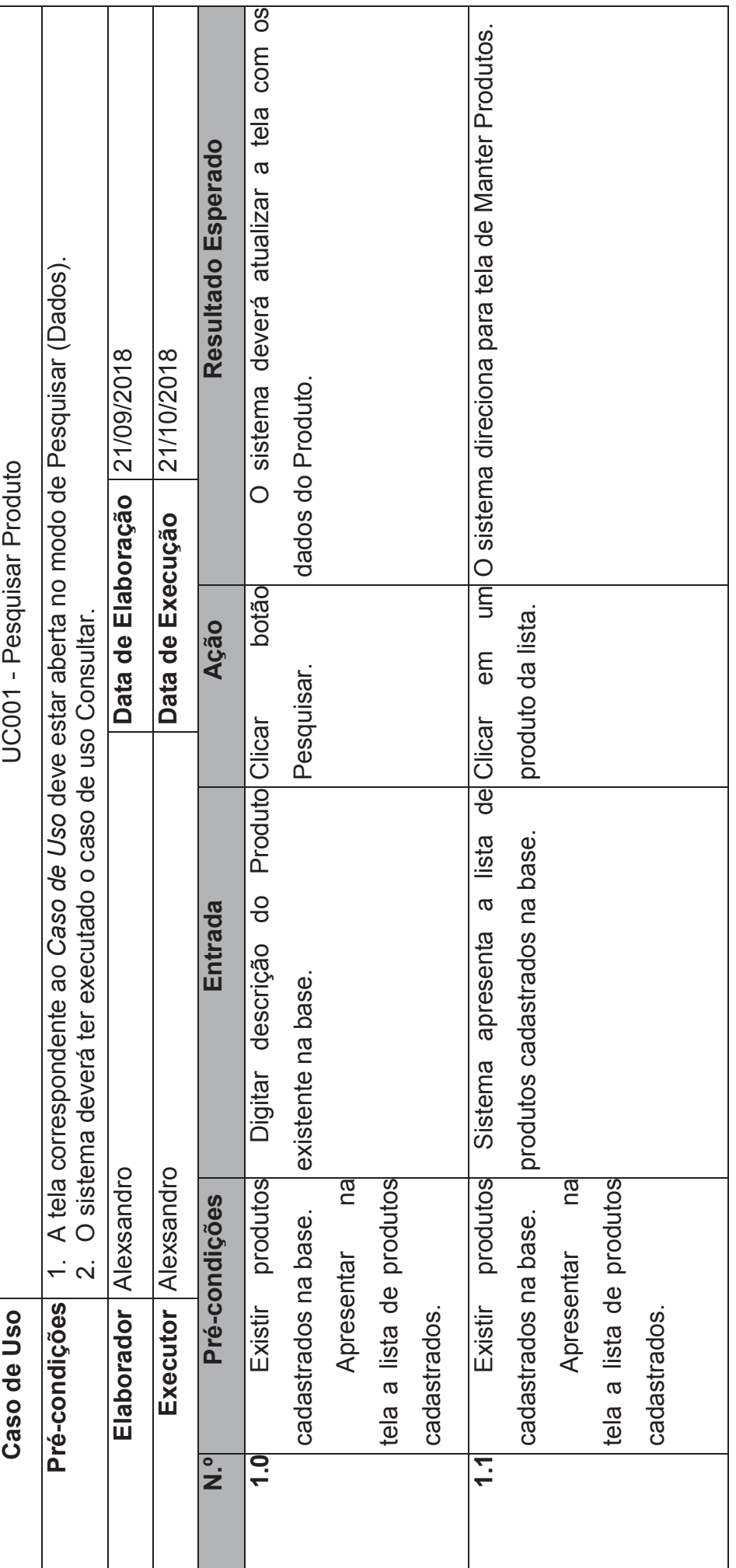

APÊNDICE M APÊNDICE M

**CASO DE TESTE** 

CASO DE TESTE

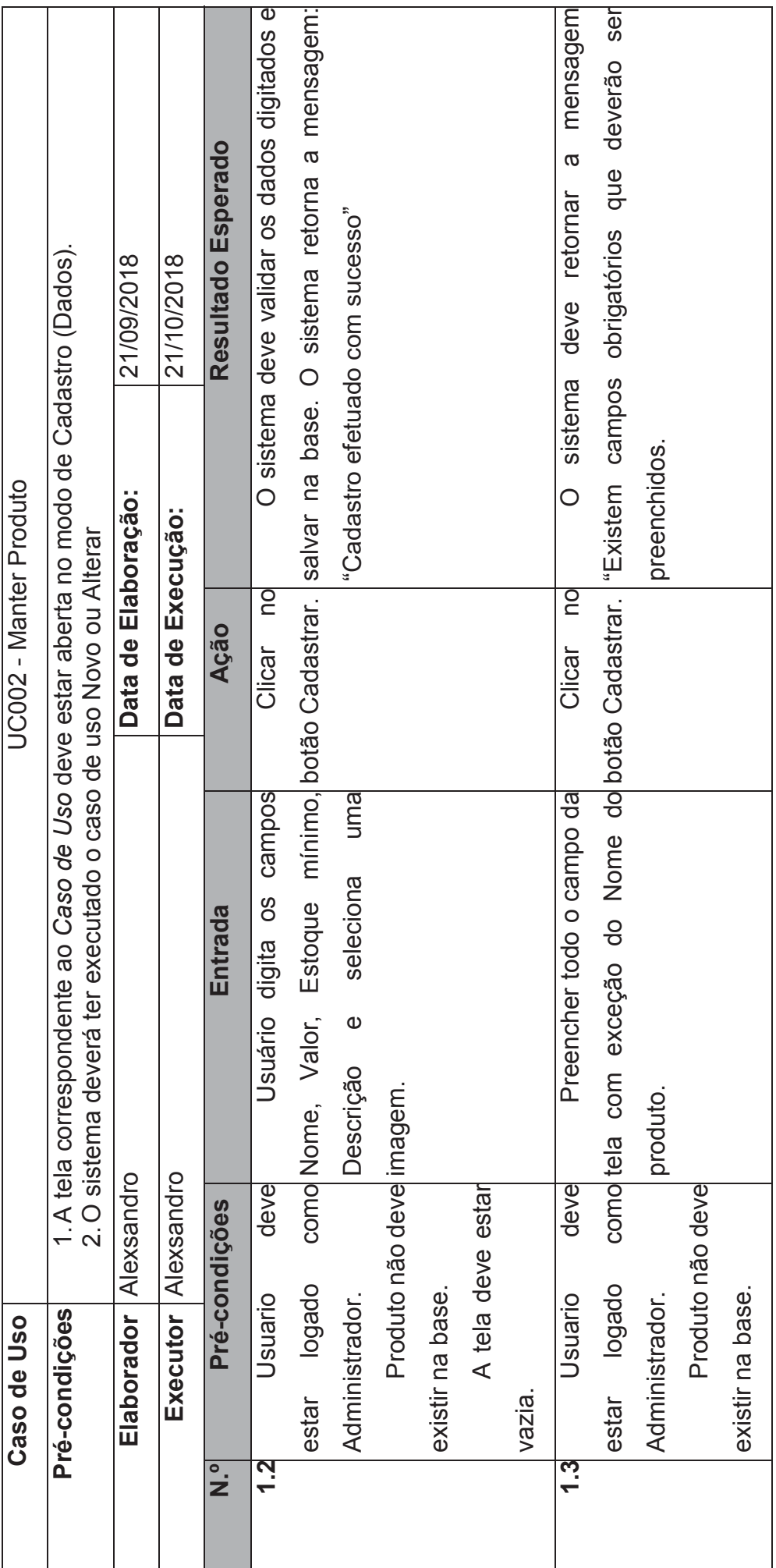

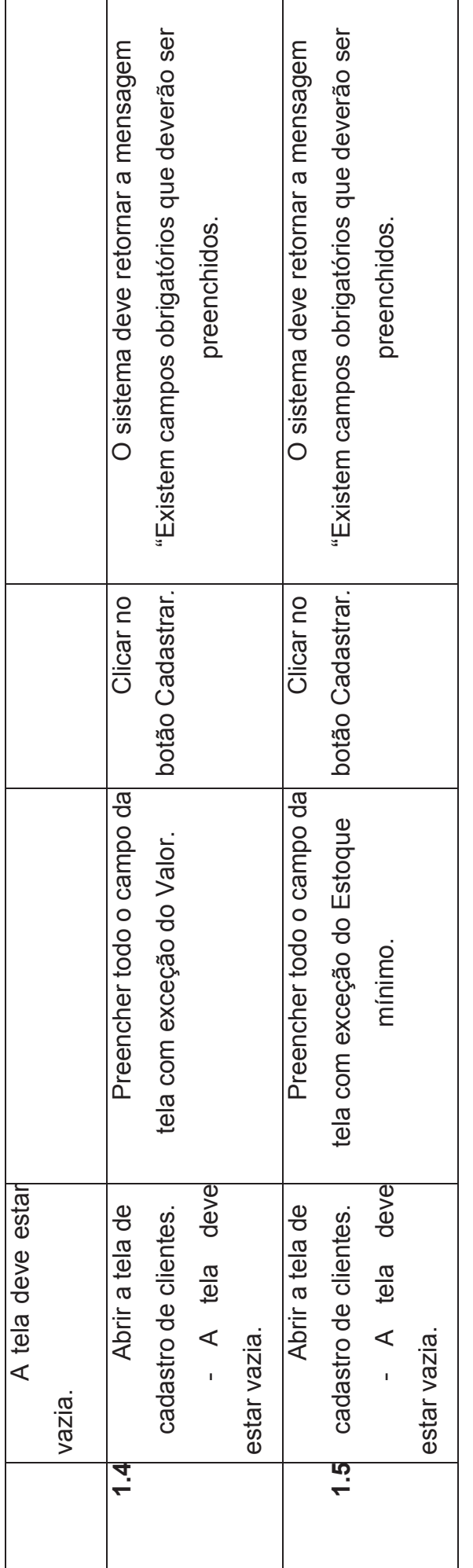

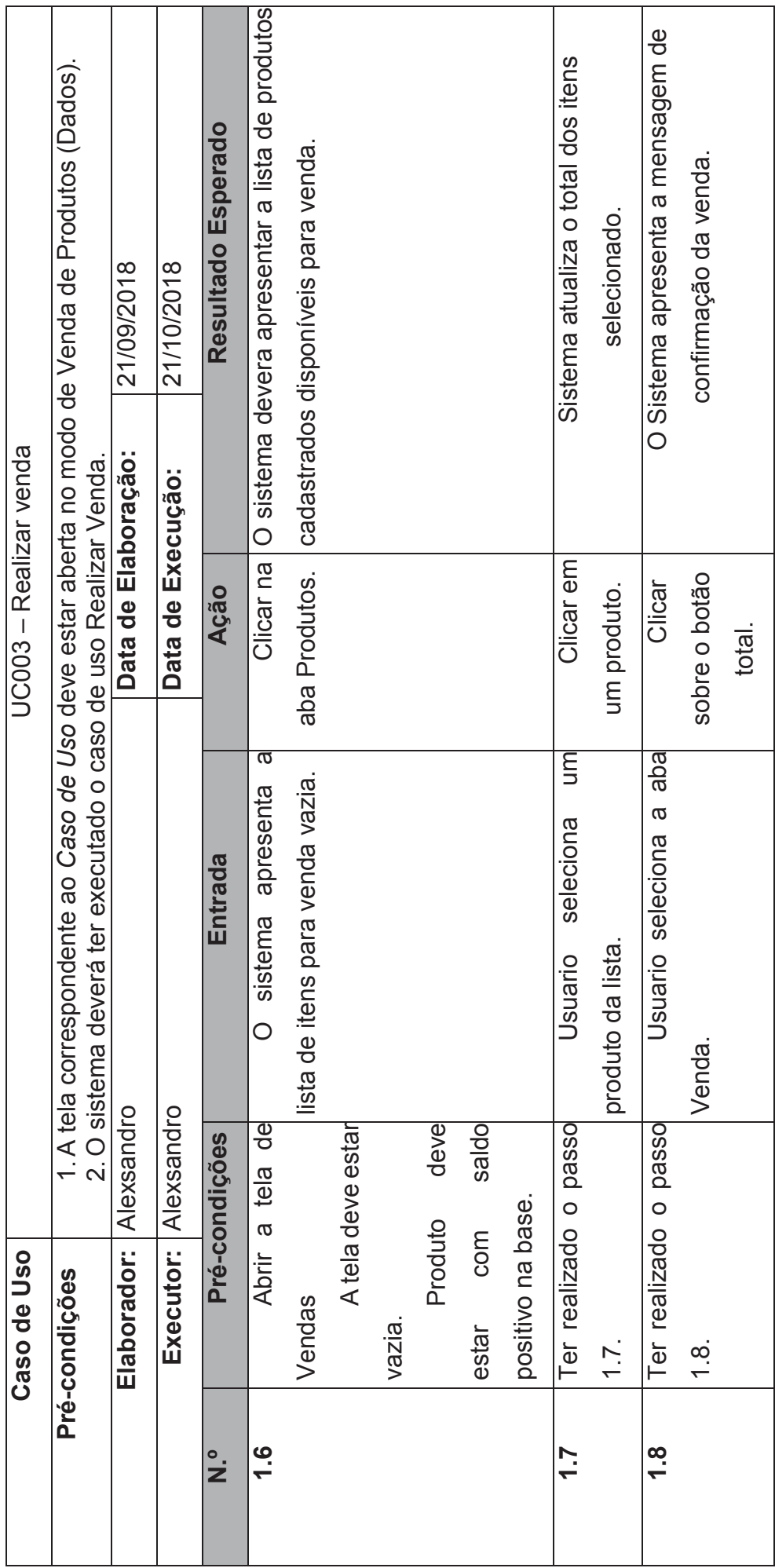

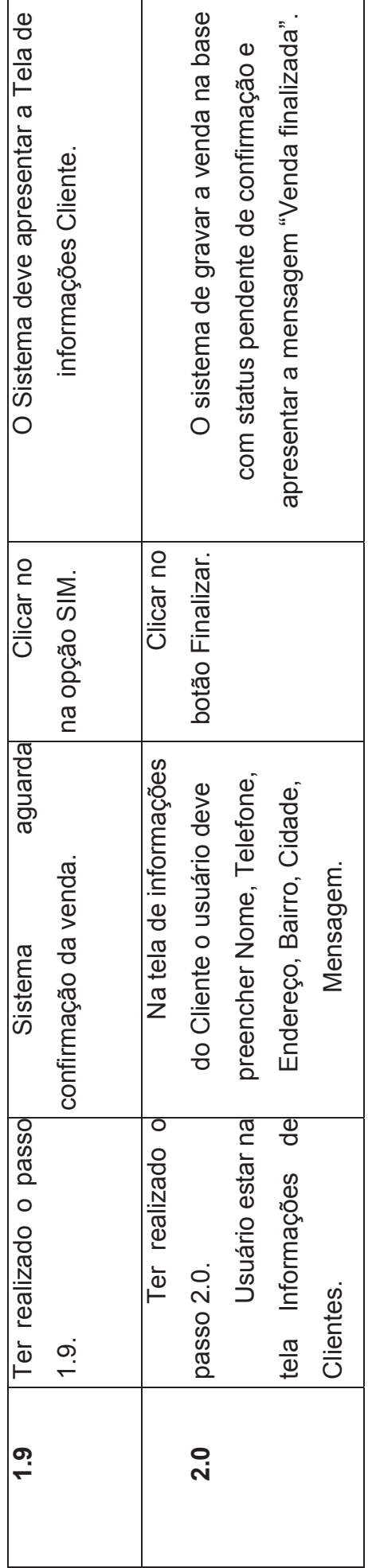

 $\mathsf{r}$ 

T

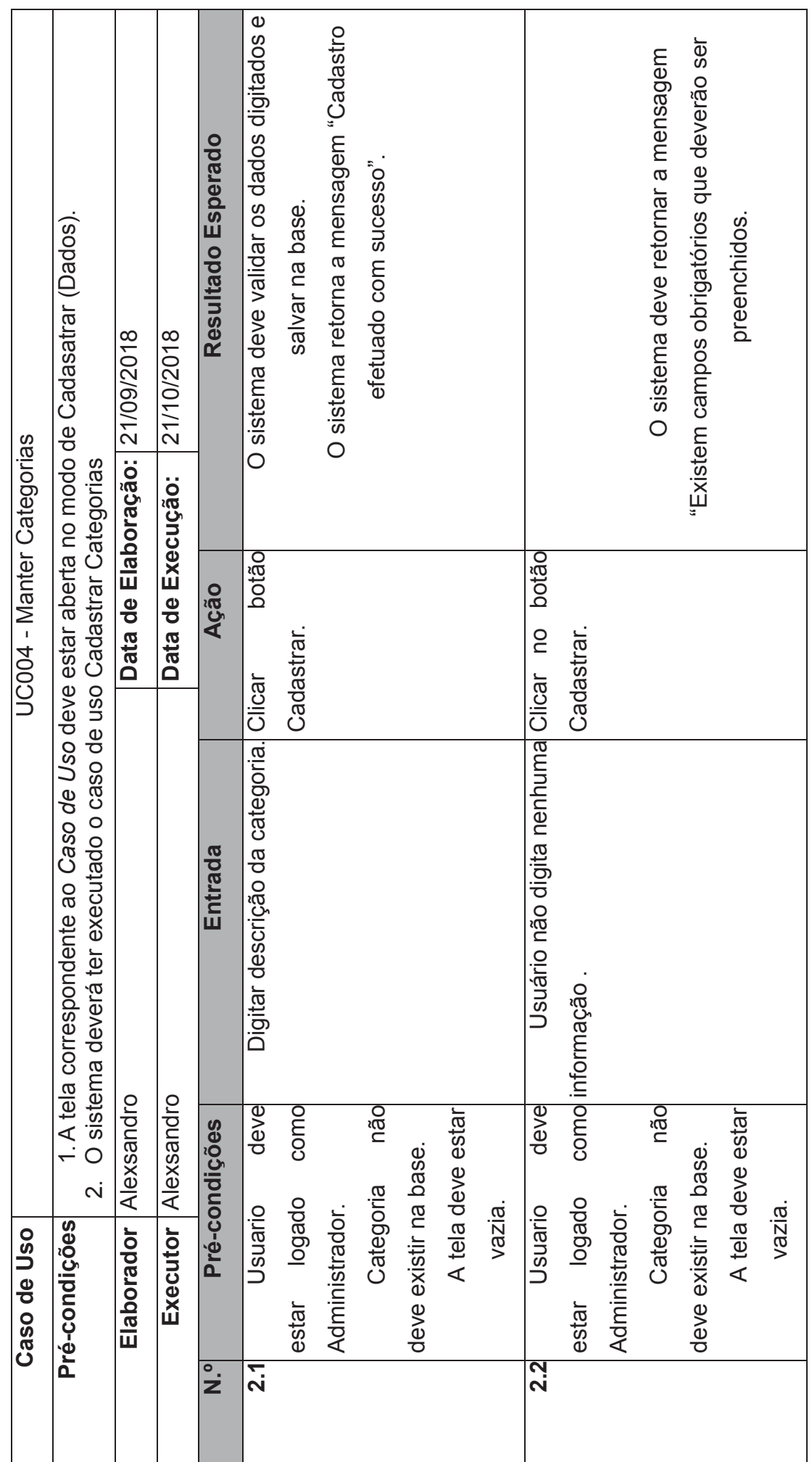

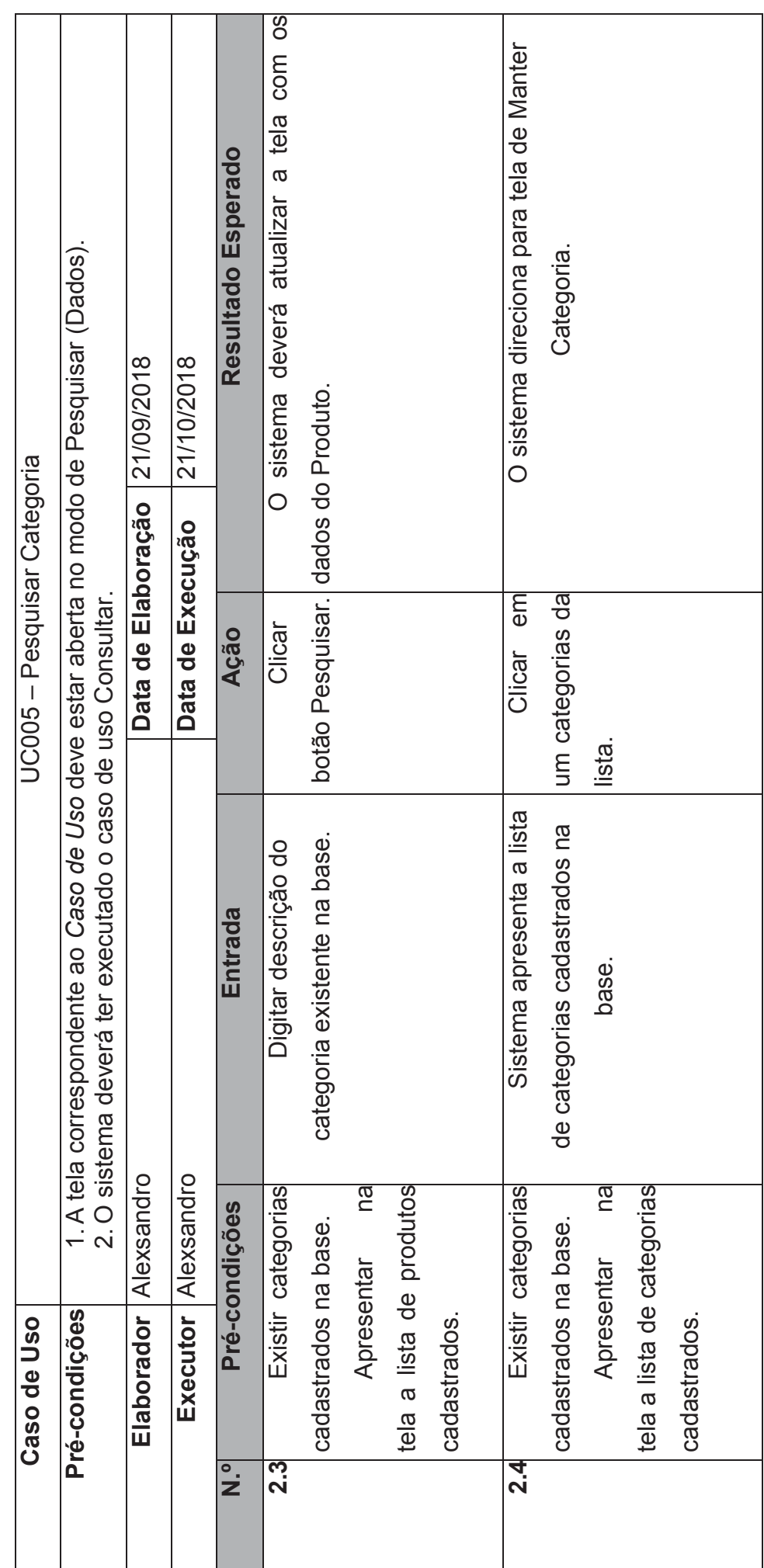

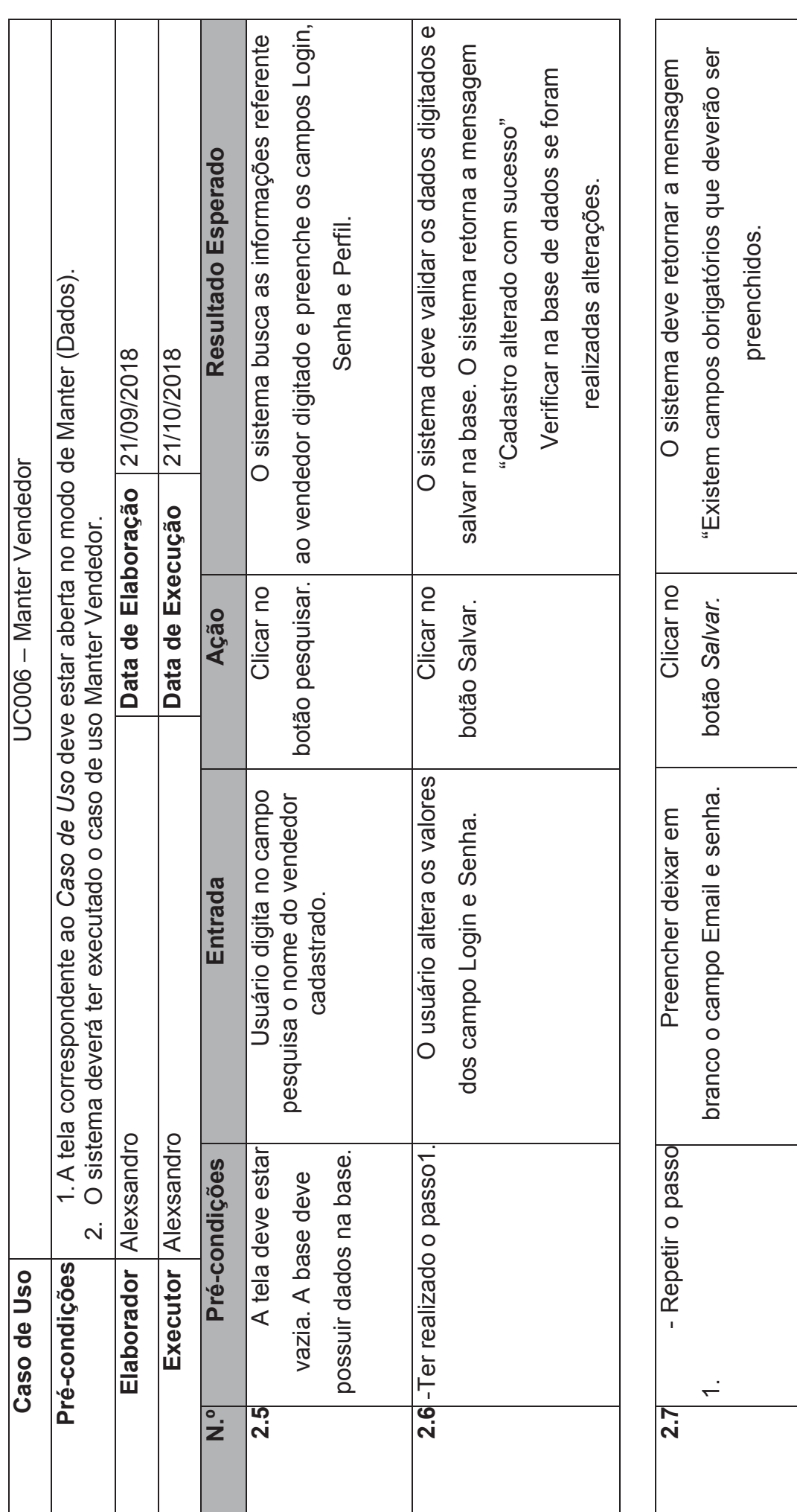

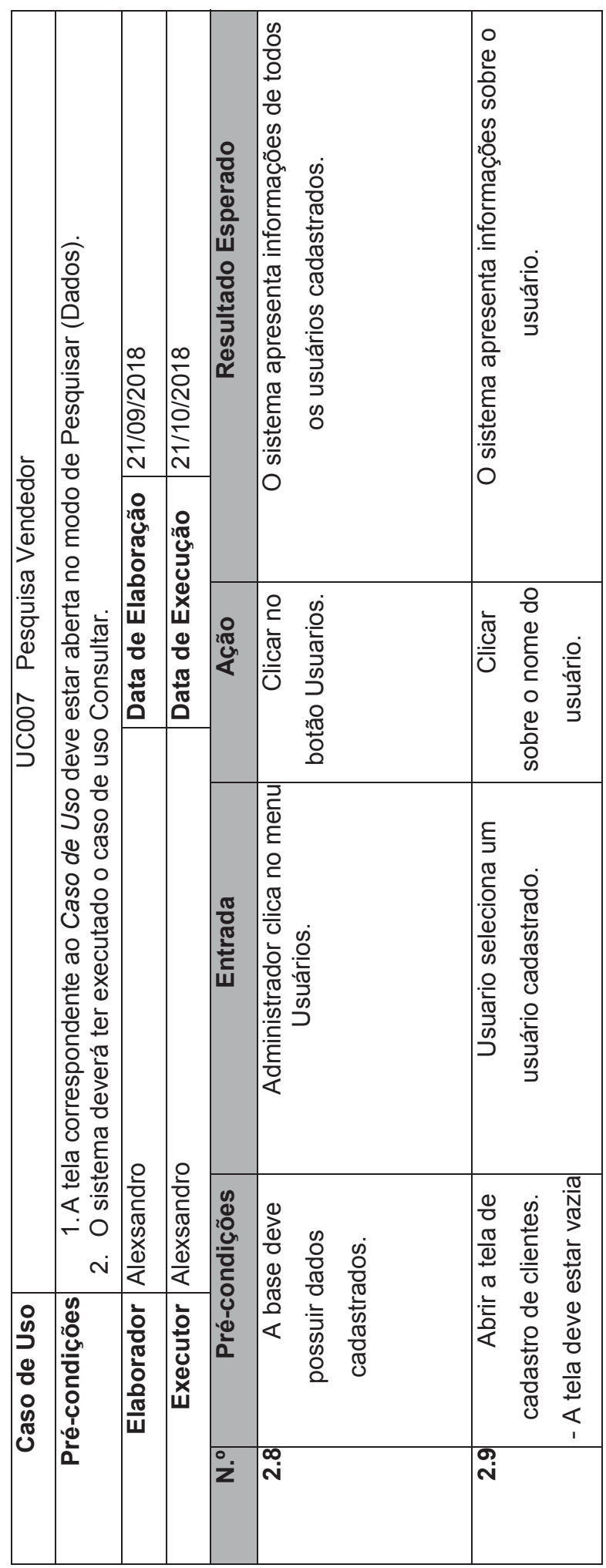

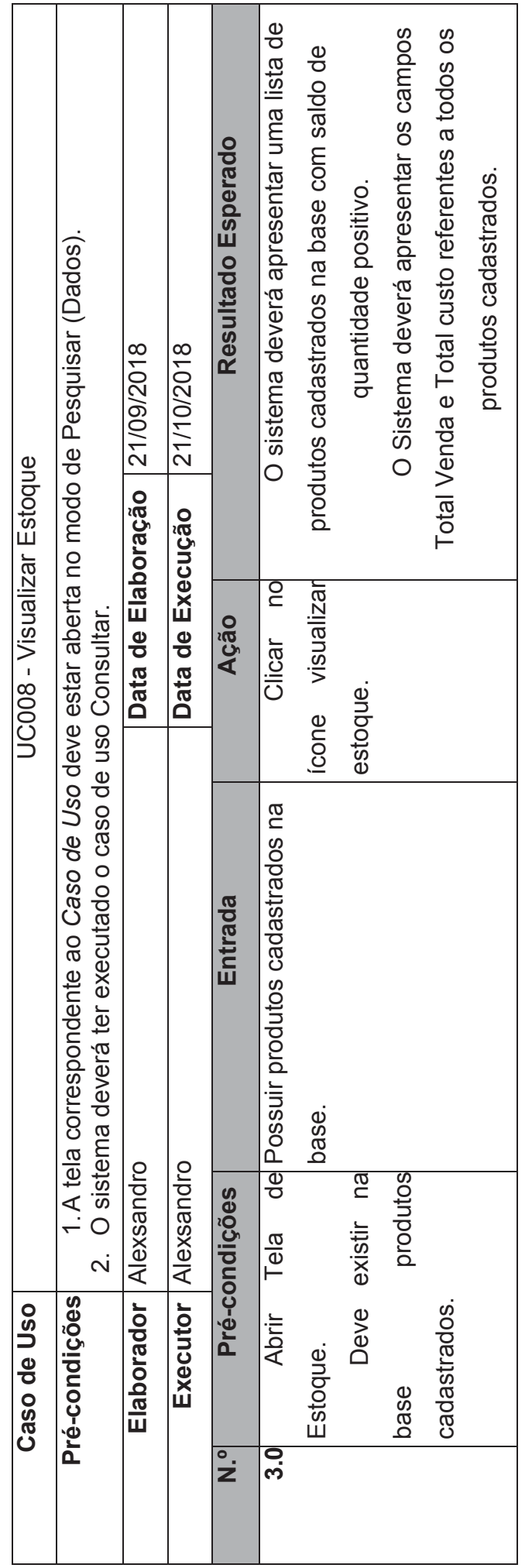

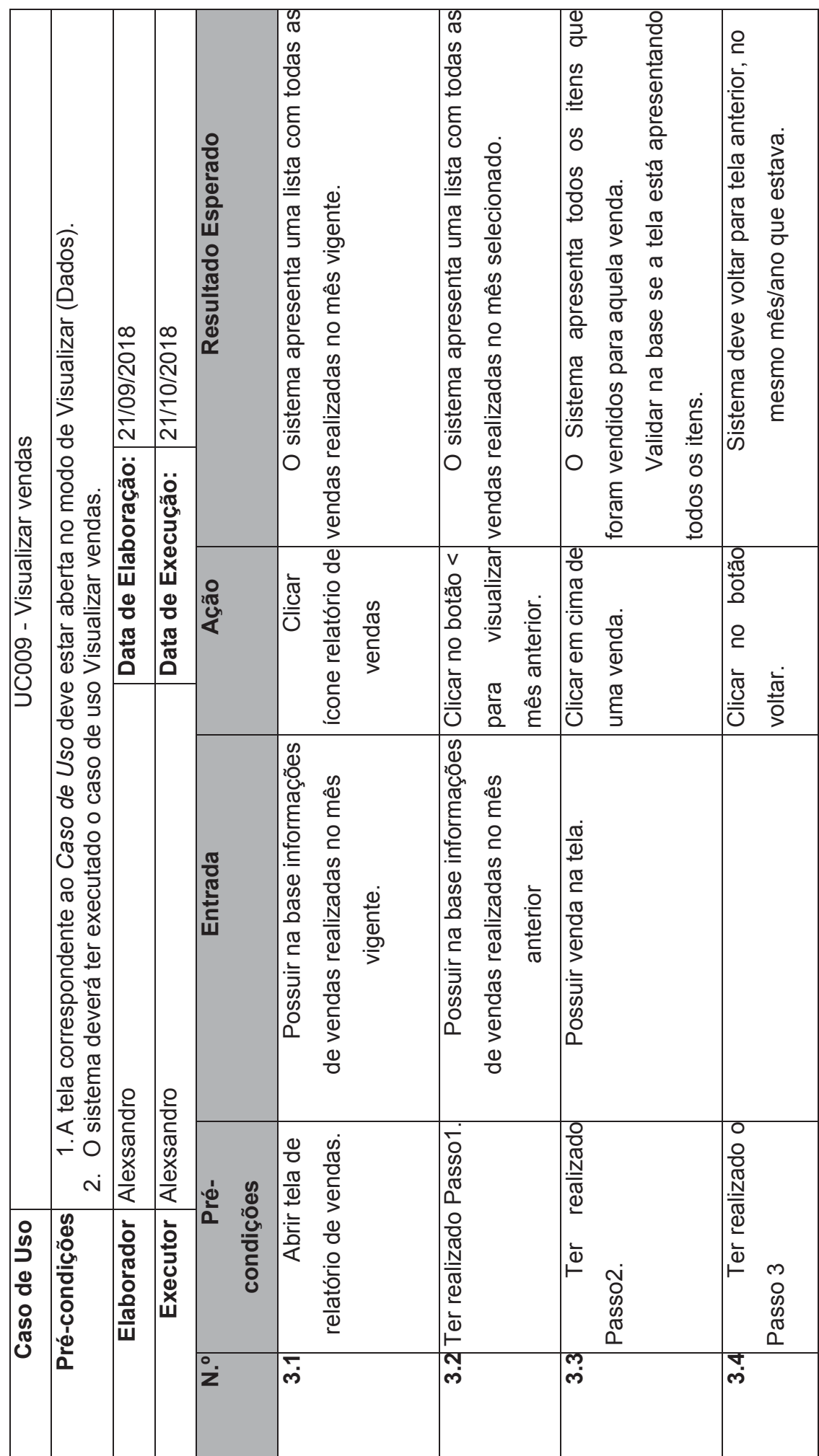

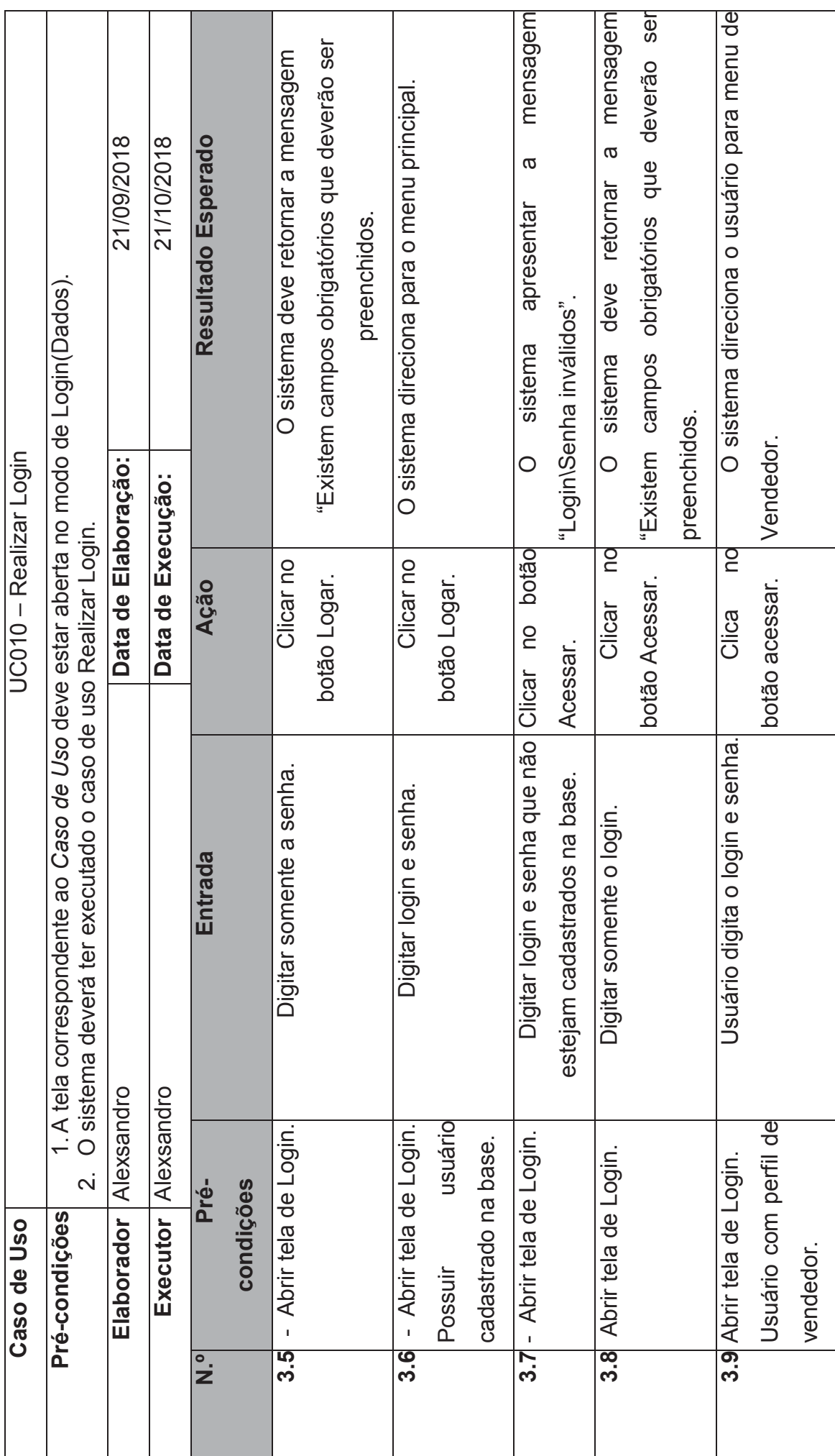

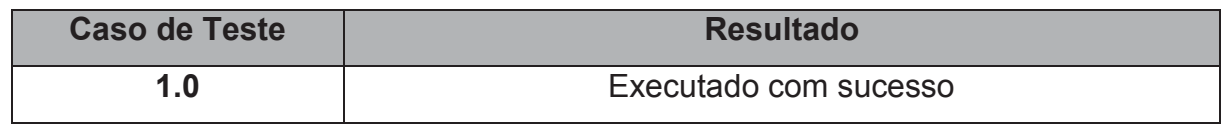

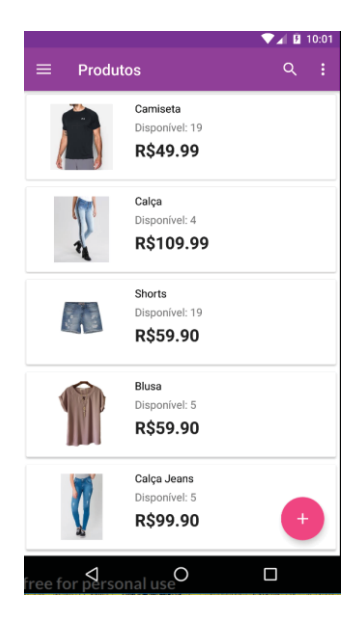

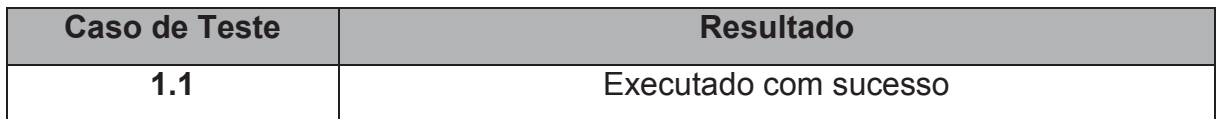

Evidências:

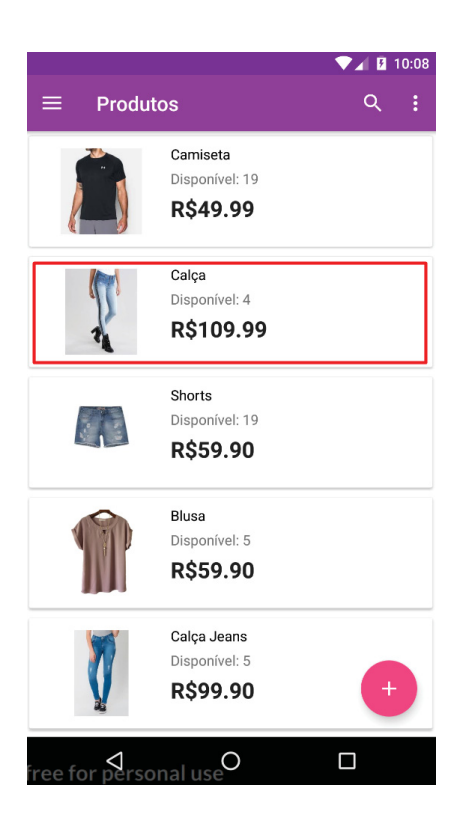

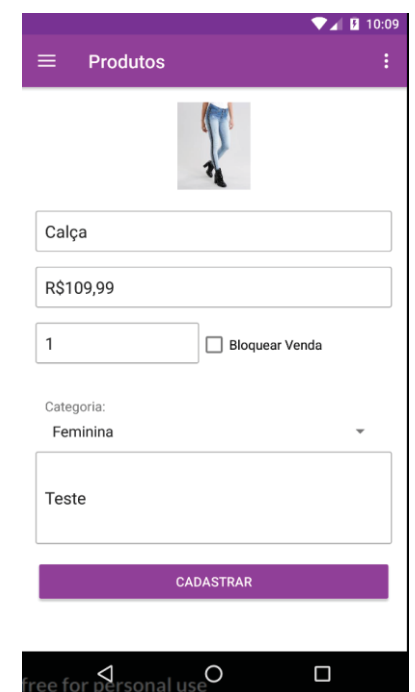

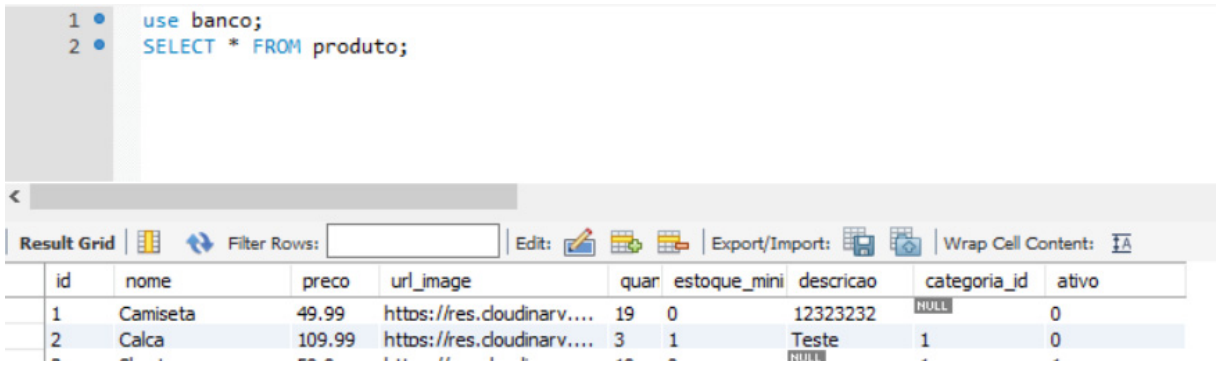

| <b>Caso de Teste</b> | <b>Resultado</b>      |
|----------------------|-----------------------|
| ാ<br>. .             | Executado com sucesso |

Evidências:

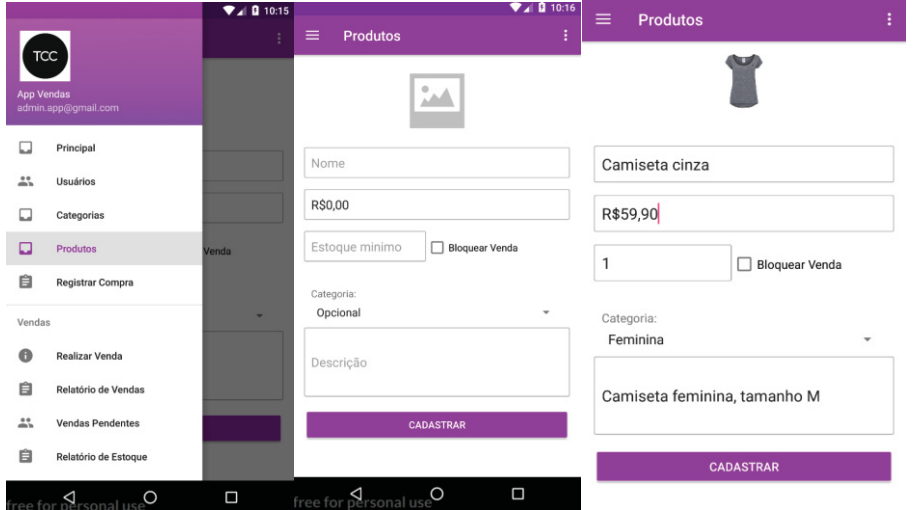

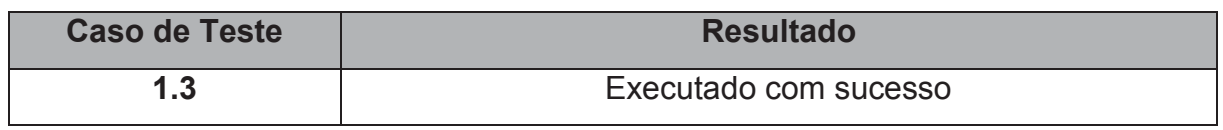

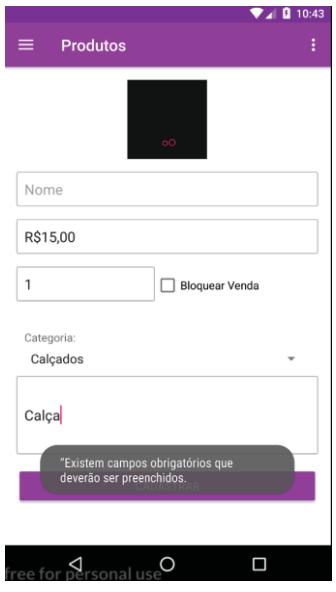

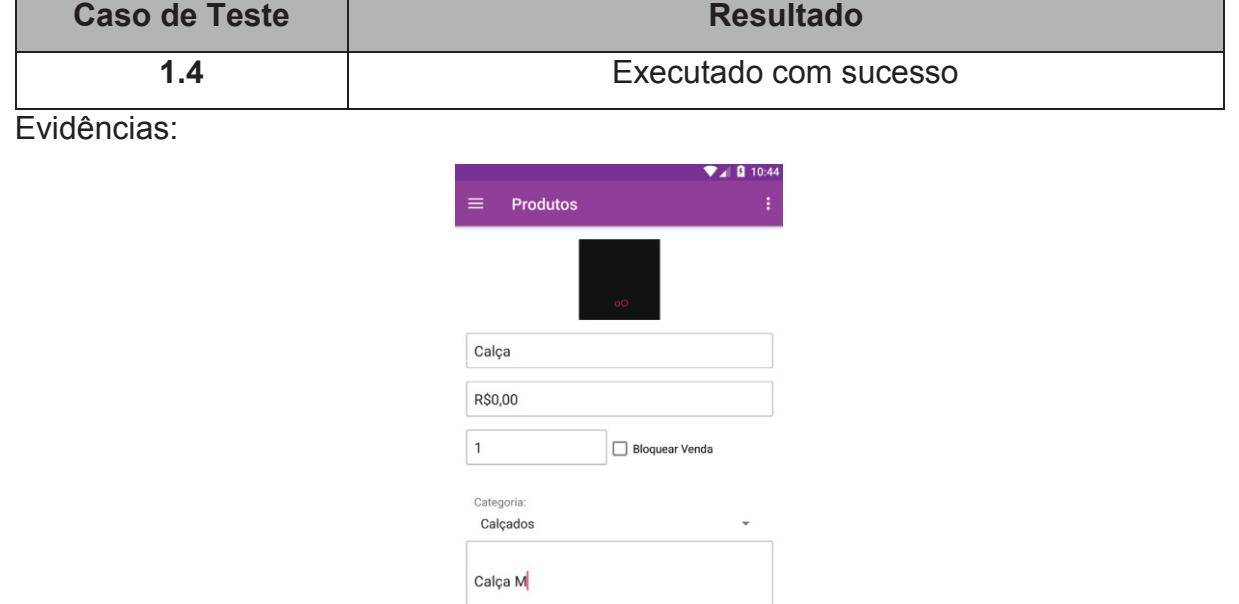

.<br> "Existem campos obrigatórios que<br> deverão ser preenchidos.

 $\Box$ lii.

for personal use  $O$ 

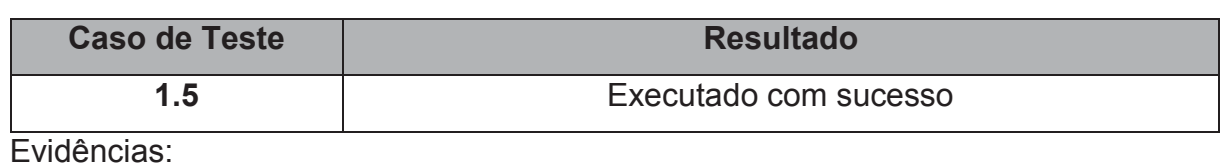

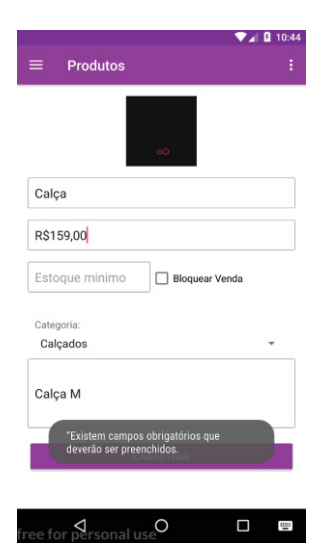

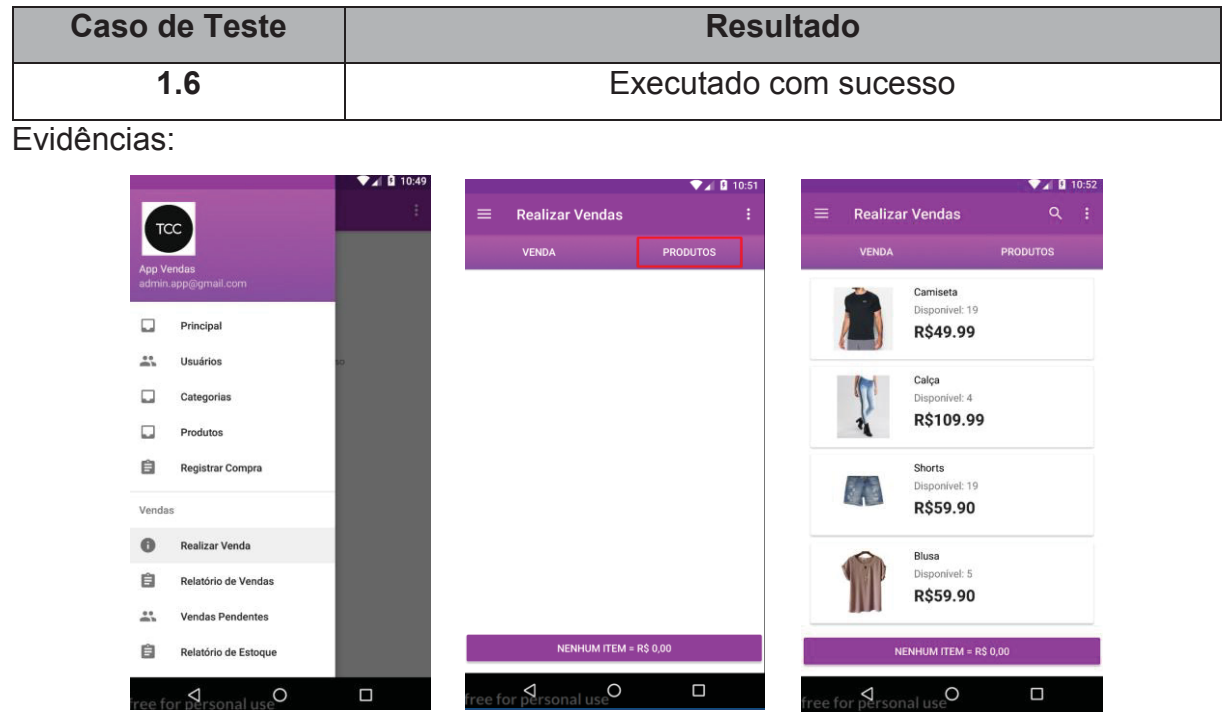

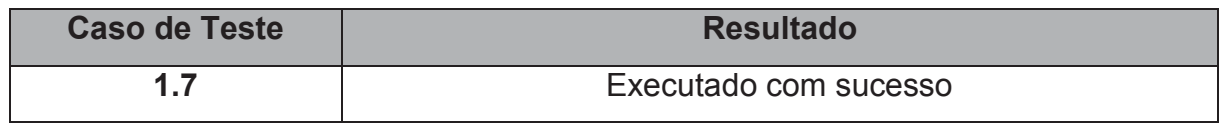

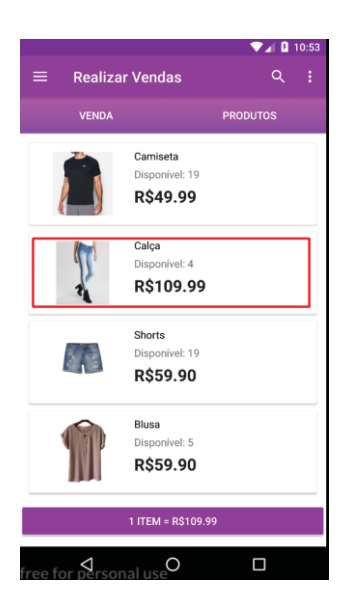

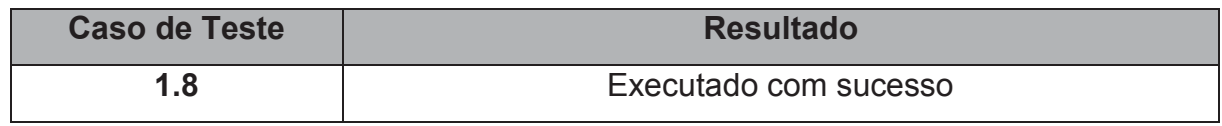

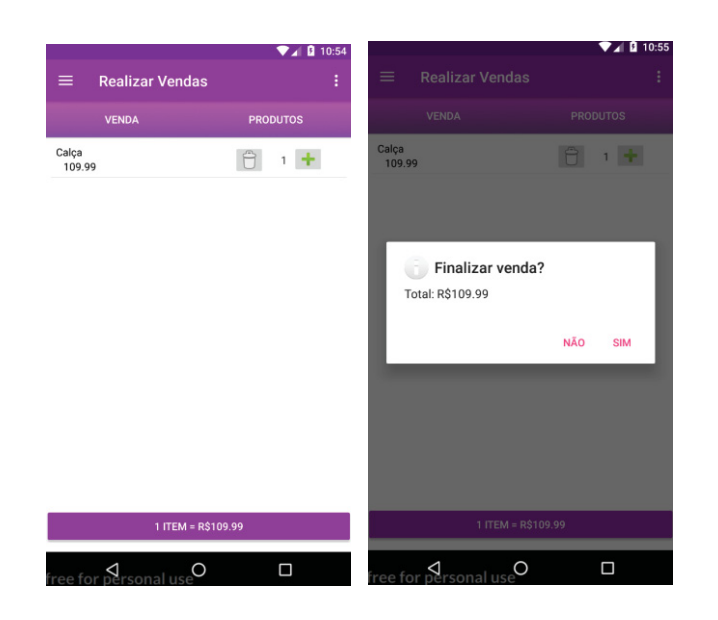

**Caso de Teste Resultado 1.9** Executado com sucesso

Evidências:

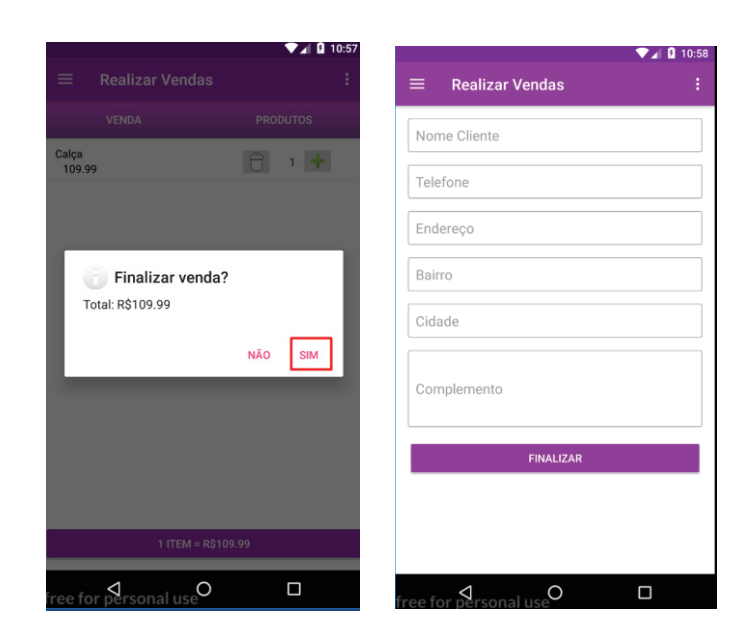

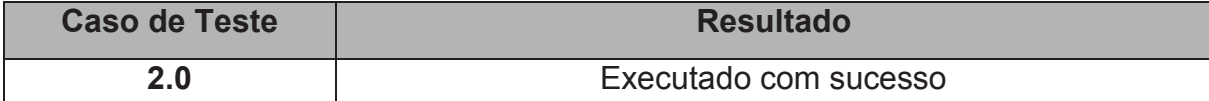

L<br>Evidências:

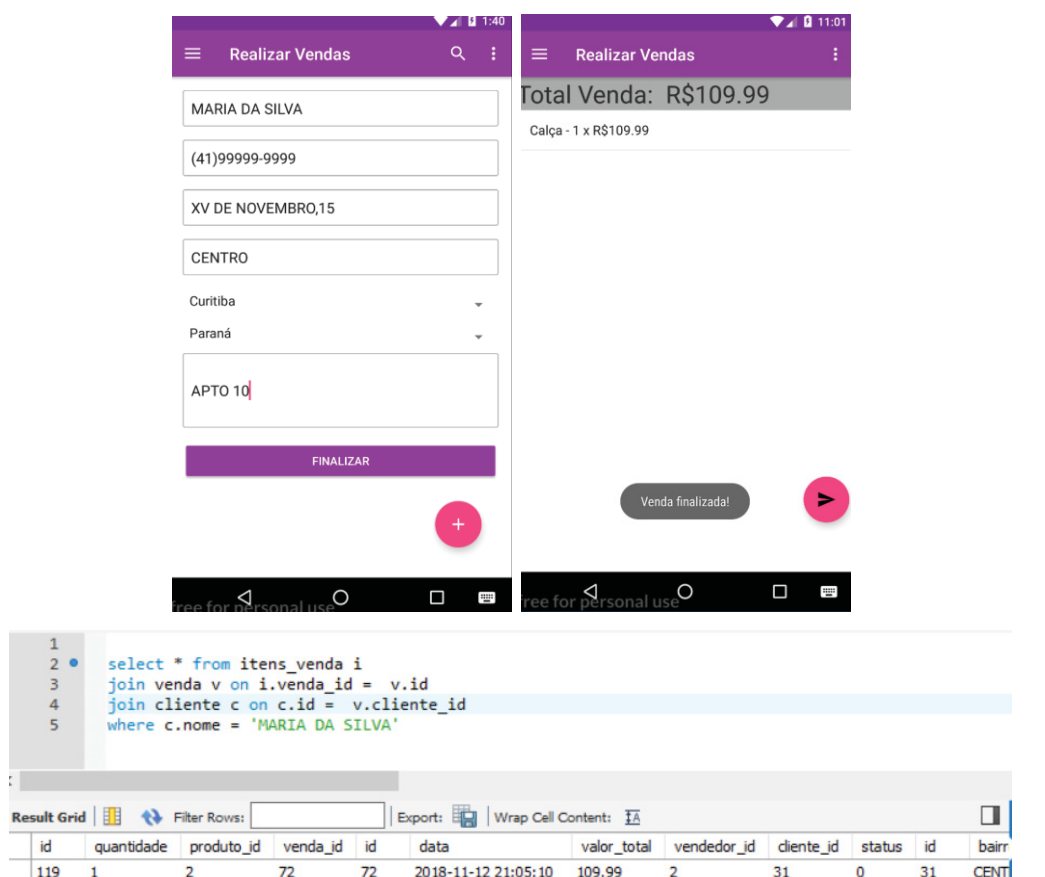

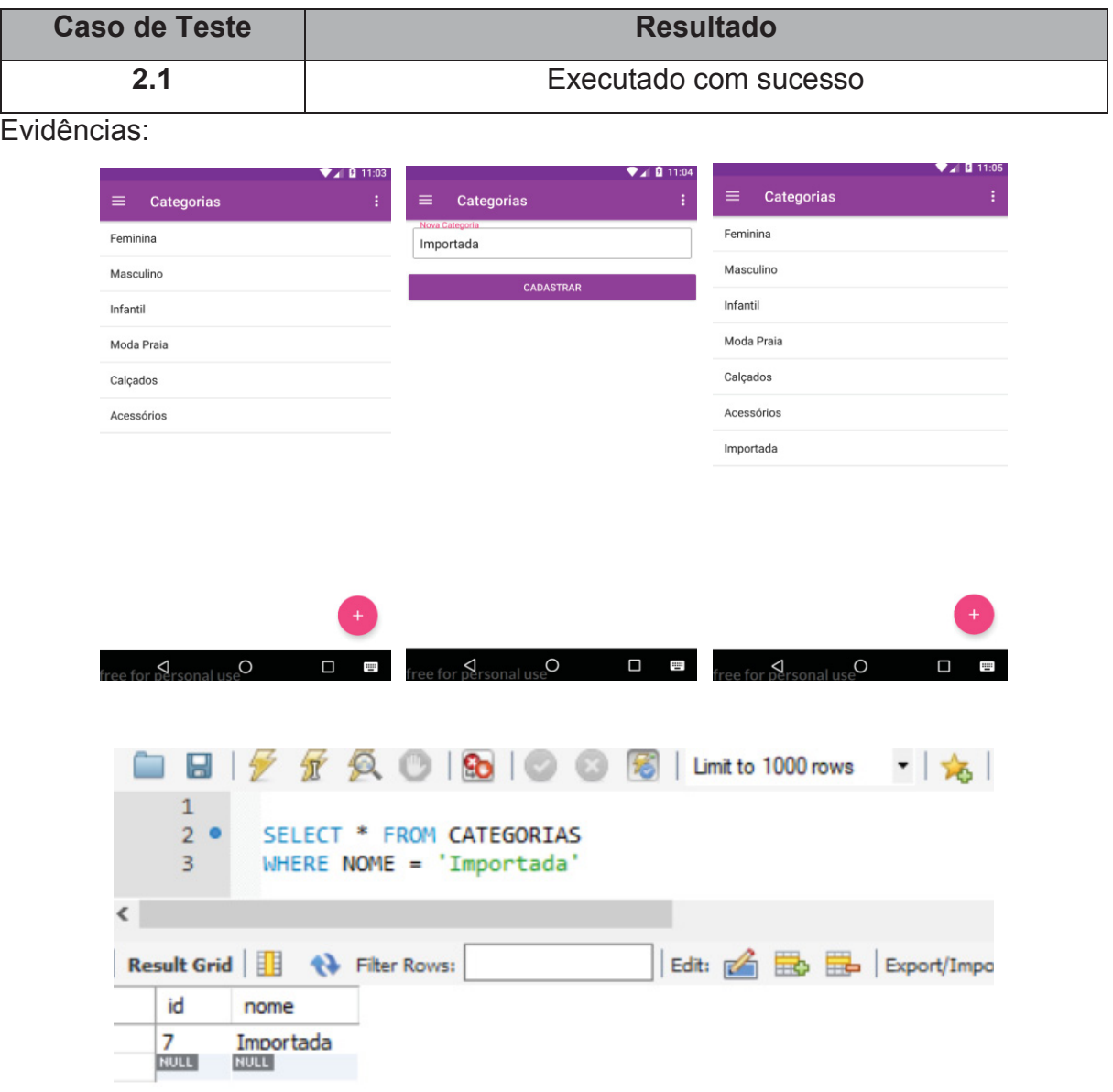

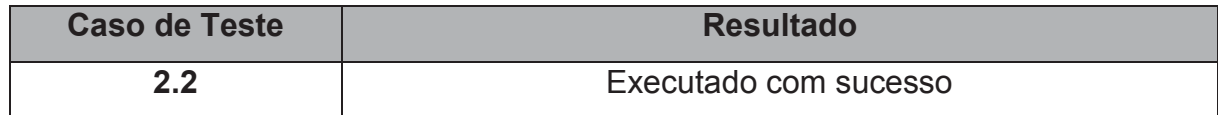

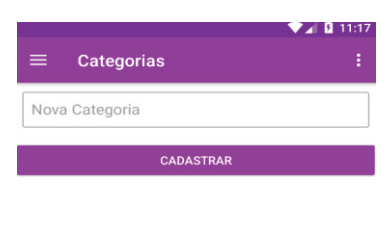

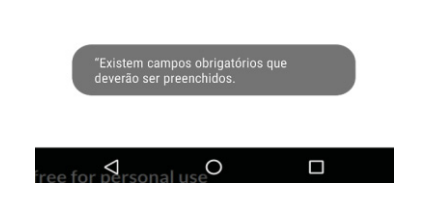

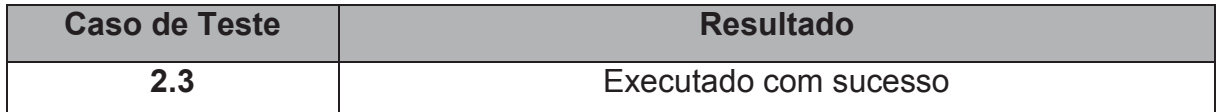

Evidências:

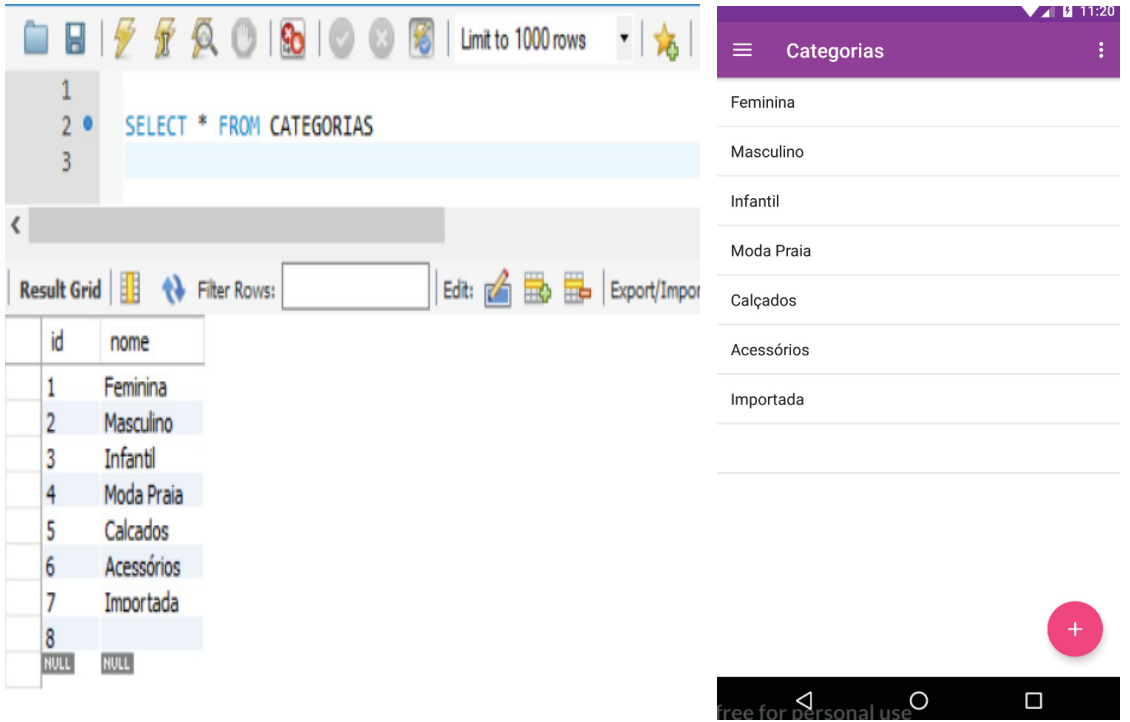

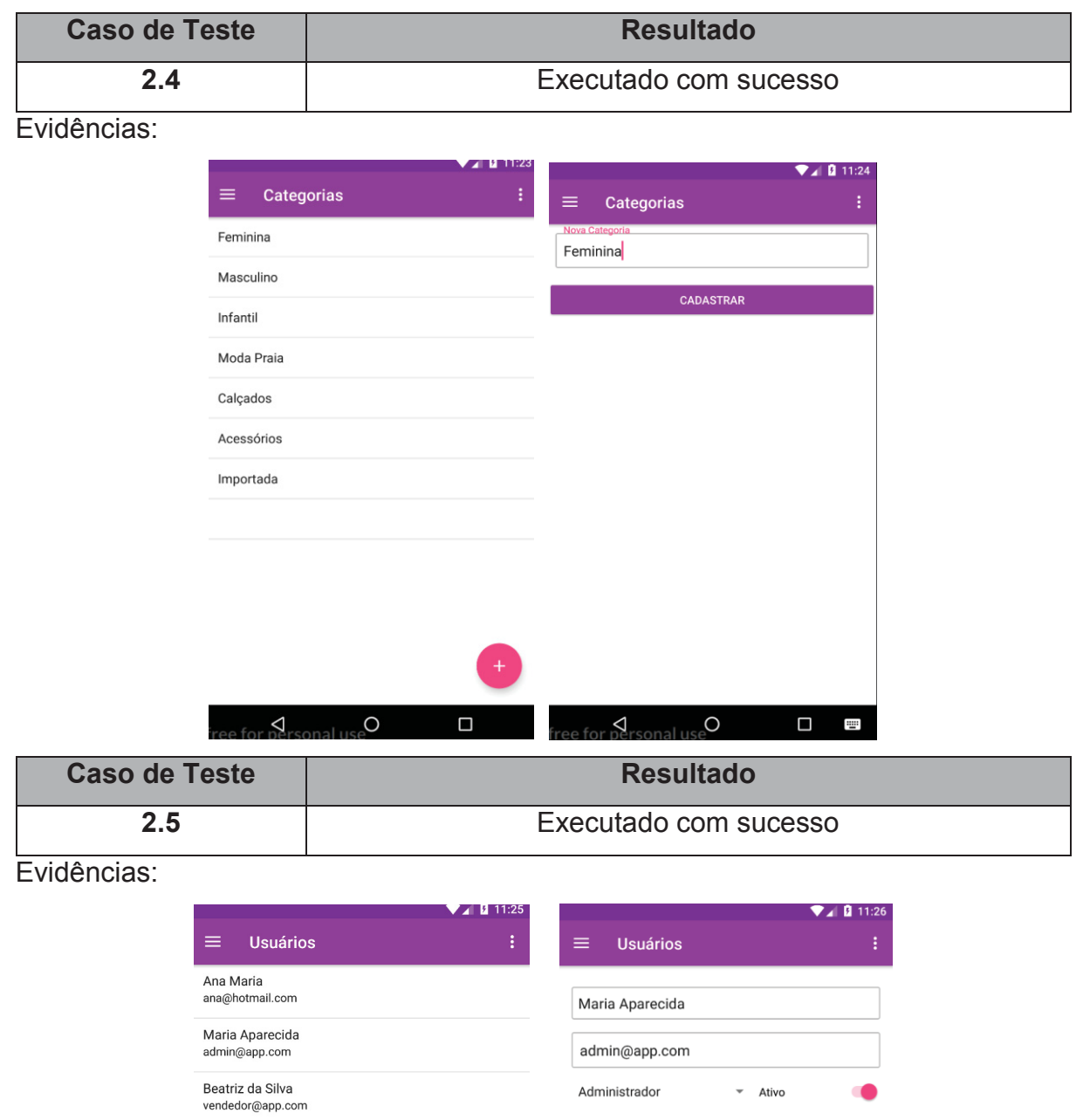

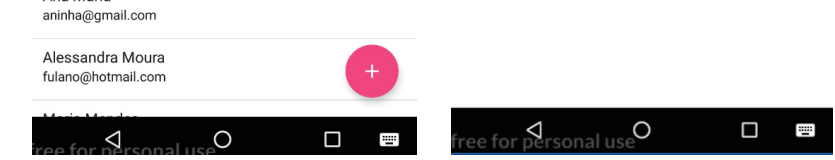

Senha

ALTERAR

Kelli Costa<br>kelli04@gmail.com

Naiara Azevedo Costa fulano@hotmail.com Cleonice Santos<br>fulanodtal@hotm.c

Geovana Rodrigues<br>fulana@hot.com

Ana Maria

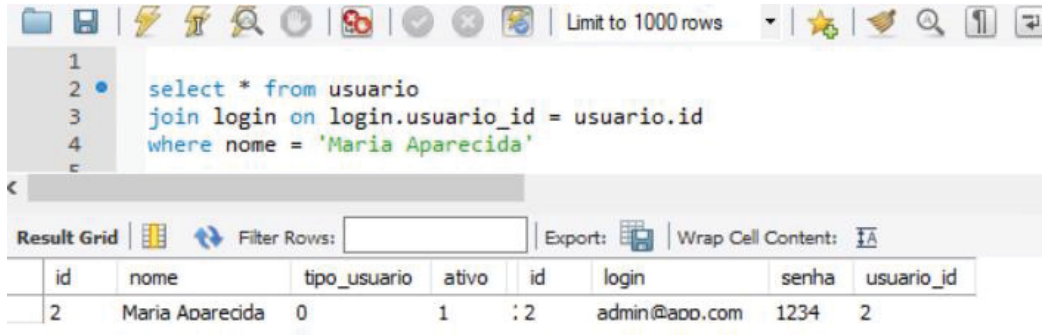

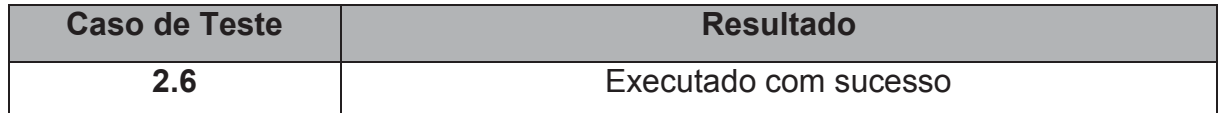

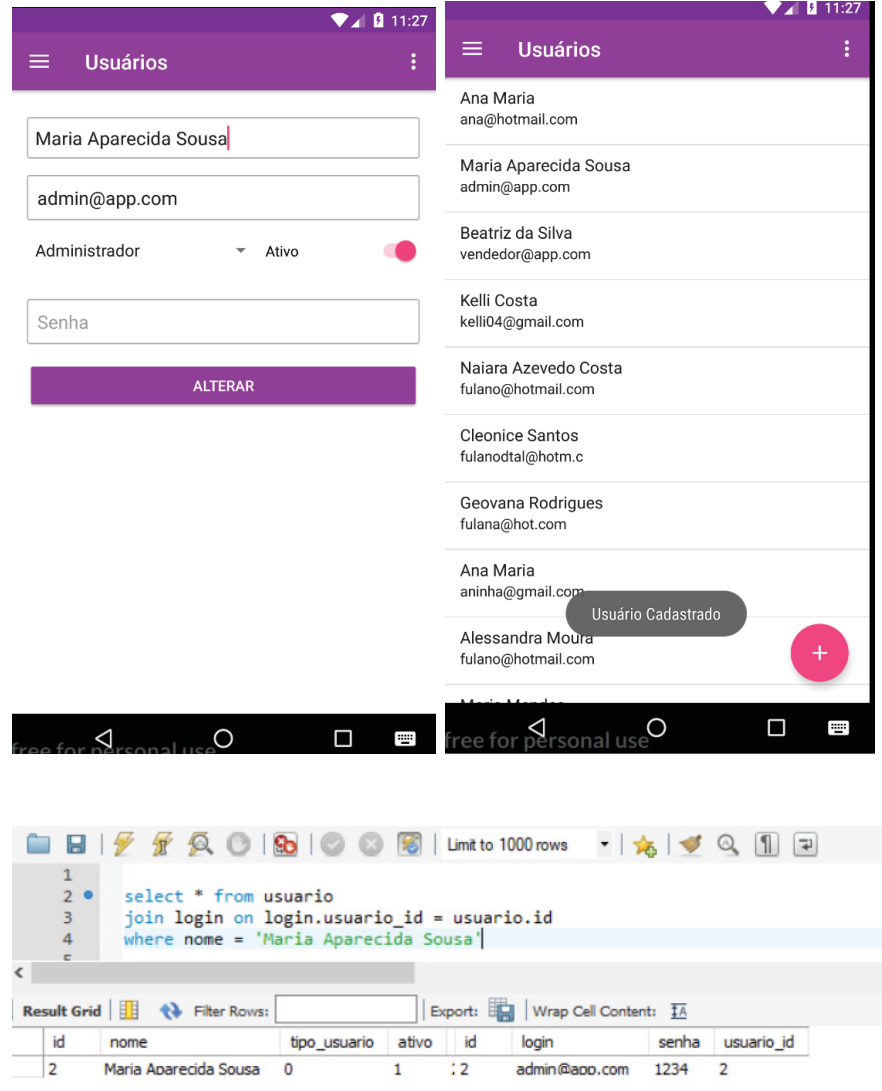

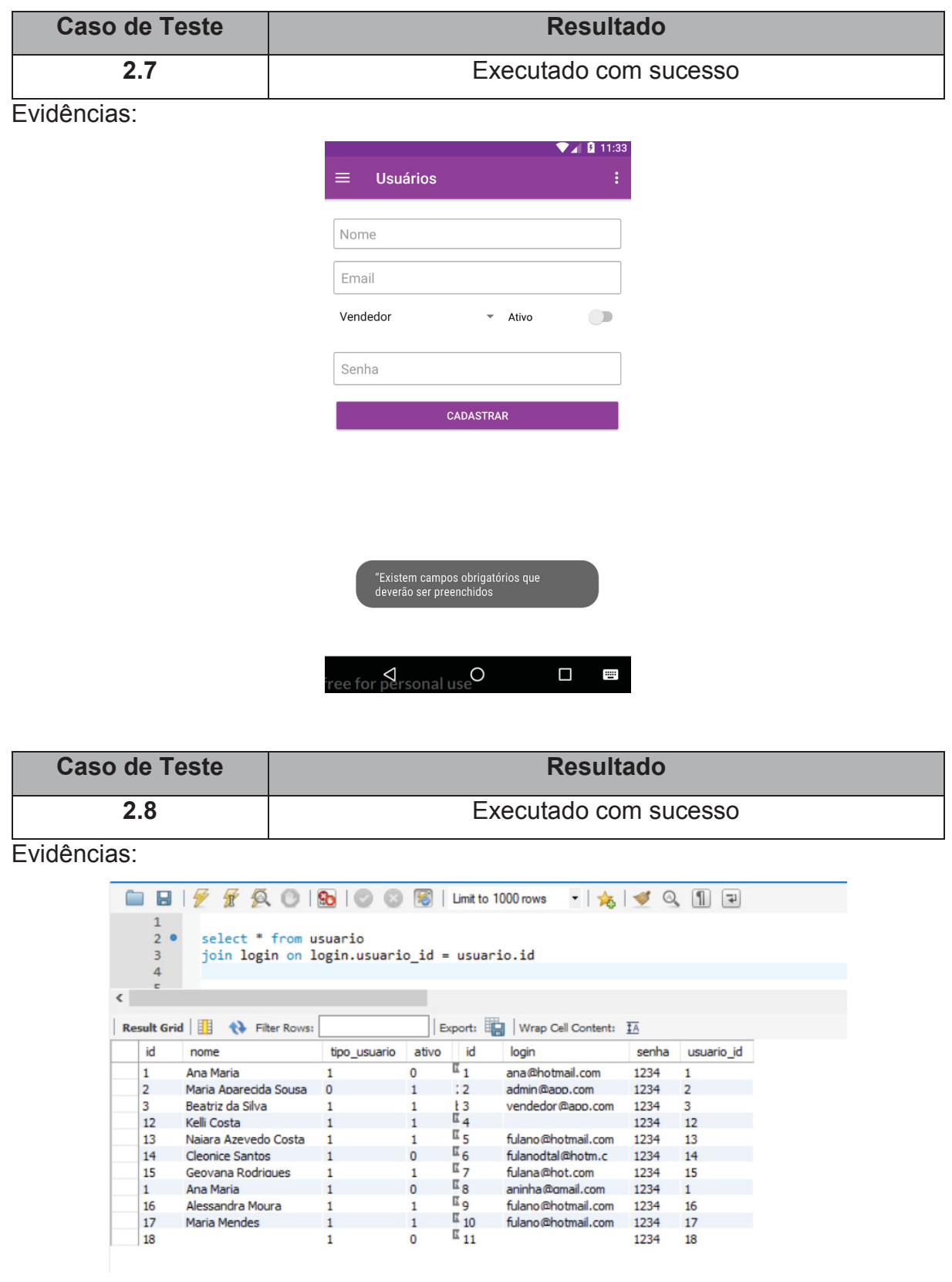

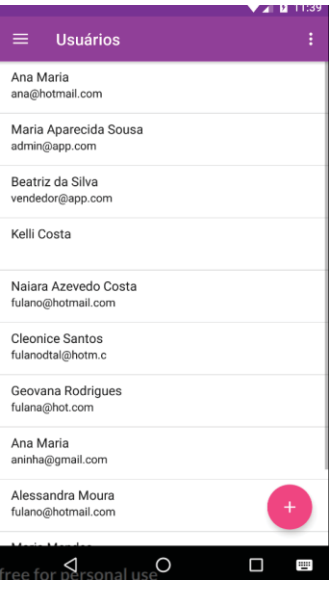

| <b>Caso de Teste</b> | <b>Resultado</b>      |
|----------------------|-----------------------|
| 2.9                  | Executado com sucesso |

Evidências:

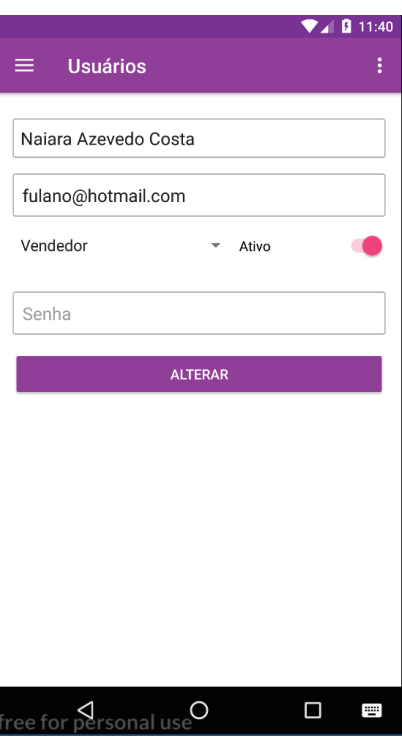
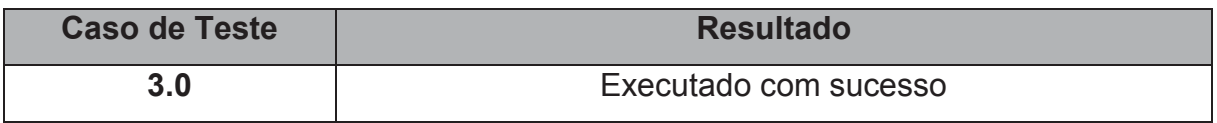

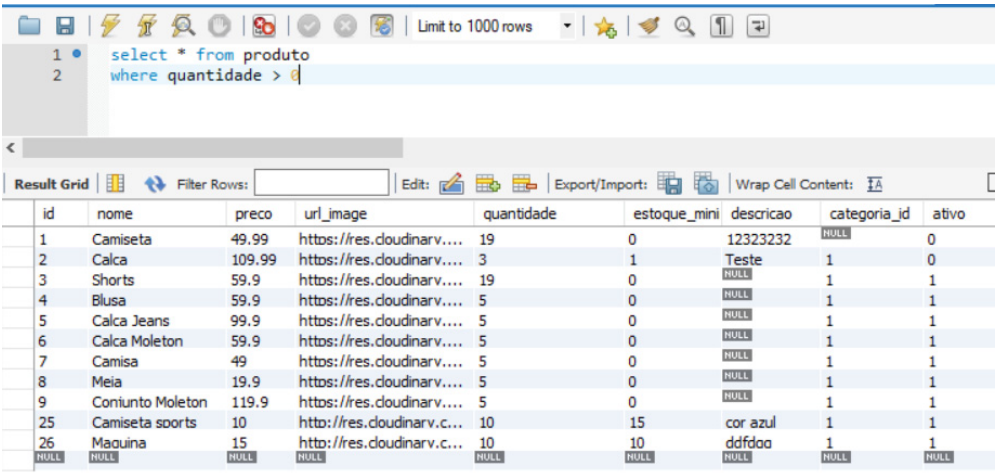

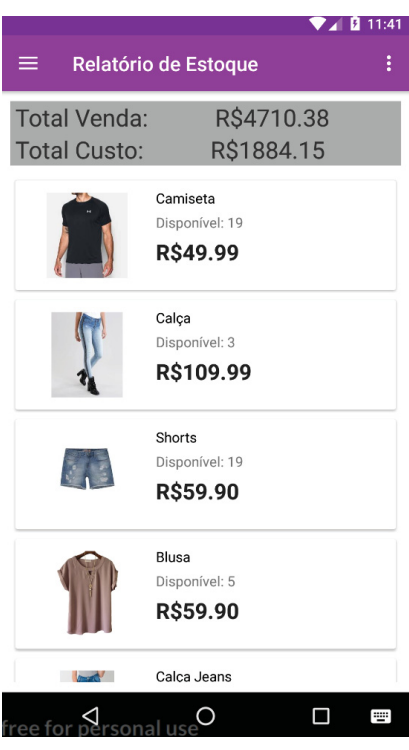

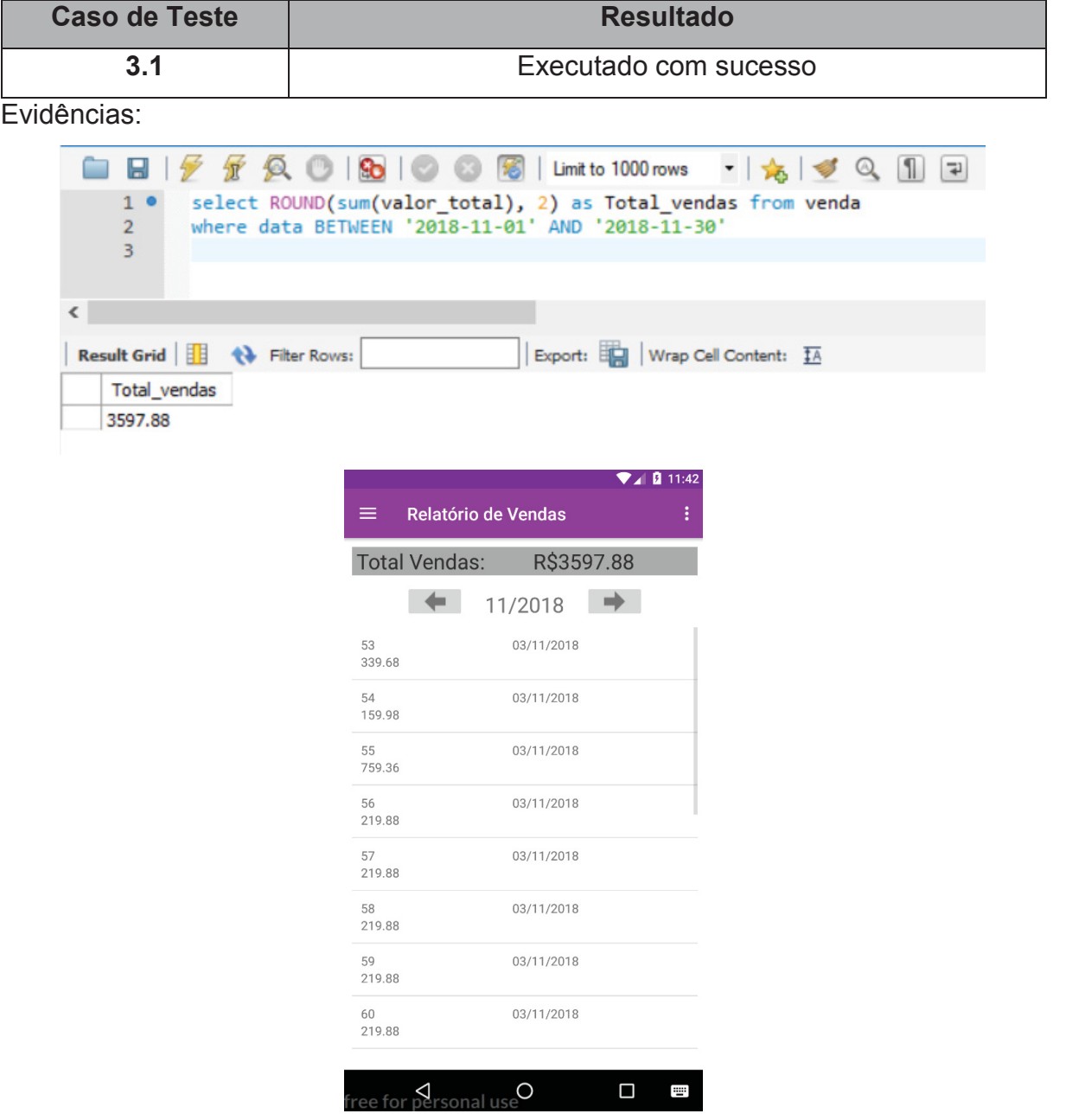

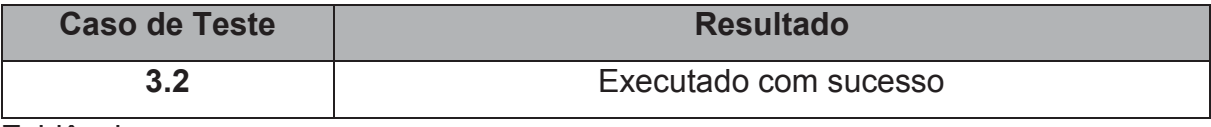

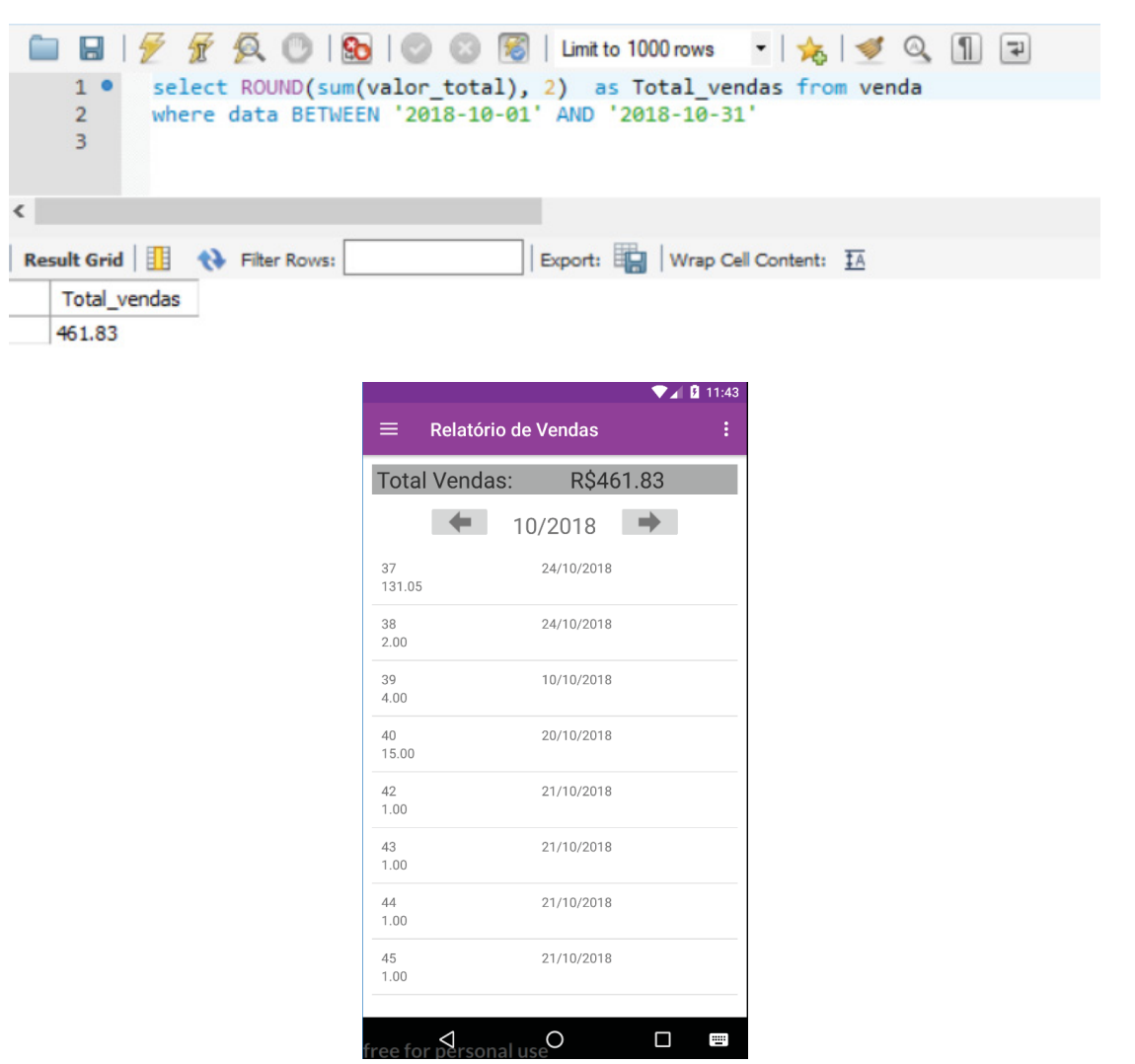

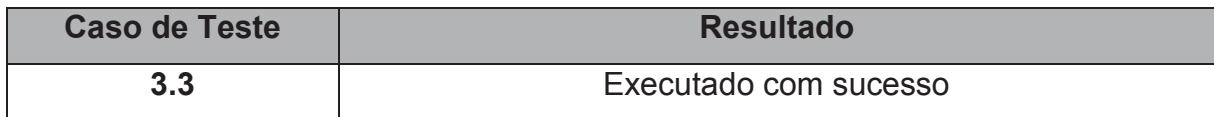

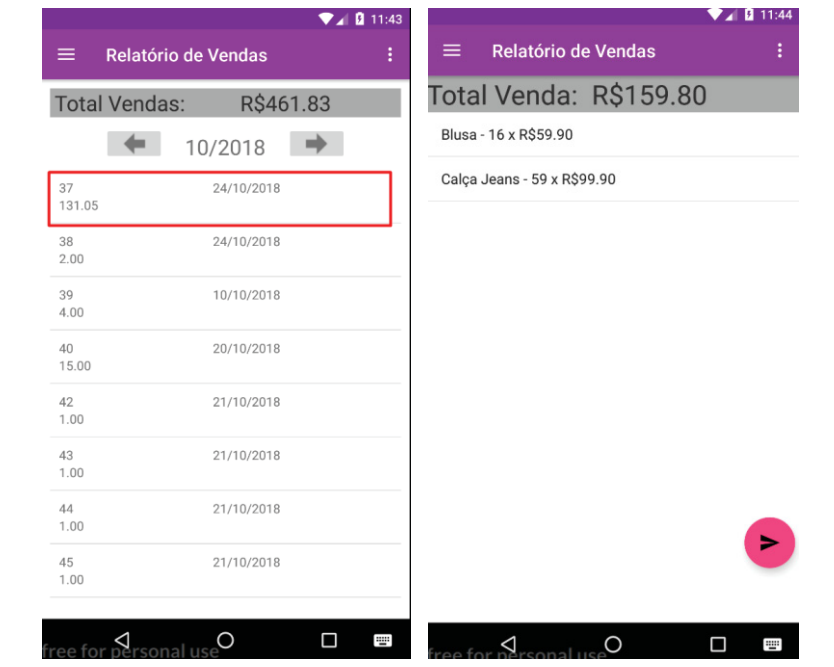

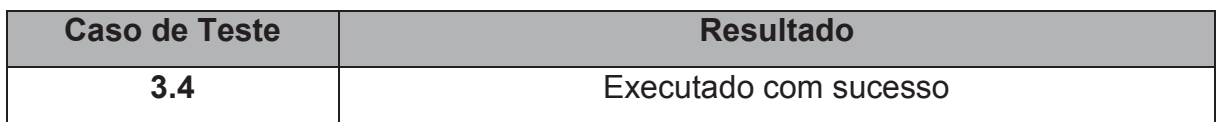

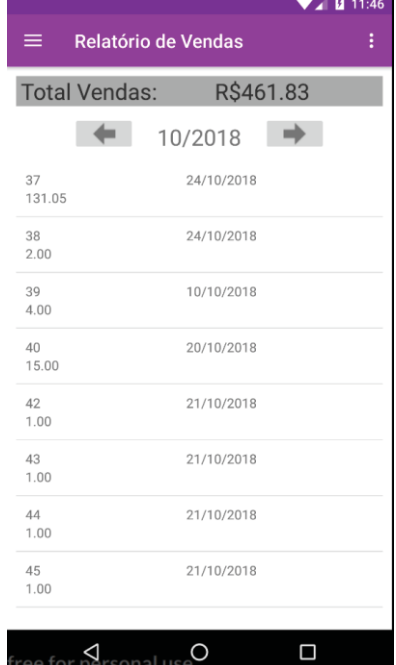

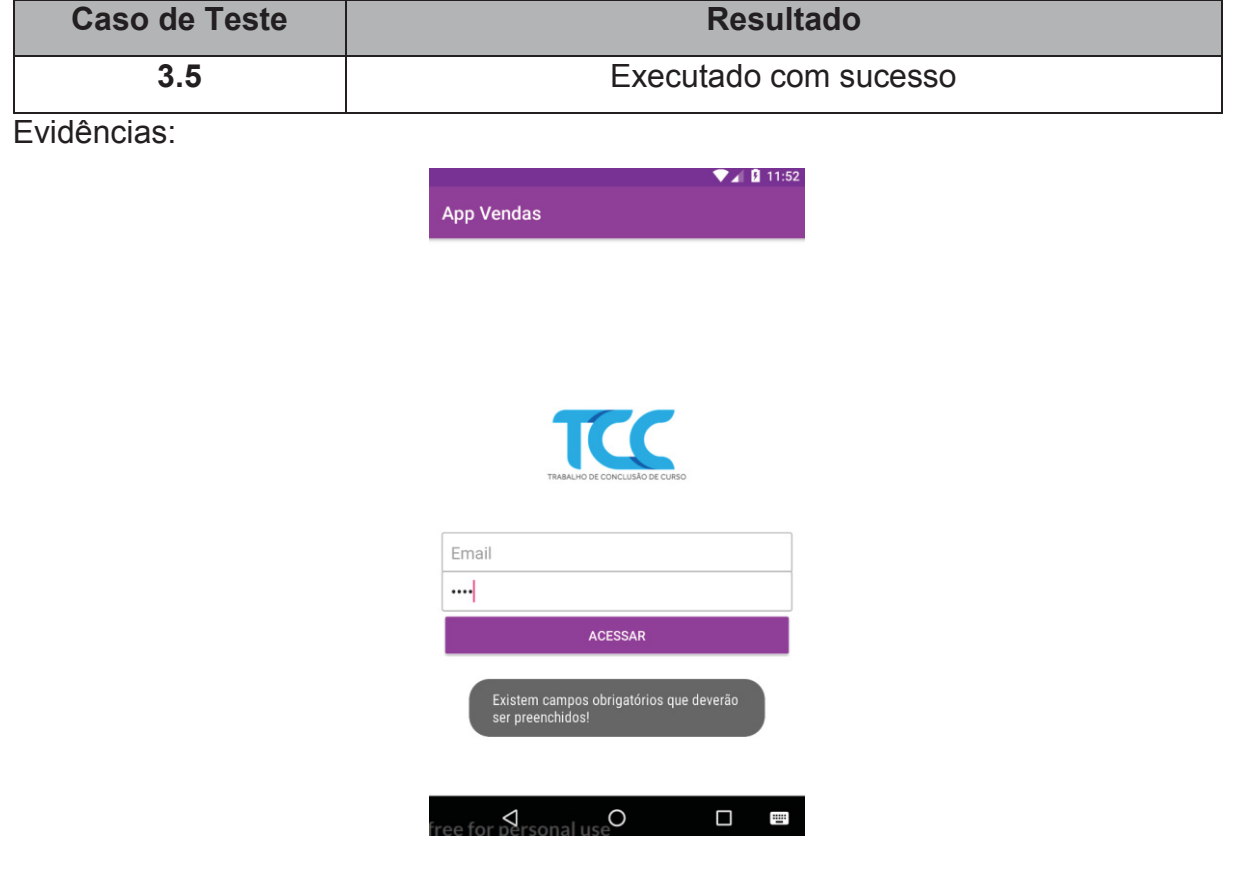

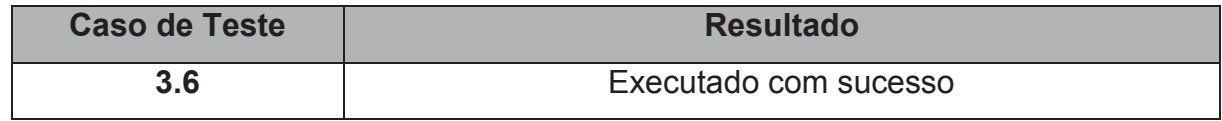

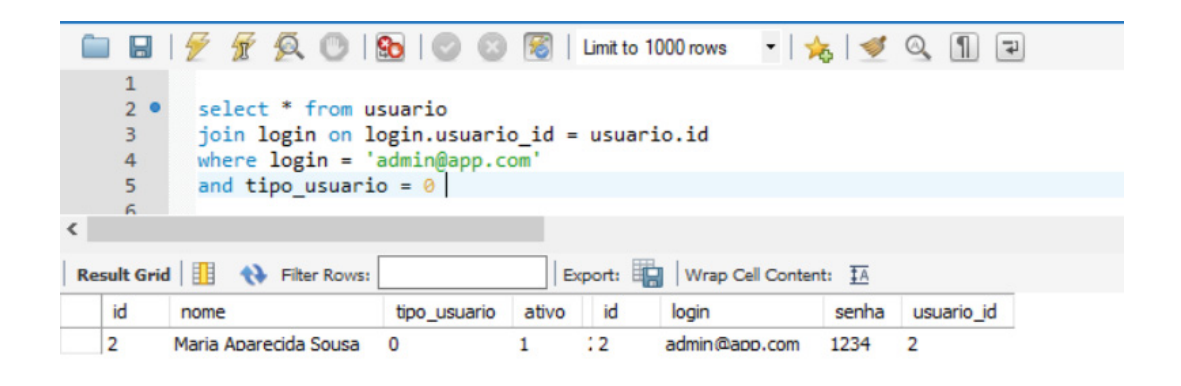

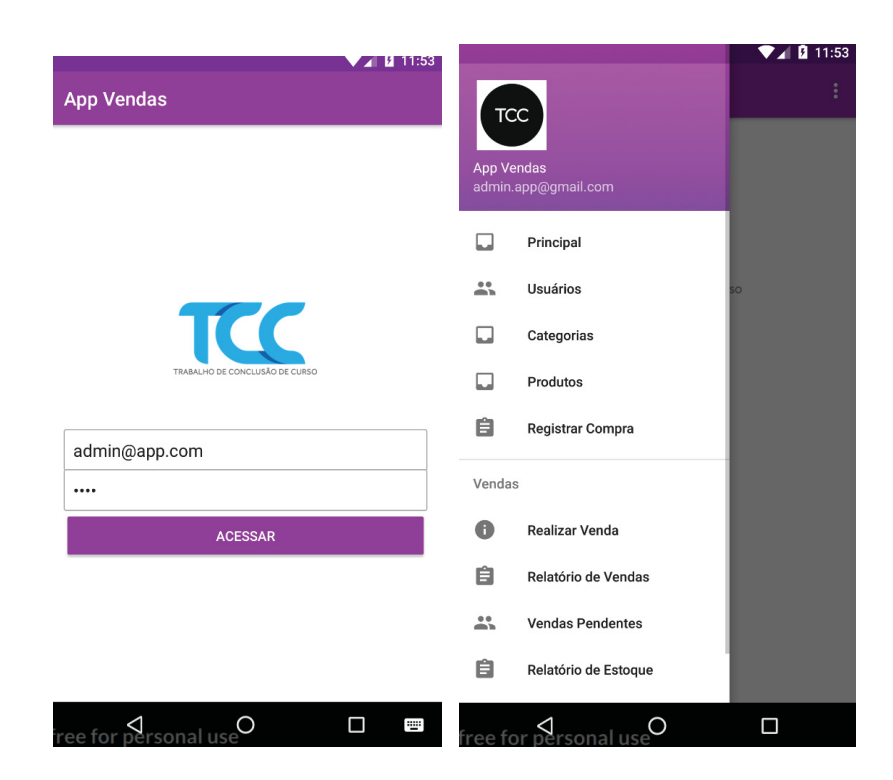

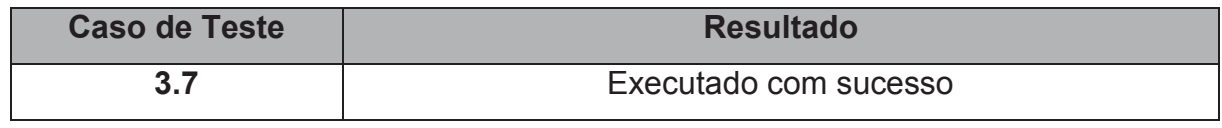

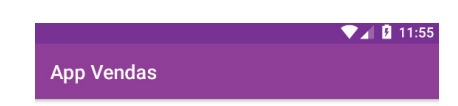

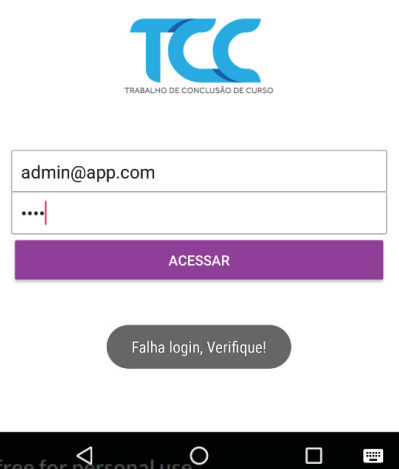

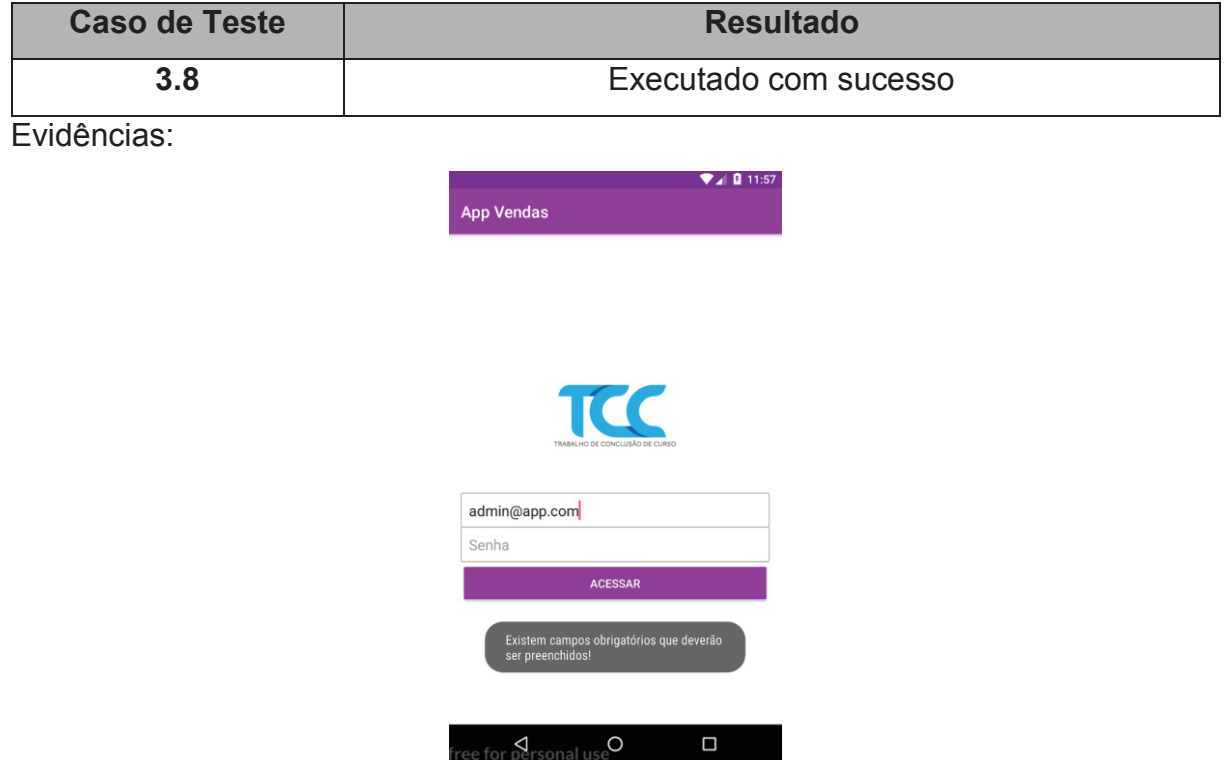

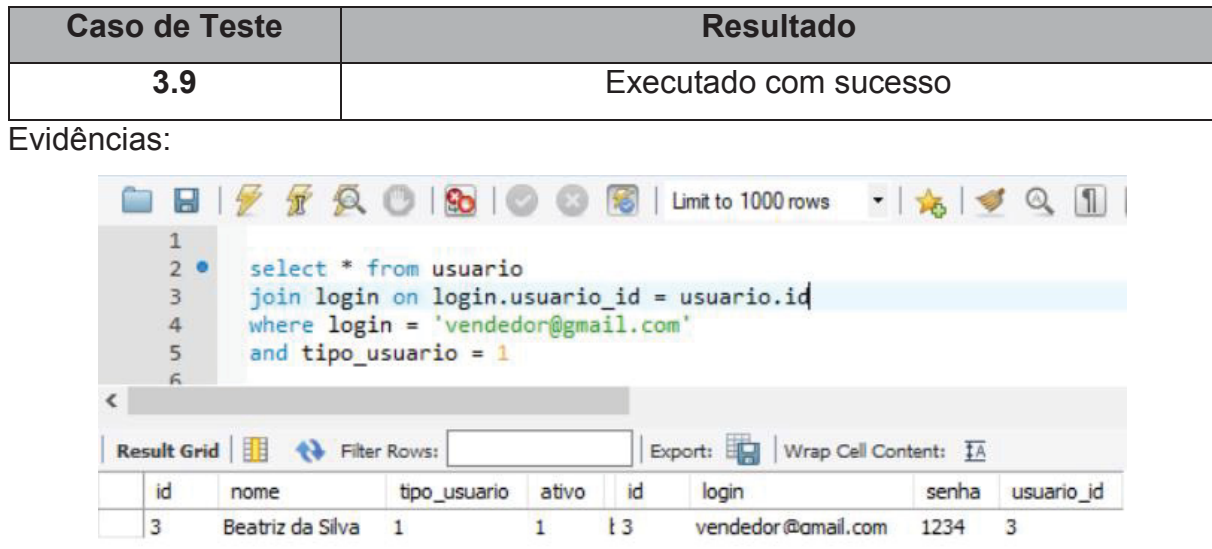

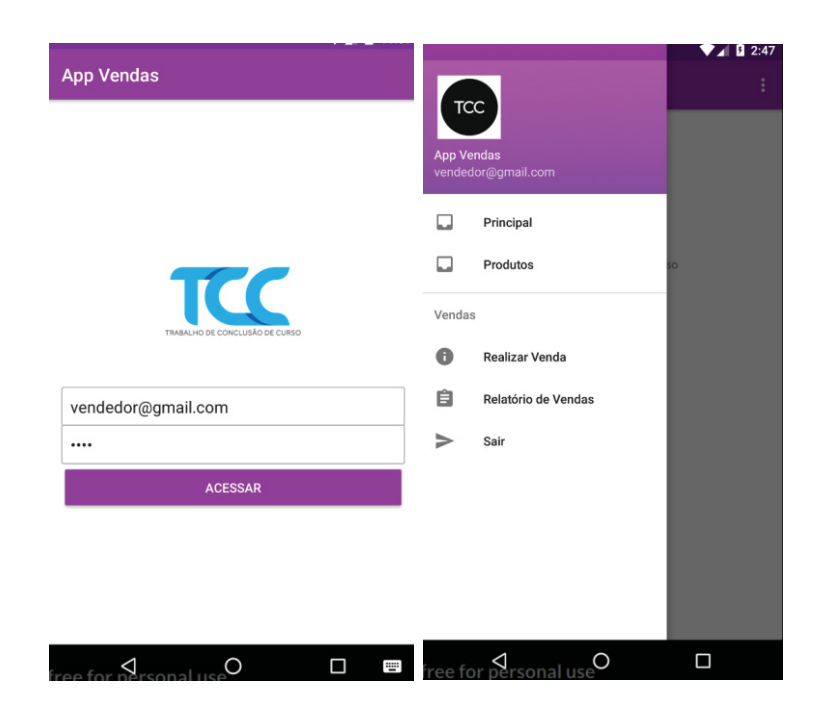